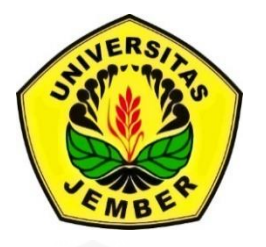

## **[RANCANG BANGUN SISTEM INFORMASI AGROINDUSTRI](http://repository.unej.ac.id/)  BERBASIS SINGKONG DI KABUPATEN BONDOWOSO**

**SKRIPSI**

oleh

**Fachri Yugo Prasetyo NIM 141710301029**

**PROGRAM STUDI TEKNOLOGI INDUSTRI PERTANIAN FAKULTAS TEKNOLOGI PERTANIAN UNIVERSITAS JEMBER 2018**

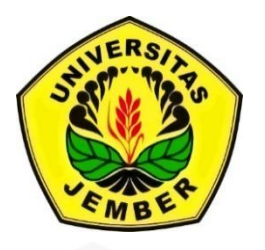

## **[RANCANG BANGUN SISTEM INFORMASI AGROINDUSTRI](http://repository.unej.ac.id/)  BERBASIS SINGKONG DI KABUPATEN BONDOWOSO**

#### **SKRIPSI**

diajukan guna melengkapi tugas akhir dan memenuhi salah satu syarat untuk menyelesaikan Program Studi Teknologi Industri Pertanian (S1) dan mencapai gelar Sarjana Teknik

oleh

**Fachri Yugo Prasetyo NIM 141710301029**

**PROGRAM STUDI TEKNOLOGI INDUSTRI PERTANIAN FAKULTAS TEKNOLOGI PERTANIAN UNIVERSITAS JEMBER 2018**

#### **PERSEMBAHAN**

Skripsi ini saya persembahkan sebagai rasa terima kasih yang tidak terkira untuk:

- 1. Allah SWT., Alhamdulillaah atas segala nikmat, rahmat, hidayah, pengampunan, dan karunia-Nya;
- 2. Kedua orang tua saya, yang telah membesarkan, mendidik, dan mendoakan saya hingga saat ini;
- 3. Adik ku tercinta Aulia Dwi Ramadhanti dan teman dekat saya Firda Anisa Fajarini, yang selalu mendukung saya hingga;
- 4. Andrew Setiawan Rusdianto, S.TP., M.Si selaku dosen pembimbing akademik yang telah memberikan arahan dan nasihat selama menempuh pendidikan di bangku kuliah, serta Dr.Yuli Wibowo. S.TP., M.Si selaku [dosen pembimbing utama dan Dr. Nita Kuswardhani, S.TP., M.Eng. selaku](http://repository.unej.ac.id/)  dosen pembimbing anggota yang telah memberikan bimbingan dalam penulisan skripsi ini hingga selesai;
- 5. Semua guru-guru mulai dari TK, SD, SMP, SMA, dan hingga di bangku kuliah, saya sangat berterimakasih sebanyak-banyaknya atas ilmu yang diberikan kepada saya;
- 6. Teman-temanku seangkatan Teknologi Industri Pertanian 2014 yang menemani dikala senang maupun duka, dan teman-teman semasa SMA NIJAM COMPANY yang selalu mendukung hingga saat ini.

### **MOTTO**

"Berlelah-lelahlah, manisnya hidup terasa setelah lelah berjuang."

(Kh. Imam Syafi'i)\*)

["Orang menyukai kita bukan dari siapa diri kita, akan tetapi dari apakah kita dapat](http://repository.unej.ac.id/)  membuat orang tersebut merasa senang\*)" (Muhammad Muhyidin)\*\*)

<sup>\*)</sup> Ahmad Rifa'i Rif'an. 2011. *Syair Kh. Imam Syafi'I pada buku Man Shabara Zhafira*. Jakarta: Elex Media Komputido.

<sup>\*\*)</sup> Muhammad Muhyidin. 2009. *Keajaiban Shodaqoh*. Yogyakarta: Diva Press

#### **PERNYATAAN**

Saya yang bertanda tangan di bawah ini:

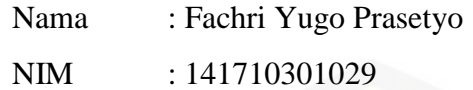

[Menyatakan dengan sesungguhnya bahwa skripsi yang berjudul "Rancang](http://repository.unej.ac.id/)  Bangun Sistem Informasi Agroindustri Berbasis Singkong Di Kabupaten Bondowoso" adalah benar-benar hasil karya sendiri dan bukan karya hasil plagiarisme. Sumber informasi yang berasal atau dikutip dari karya yang diterbitkan maupun tidak diterbitkan dari penulis lain telah disebutkan dalam teks dan dicantumkan dalam daftar pustaka di bagian akhir dari skripsi ini. Saya bertanggung jawab atas keabsahan dan kebenaran isinya sesuai dengan sikap ilmiah yang harus dijunjung tinggi.

Demikian pernyataan ini saya buat dengan sebenarnya, tanpa adanya tekanan dan paksaan dari pihak manapun serta bersedia mendapat sanksi akademik jika ternyata di kemudian hari pernyataan ini terbukti tidak benar.

> Jember, 21 Desember 2018 Yang menyatakan

> > Fachri Yugo Prasetyo NIM. 141710301029

#### **SKRIPSI**

## **Rancang Bangun Sistem Informasi Agroindustri Berbasis Singkong Di Kabupaten Bondowoso**

oleh

Fachri Yugo Prasetyo NIM. 141710301029

### Pembimbing

Dosen Pembimbing Utama : Dr. Yuli Wibowo. S.TP., M.Si. Dosen Pembimbing Anggota : [Dr. Nita Kuswardhani, S.TP., M.Eng.](http://repository.unej.ac.id/)

#### **PENGESAHAN**

Skripsi berjudul "Rancang Bangun Sistem Informasi Agroindustri Berbasis Singkong Di Kabupaten Bondowoso" karya Fachri Yugo Prasetyo NIM 141710301029 telah diuji dan disahkan pada:

Hari/tanggal : Jum'at, 21 Desember 2018

Tempat [: Fakultas Teknologi Pertanian Universitas Jember](http://repository.unej.ac.id/)

Dosen Pembimbing Utama

Dosen Pembimbing Anggota

Dr. Yuli Wibowo, S.TP., M. Si. NIP 19720730 199903 1 001

Dr. Nita Kuswardhani, S.TP., M.Eng. NIP 1971073 1199702 2 001

Tim Penguji

Ketua

Anggota

Dr. Bambang Herry P., S.TP, M.Si NIP 19750530 199903 1 002

Dr. Ida Bagus Suryaningrat, S.TP., M.M. NIP 19700803 199403 1 004

Mengesahkan, Dekan Fakultas Teknologi Pertanian Universitas Jember

Dr. Siswoyo Soekarno, S.TP., M. Eng. NIP 19680923 199403 1 009

#### **RINGKASAN**

**"Metode Pengembangan Investasi Agroindustri Berbasis Singkong Dengan Pendekatan GIS Di Kabupaten Bondowoso"**; Fachri Yugo Prasetyo; 141710301029; 2018; 90 halaman; Program Studi Teknologi Industri Pertanian Fakultas Teknologi Pertanian Universitas Jember.

Kabupaten Bondowoso merupakan salah satu daerah penghasil singkong di Provinsi Jawa Timur, total luas lahan singkong Kabupaten Bondowoso mencapai 4.398 ha, dengan tingkat produktivitas mencapai 222,62 kw/ha dan produksi mencapai 97.907,43 ton. Setiap tahunnya di Kabupaten Bondowoso mengalami penurunan baik produksi singkong maupun lahan budidaya singkong.

Hal ini akan sangat berdampak untuk kelangsungan agroindustri berbasis singkong dari tahun 2013 – 2016, produksi singkong di Kabupaten Bondowoso secara berturut-turut berjumlah 131.723 ton/tahun, 104.904 ton/tahun, 97.907 ton/tahun, dan 86.711 Ton/tahun. Sedangkan untuk data luas lahan berturut-turut sebesar 6.039 Ha, 4.744 Ha, 4.398 Ha, dan 3860 Ha. Selain itu data statistik mengenai potensi agroindustri, meliputi jumlah, jenis produk, dan total kebutuhan bahan baku terkait agroindustri singkong hingga saat ini belum diolah menjadi informasi dan masih terkemas secara tekstual, yakni berupa data manual yang dicatat dalam buku atau pencatatan data. Data tersebut menjadi kurang informatif dan sukar diakses, baik oleh pemerintah daerah, investor maupun pihak terkait agroindustri serta sukar diperbaharui oleh dinas terkait agroindustri yang pada akhirnya dapat berdampak pada pengembangan agroindustri singkong di Kabupaten Bondowoso.

Penerapan informasi dan teknologi yang berkembang saat ini dapat digunakan sebagai solusi dalam pengembangan agroindustri berbasis singkong di Kabupaten Bondowoso. sehingga, dilakukan pembuatan sistem informasi mengenai potensi singkong, serta teknologi SIG dapat digunakan sebagai metode penentuan lokasi budidaya singkong yang akan sangat bermanfaat sebagai dasar pengambilan keputusan bagi pemerintah dan investasi bagi investor, sehingga [dapat mengembangkan agroindustri berbasis singkong serta meningkatkan](http://repository.unej.ac.id/)  ketahanan singkong terhadap komoditi lain di Kabupaten Bondowoso.

Penelitian ini membutuhkan beberapa data sekunder dan data primer, data primer yang di gunakan dalam penelitian ini adalah sampel beberapa profil agroindustri yang ada di Kabupaten Bondowoso, sedangkan untuk data sekunder dibagi menjadi dua yaitu data sekunder non spasial dan data sekunder spasial. Data sekunder nonspasial yang digunakan antara lain data sebaran penghasil singkong, meliputi nama kecamatan, luas panen, data curah hujan, kebutuhan singkong agroindustri dan jumlah produksi perKecamatan. Sedangkan untuk data sekunder spasial antara lain peta dasar Kabupaten Bondowoso, peta ketinggian Kabupaten Bondowoso, peta kemiringan Kabupaten Bondowoso, peta jenis tanah Kabupaten Bondowoso, peta curah hujan tahunan Kabupaten Bondowoso. Data-data tersebut nantinya akan dimasukan kedalam program dengan menggunakan *userinterface* Visual Basic 6 dan *Database* Ms Access 2007. Sedangkan untuk data sekunder spasial diolah

menggunakan ArcGis 10.3 yang bertujuan untuk menentukan luasan lahan yang sangat berpotensi digunakan untuk penanaman singkong di Kabupaten Bondowoso.

Hasil yang didapatkan pada penelitian ini yaitu berupa sebaran agroindustri di Kabupaten Bondowoso cukup merata, total 20 Kecamatan yang memiliki agroindustri berbasis singkong. Dari sebaran agroindustri tersebut data kebutuhan singkong tiap [industri belum masuk dalam sistem, namun pemerintah](http://repository.unej.ac.id/)  perlu melakukan pengambilan kebijakan agar lahan dan produksi singkong di Kabupaten Bondowoso tidak mengalami penurunan setiap tahunnya. Salah satu caranya dengan membuat lahan khusus budidaya singkong di Kabupaten Bondowoso berdasarkan peta hasil peruntukan lahan singkong. Hasil *Calculate* faktor pembuatan berdasarkan peta peruntukan lahan singkong didapatkan lahan yang sangat cocok untuk digunakan sebagai lahan budidaya singkong

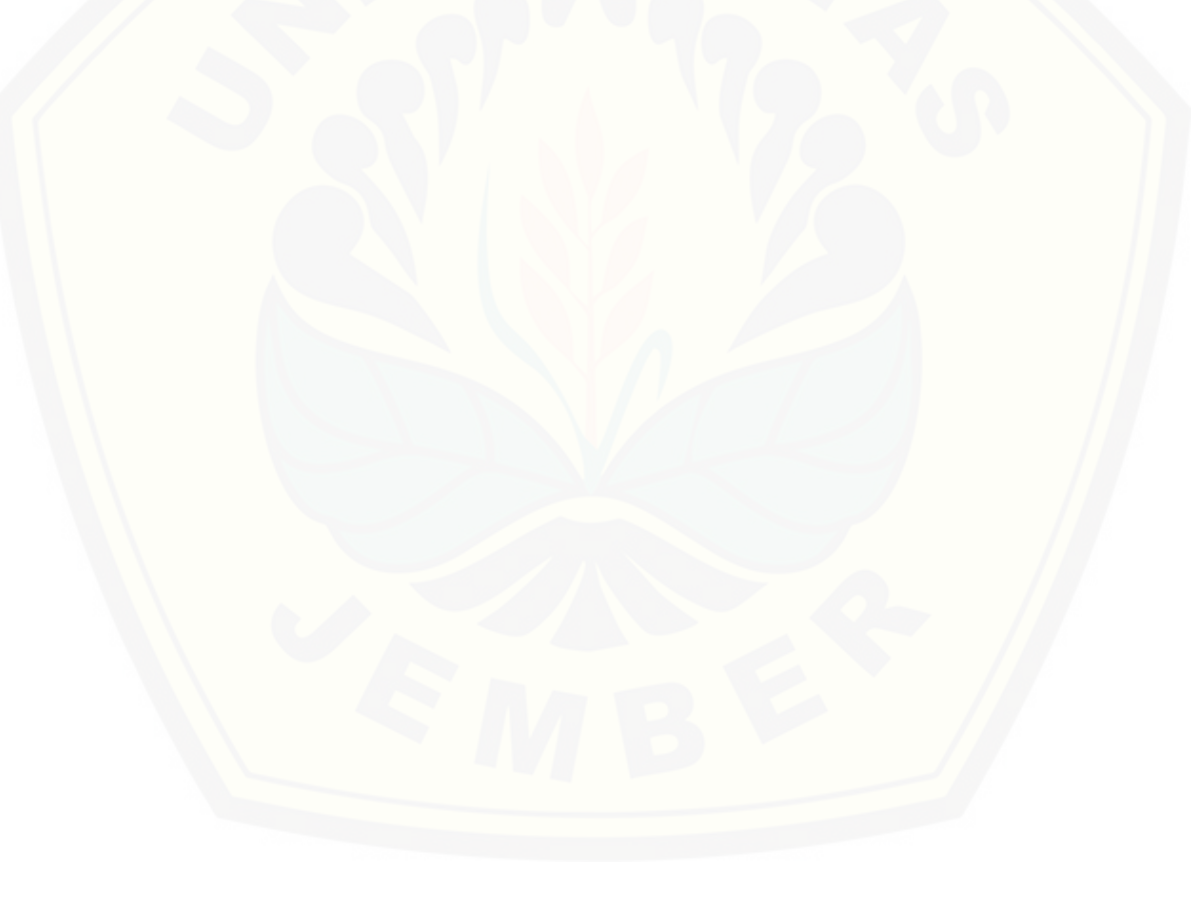

#### **SUMMARY**

**"Developing Cassava Based Agroindustry Investment Use GIS Method In Bondowoso Regency"**; Fachri Yugo Prasetyo; 141710301029; 2018; 90 pages; Study Program of Agricultural Industrial Technology Faculty of Agricultural Technology University of Jember.

Bondowoso Regency is one of the cassava producing areas in East Java Province, Bondowoso Regency's total cassava land area is 4,398 ha, with productivity reaching 222.62 kw / ha and production reaching 97,907.43 tons. Every year in Bondowoso District, both cassava production and cassava cultivation areas decline.

This will greatly impact the continuity of cassava-based agroindustry from 2013 - 2016, cassava production in Bondowoso Regency respectively amounted to 131,723 tons / year, 104,904 tons / year, 97,907 tons / year, and 86,711 tons / year. Whereas for land area data in a row amounted to 6,039 Ha, 4,744 Ha, 4,398 Ha, and 3860 Ha. In addition, statistical data on agro-industry potential, including the number, type of product, and total raw material requirements related to cassava agro-industry have not yet been processed into information and are still textually packaged, namely in the form of manual data recorded in books or data recording. The data becomes less informative and difficult to access, both by local government, investors and agroindustry related parties and is difficult to be updated by agencies related to agro-industry which in turn can have an impact on the development of cassava agroindustry in Bondowoso District.

The current application of information and technology can be used as a solution in the development of cassava-based agroindustry in Bondowoso Regency. thus, an information system is made regarding the potential of cassava, and GIS technology can be used as a method of determining the location of cassava cultivation which will be very useful as a basis for government decision making and investment, so that it can develop cassava-based agroindustry and increase cassava resistance to other commodities in Bondowoso Regency.

This study requires some secondary data and primary data, the primary data used in this study is a sample of several profiles of agroindustry in Bondowoso Regency, while secondary data is divided into two, namely nonspatial secondary and spatial secondary data. Nonspatial secondary data used [include data on the distribution of cassava producers, including the name of the](http://repository.unej.ac.id/)  sub-district, harvest area, rainfall data, agro-industrial cassava needs and the number of production per sub-district. While for spatial secondary data, among others, the basic map of Bondowoso Regency, Bondowoso District DEM map, Bondowoso Regency soil type map, Bondowoso Regency annual rainfall map. These data will be entered into the program by using the Visual Basic 6 interface and Ms Access 2007. Database for spatial secondary data is processed using ArcGis 10.3 which aims to determine the land area that is potentially used for cassava planting in Bondowoso Regency.

The results obtained in this observation are in the form of the distribution of agroindustry in Bondowoso Regency fairly evenly, a total of 20 sub- districts that have cassava based agroindustry. From the distribution of the agroindustry, the data on cassava needs for each industry has not all entry in the system, but the government needs to make policy so that the land and cassava production in Bondowoso Regency do not decline every year. One of the ways is by making special land for cassava cultivation in Bondowoso Regency based on the map of cassava land allotment results. The results of calculating the manufacturing factor based on the allotment map of cassava land obtained land that is very suitable to be used as cassava cultivation area of 63,486.9 ha and can produce cassava as [much as 14,388,671 kw / year.](http://repository.unej.ac.id/)

#### **PRAKATA**

Syukur alhamdulillah penulis panjatkan ke hadirat Allah SWT atas segala rahmat, hidayah, nikmat, dan berkah-Nya yang berlimpah sehingga penulis dapat menyusun dan menyelesaikan skripsi yang berjudul "Rancang Bangun Sistem [Informasi Agroindustri Berbasis Singkong Di Kabupaten Bondowoso" dengan](http://repository.unej.ac.id/)  baik. Skripsi ini disusun sebagai salah satu syarat untuk menyelesaikan pendidikan strata satu (S1) pada Program Studi Teknologi Industri Pertanian Fakultas Teknologi Pertanian Universitas Jember.

Terwujudnya penyusunan skripsi ini tidak lepas dari bantuan berbagai pihak yang telah membimbing, mendampingi, dan mendukung penulis. Oleh karena itu dalam kesempatan ini penulis ingin menyampaikan ucapan terima kasih kepada:

- 1. Dr. Siswoyo S, S.TP, M.Eng selaku Dekan Fakultas Teknologi Pertanian Universitas Jember;
- 2. Andrew Setiawan R, S.TP., M.Si selaku Ketua Program Studi Teknologi Industri Pertanian Fakultas Teknologi Pertanian Universitas Jember;
- 3. Andrew Setiawan R, S.TP., M.Si selaku dosen pembimbing akademik yang telah sabar membimbing dan memberikan motivasinya selama menjalani perkuliahan;
- 4. Dr. Yuli Wibowo, S.TP., M. Si. selaku dosen pembimbing utama dan Dr. Nita Kuswardhani, S.TP., M.Eng. selaku dosen pembimbing anggota yang telah memberikan bimbingan dengan tulus dan sabar dalam penulisan skripsi ini hingga selesai;
- 5. Dr. Bambang Herry P., S.TP, M.Si dan Dr. Ida Bagus Suryaningrat, S.TP., M.M. Selaku tim penguji, yang telah banyak memberi saran dan evaluasi agar skripsi ini menjadi lebih baik;
- 6. Seluruh staff dan karyawan di lingkungan Fakultas Teknologi Pertanian Universitas Jember yang tidak dapat saya sebutkan satu persatu, terima kasih atas waktu dan bantuannya dalam penyusunan skripsi ini;

- 7. Kedua orang tua saya, yang telah membesarkan, mendidik, dan mendukung saya hingga saat ini;
- 8. Adiku Auliad Dwi Ramadhanti dan teman dekatku Firda Anisa Fajarini;
- 9. Semua guru-guru mulai dari TK, SD, SMP, SMA, dan hingga di bangku kuliah yang telah mendidik dan memberikan ilmunya;
- 10. Teman-temanku yang tergabung dalam tim SATGAST JOURNEY terima kasih telah memberikan kenangan dan kebersamaan yang indah;
- 11. Teman-temanku seangkatan Teknologi Industri Pertanian 2014 dan seluruh mahasiswa Teknologi Industri Pertanian;
- 12. Almamater Program Studi Teknologi Industri Pertanian Fakultas Teknologi Pertanian Universitas Jember.

Penulis menyadari bahwa skripsi ini masih banyak kekurangan, sehingga [penulis mengharapkan kritik dan saran yang bersifat membangun, baik dari segi](http://repository.unej.ac.id/)  isi maupun bentuk susunannya. Penulis berharap semoga skripsi ini dapat memberikan manfaat dan menambah wawasan bagi semua pihak khususnya pembaca.

> Jember, 14 Desember 2018 Yang menyatakan

> > Fachri Yugo Prasetyo NIM. 141710301029

### **DAFTAR ISI**

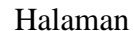

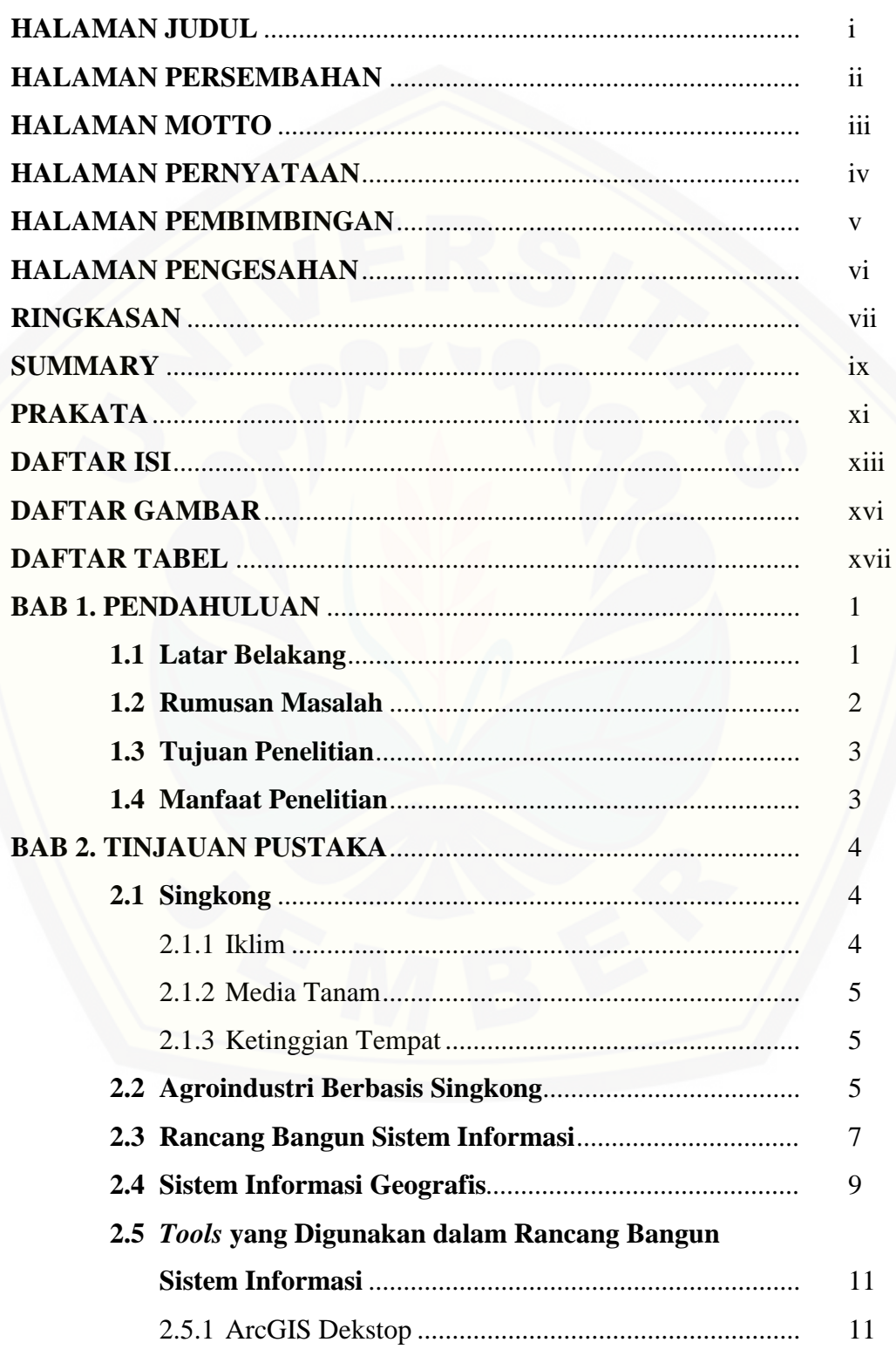

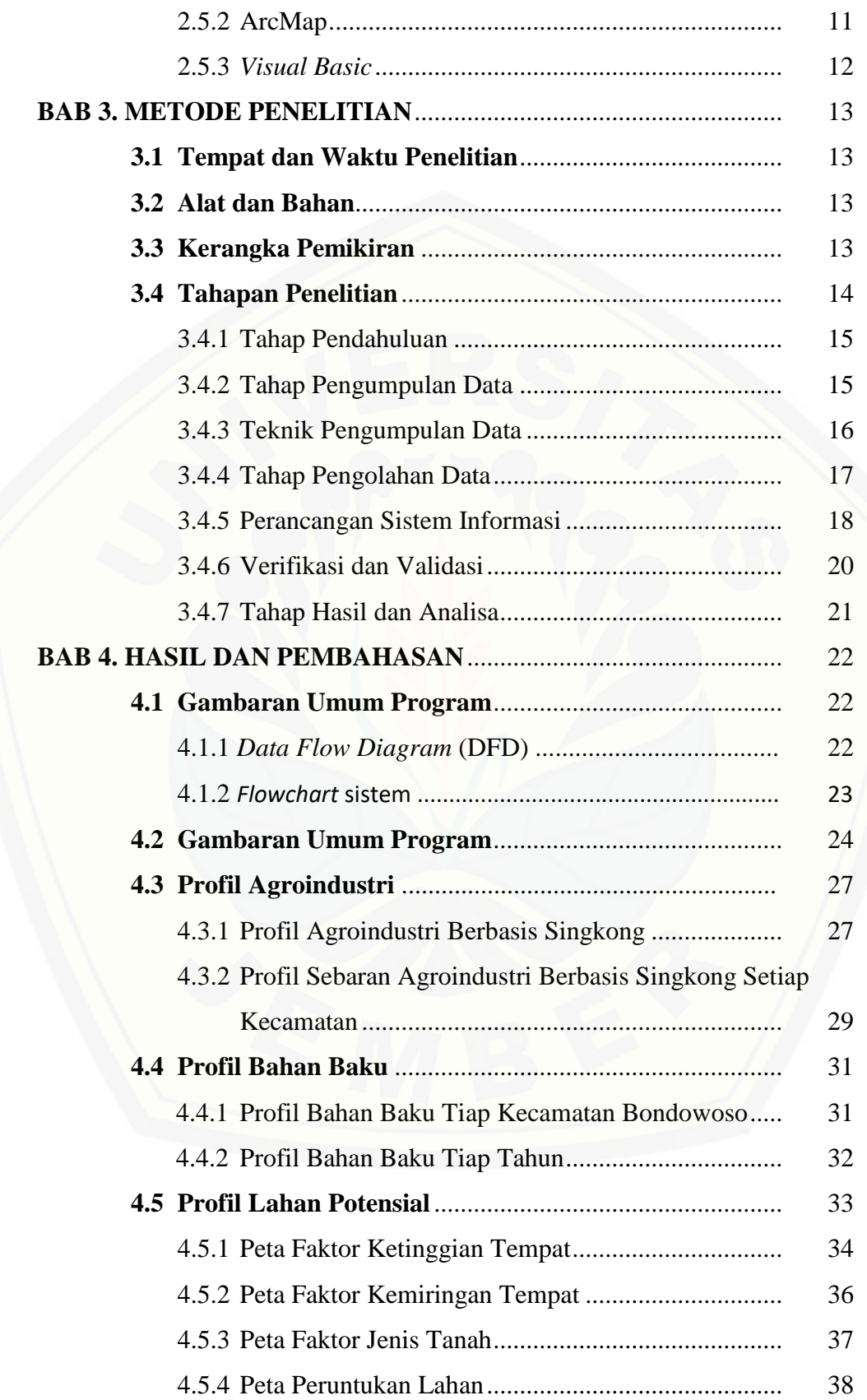

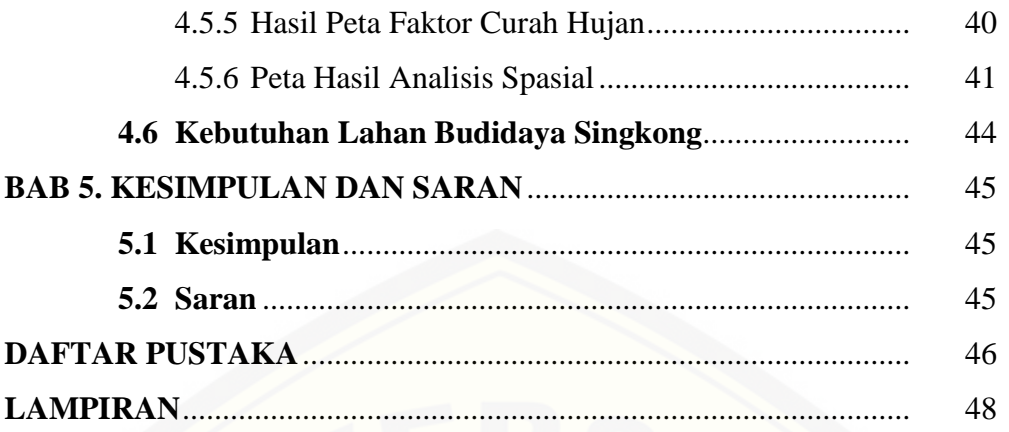

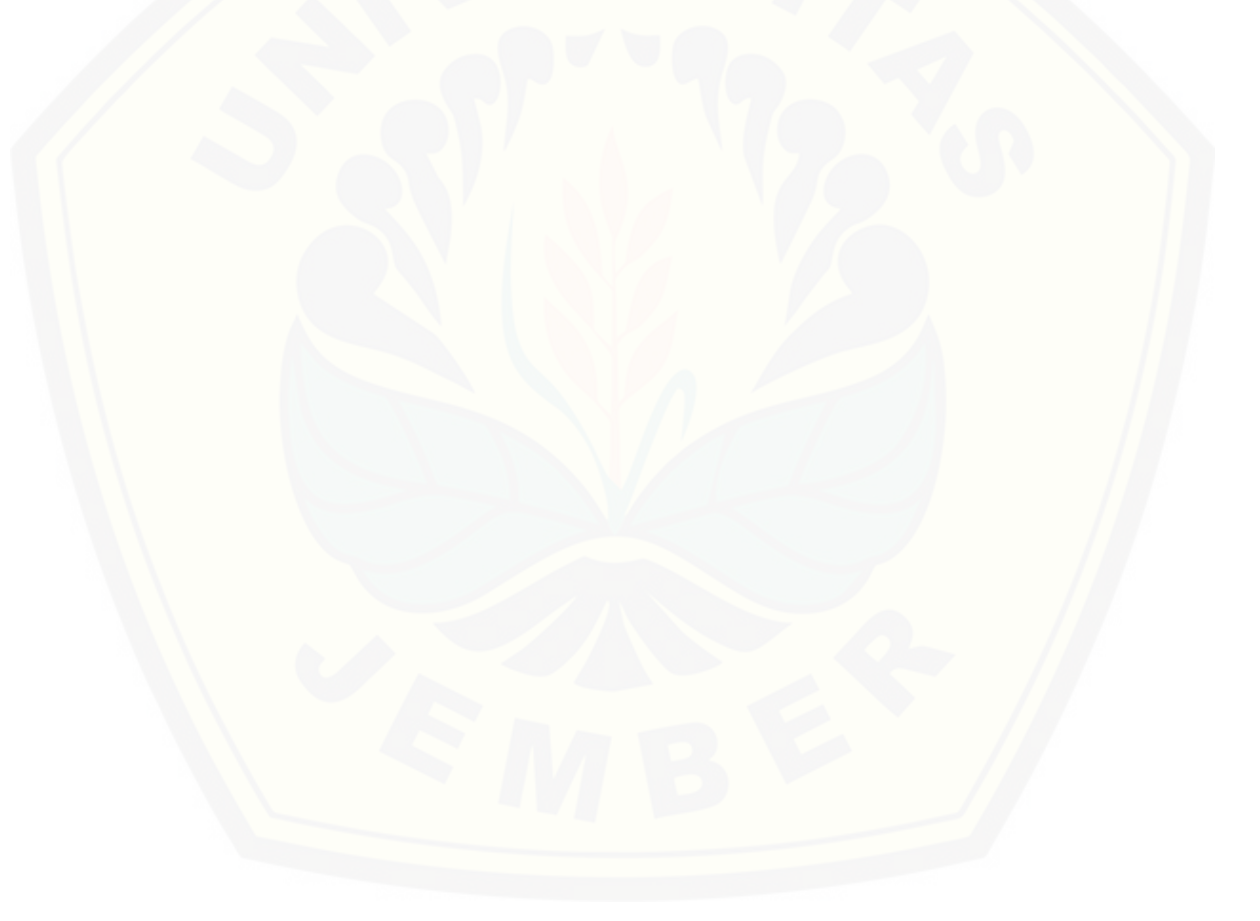

### **DAFTAR GAMBAR**

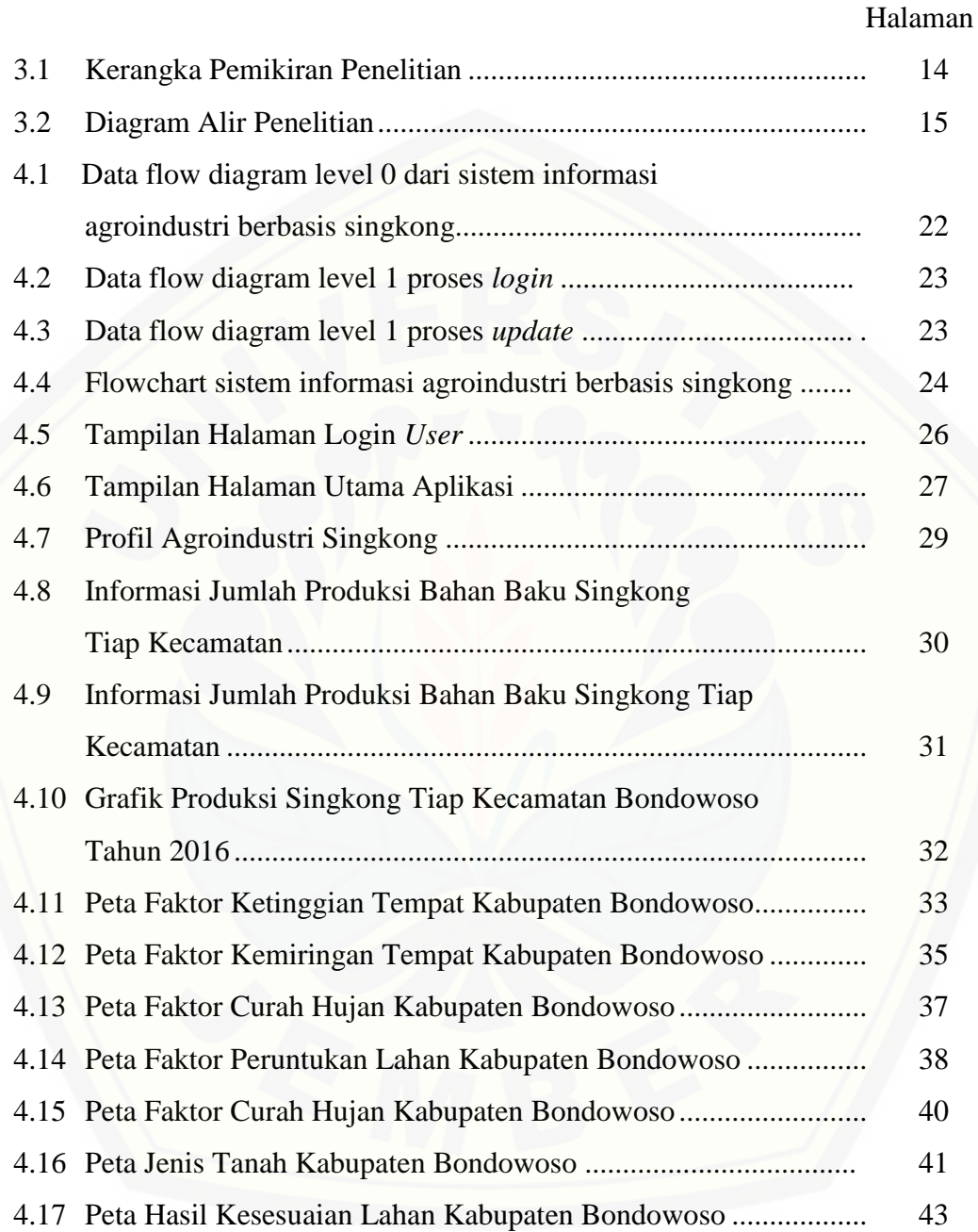

## **DAFTAR TABEL**

## Halaman

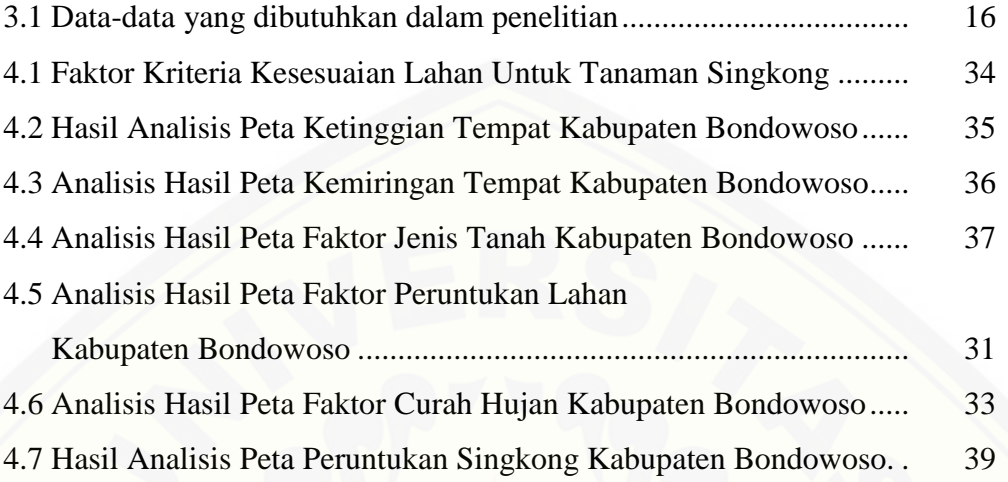

#### **BAB 1. PENDAHULUAN**

#### **1.1 Latar Belakang**

Negara Indonesia dikenal sebagai negara agraris sejak dulu karena kekayaan alam dan keanekaragaman hayati yang dimilikinya, terutama di bidang [pertanian dan perkebunan. Salah satu komoditas unggulan perkebunan indonesia](http://repository.unej.ac.id/)  adalah singkong. Indonesia termasuk salah satu negara penghasil singkong terbesar dengan produktivitas dan jumlah produksi pada tahun 2016 berturut-turut sebesar 229.51 kw/ha dan 21.801.415 ton (BPS, 2016).

Jawa Timur merupakan salah satu provinsi yang memiliki potensi singkong yang cukup besar. Berdasarkan data Badan Pusat Statistik Provinsi Jawa Timur (BPS, 2016), total jumlah luas lahan singkong di Provinsi Jawa Timur mencapai 120.208 ha, dengan tingkat produktivitas mencapai 243 kw/ha dan produksi mencapai 2.924.933 ton. Salah satu daerah penghasil singkong di Provinsi Jawa Timur adalah Kabupaten Bondowoso, total luas lahan singkong Kabupaten Bondowoso mencapai 4.398 ha, dengan tingkat produktivitas mencapai 222,62 kw/ha dan produksi mencapai 97.907,43 ton.

Sebaran singkong di Kabupaten Bondowoso cukup merata, yakni terdapat pada 20 kecamatan dari 23 kecamatan pada kabupaten Bondowoso, antara lain: kecamatan Maesan, Grujugan, Tamanan, Jembersari Darusholah, Pujer, Tlogosari, Sukosari, Sumber Wringin, Tapen, Bondowoso, Curahdami, Binakal, Pakem, Wringin, Tegalampel, Taman Krocok, Klabang, Sempol, Prajekan, dan Cerme (BPS, 2015). Sedangkan, sebaran agroindustri berbasis singkong di Kabupaten Bondowoso dari data Dinas Koperasi dan Perindustrian juga cukup merata. Total ada 273 agroindustri dengan rician 246 agroindustri tape, 26 agroindustri keripik singkong, 1 agroindustri tepung tapioka yang tersebar di seluruh kecamatan di Kabupaten Bondowoso.

Jumlah agroindustri yang cukup banyak akan membutuhkan bahan baku yang cukup banyak pula, namun setiap tahunnya di Kabupaten Bondowoso mengalami penurunan baik produksi singkong maupun lahan budidaya singkong.

Berdasarkan data Badan Pusat Statistik Provinsi Jawa Timur (BPS) dari tahun 2013 – 2016, produksi singkong di Kabupaten Bondowoso secara berturut-turut berjumlah 131.723 ton/tahun, 104.904 ton/tahun, 97.907 ton/tahun, dan 86.711 Ton/tahun. Sedangkan untuk data luas lahan berturut-turut sebesar 6.039 Ha, 4.744 Ha, 4.398 Ha, dan 3860 Ha. Hal ini akan sangat berdampak untuk kelangsungan agroindustri berbasis singkong. Selain itu data statistik mengenai potensi agroindustri, meliputi jumlah, jenis produk, dan total kebutuhan bahan baku terkait agroindustri singkong hingga saat ini belum diolah menjadi informasi [dan masih terkemas secara tekstual, yakni berupa data manual yang dicatat dalam](http://repository.unej.ac.id/)  buku atau pencatatan data dan masih tesebar pada beberapa instansi yang berbeda maupun pada masing-masing agroindustri.

Penerapan informasi dan teknologi yang berkembang saat ini dapat digunakan sebagai solusi dalam pengembangan agroindustri berbasis singkong di Kabupaten Bondowoso. sehingga, dilakukan pembuatan sistem informasi mengenai potensi singkong, serta teknologi SIG dapat digunakan sebagai metode penentuan lokasi budidaya singkong yang akan sangat bermanfaat sebagai dasar pengambilan keputusan bagi pemerintah dan investasi bagi investor, sehingga dapat mengembangkan agroindustri berbasis singkong serta meningkatkan ketahanan singkong terhadap komoditi lain di Kabupaten Bondowoso.

#### **1.2 Rumusan Masalah**

Agroindustri berbasis singkong jumlahnya cukup banyak dan tersebar pada hampir seluruh kecamatan di Kabupaten Bondowoso, namun data statistik mengenai agroindustri berbasis singkong di Kabupaten Bondowoso belum diolah. Data masih terkemas secara tekstual dan sampai saat ini belum tersedia sebuah sistem informasi singkong di Kabupaten Bondowoso. Hal tersebut menyebabkan informasi mengenai agroindustri berbasis singkong, meliputi potensi singkong, jumlah, jenis, total kebutuhan bahan baku terkait agroindustri berbasis singkong (profil agroindustri, profil bahan baku, dan produk) dan pemetaan sebaran lahan penghasil singkong di Kabupaten Bondowoso masih tersebar, sehingga akan

berdampak pada waktu yang dibutuhkan instansi terkait untuk pengambilan keputusan.

Masalah lain yang terdapat di Kabupaten Bondowoso adalah jumlah produksi singkong dan lahan singkong yang terus mengalami penurunan tiap tahunya sehingga akan berdampak terhadap kelangsungan agroindustri berbasis [singkong yang ada di Kabupaten Bondowoso. Dari kedua permasalahan yang ada](http://repository.unej.ac.id/)  perlu dilakukan pembuatan wadah berupa sistem informasi agroindustri berbasis singkong dan peta peruntukan lahan singong pada Kabupaten Bondowoso.

#### **1.3 Tujuan Penelitian**

Tujuan penelitian "Rancang Bangun Sistem Informasi Agroindustri Berbasis Singkong di Kabupaten Bondowoso" adalah mebuat sistem informasi yang digunakan sebagai wadah informasi singkong guna mempermudah dalam pengambilan keputusan.

#### **1.4 Manfaat Penelitian**

Manfaat dari penelitian ini adalah:

- 1. Bagi pemerintah: sebagai masukan data mengenai ketersediaan singkong untuk agroindustri dan wirausaha, memudahkan pemerintah dalam mengakses data mengenai singkong dan sebagai alat penunjang landasan pengambilan keputusan pemerintah Kabupaten Bondowoso dalam mengembangkan komoditas singkong.
- 2. Bagi pelaku industri: sebagai data penyedia singkong untuk produk yang nantinya dapat digunakan dalam pengembangan pada masing-masing agroindustri.
- 3. Bagi peneliti: meningkatkan dan mengembangkan kemampuan diri dalam merancang suatu sistem informasi agroindustri singkong di Kabupaten Bondowoso.

#### **BAB 2. TINJAUAN PUSTAKA**

#### **2.1 Singkong**

Tanaman singkong merupakan tanaman perdu yang masuk dalam kelompok umbi-umbian. Tanaman singkong berasal dari benua Amerika, tepatnya dari Brasil. Penyebarannya hampir ke seluruh dunia, antara lain: Afrika, Madagaskar, India dan Tiongkok. Tanaman singkong banyak berkembang di negara-negara yang terkenal dengan wilayah pertanian (Purwono, 2009).

Tanaman singkong merupakan tanaman yang mudah dibudidayakan. Kebanyakan tanaman singkong dikembangbiakkan dengan cara vegetatif (stek batang) atau generatif (biji). Cara vegetatif biasanya dilakukan oleh petani singkong, sedangkan cara generatif biasanya dilakukan pada skala penelitian untuk menghasilkan varietas baru (Purwono, 2009). Pada tahun 1914 – 1918 saat terjadi kekurangan atau sulit pangan, singkong dijadikan sebagai bahan makanan pokok ketiga setelah padi dan jagung (Sunarto, 2007).

Tanaman singkong mampu tumbuh dengan baik di lahan-lahan kering atau kritis, tidak memerlukan banyak pupuk maupun perawatan serta tahan terhadap hama dan penyakit. Namun demikian, tanaman ini tetap membutuhkan persyaratan tanam tertentu sehingga dapat tumbuh dengan baik. Menurut Bargumono & Wongsowijaya (2013), terdapat 3 syarat pertumbuhan tanaman singkong yang harus diperhatikan agar dapat tumbuh dan berproduksi secara optimum, yaitu:

#### 2.1.1 Iklim

Curah hujan yang sesuai untuk tanaman ketela pohon antara 1.500-2.500 [mm/tahun, sedangkan untuk suhu udara minimal bagi tumbuhnya singkong sekitar](http://repository.unej.ac.id/)  10 derajat C. Bila suhunya di bawah 10 derajat C menyebabkan pertumbuhan tanaman sedikit terhambat, menjadi kerdil karena pertumbuhan bunga yang kurang sempurna, selain curah hujan dan suhu singkong juga dipengaruhi oleh kelembaban, kelembaban udara optimal untuk tanaman ketela pohon antara 60-

65%. Sinar matahari yang dibutuhkan bagi tanaman ketela pohon sekitar 10 jam/hari terutama untuk kesuburan daun dan perkembangan umbinya.

2.1.2 Media Tanam

Tanah yang paling sesuai untuk tanaman singkong adalah tanah yang berstruktur remah, gembur, tidak terlalu liat dan tidak terlalu poros serta kaya bahan organik. Tanah dengan struktur remah mempunyai tata udara yang baik, unsur hara lebih mudah tersedia dan mudah diolah. Untuk pertumbuhan tanaman ketela pohon yang lebih baik, tanah harus subur dan kaya bahan organik baik unsur makro maupun mikronya. Jenis tanah yang palin sesuai untuk tanaman singkong adalah jenis latosol merah karena memiliki kriteria-kriteria tersebut selain itu tanah podsolik merah kuning, regosol, mediteran, grumosol dan andosol. Derajat keasaman (pH) tanah yang sesuai untuk budidaya ketela pohon berkisar [antara 4,5-8,0 dengan pH ideal 5,8. Pada umumnya tanah di Indonesia ber-pH](http://repository.unej.ac.id/)  rendah (asam), yaitu berkisar 4,0-5,5, sehingga seringkali dikatakan cukup netral bagi suburnya tanaman ketela pohon.

#### 2.1.3 Ketinggian Tempat

Ketinggian tempat yang baik dan ideal untuk tanaman ketela pohon antara 10–700 m dpl, sedangkan toleransinya antara 10–1.500 m dpl. Jenis ketela pohon tertentu dapat ditanam pada ketinggian tempat tertentu untuk dapat tumbuh optimal.

#### **2.2 Agroindustri Berbasis Singkong**

Agroindustri berasal dari kata *agricultural* dan industri yang berarti suatu industri yang menggunakan hasil pertanian sebagai bahan baku utamanya atau suatu industri yang menghasilkan suatu produk yang digunakan sebagai sarana atau input dalam usaha pertanian. Definisi agroindustri dapat dijabarkan sebagai kegiatan industri yang memanfaatkan hasil pertanian sebagai bahan baku, merancang dan menyediakan peralatan serta jasa untuk kegiatan tersebut. Agroindustri merupakan industri yang mengolah bahan baku hasil pertanian menjadi barang yang mempunyai nilai tambah yang dapat dikonsumsi masyarakat (Kusnandar *et al*., 2010). Agroindustri berbasis singkong dapat di artikan suatu industri dimana menggunakan bahan baku singkong sebagai bahan baku utama sebagai bahan baku produksi produk, sehingga memiliki nilai tambah dari bahan baku tersebut.

Agroindustri memiliki dua pemahaman, pemahaman pertama, agroindustri adalah industri yang berbahan baku utama dari produk pertanian. Studi agroindustri pada konteks ini adalah menekankan pada *food processing management* dalam suatu perusahaan produk olahan yang berbahan baku utamanya adalah produk pertanian. Selain itu, industri yang menggunakan bahan baku dari pertanian dengan jumlah minimal 20% dari jumlah bahan baku yang [digunakan dapat disebut agroindustri. Pemahaman kedua, agroindustri diartikan](http://repository.unej.ac.id/)  sebagai suatu tahapan pembangunan berkelanjutan dari pembangunan pertanian (Soekartawi, 2000).

Kegiatan agroindustri meliputi penanganan bahan baku, proses pengolahan, pengelolaan sumber daya manusia dan pemasaran produk. Penanganan bahan baku dalam agroindustri mulai dari pemilihan bahan baku (*grading*), pemisahan dari benda asing sampai dengan penyimpanan bahan baku. Tahap pengolahan dapat berupa penggilingan (*milling*), penepungan (*powdering*), ekstraksi, pengorengan, pemeraman, pencampuran dan proses lainnya. Pengelolaan sumber daya manusia berhubungan dengan perencanaan sumber daya manusia, rekutmen, pelatihan dan lain-lain. Tahap pemasaran merupakan tahapan dimana produk yang dihasilkan dapat memberikan keuntungan yang optimal bagi agroindustri.

Industri dapat dibedakan menjadi 4 jenis penggolongan yang terdapat pada UU No. 20 Tahun 2008, yaitu:

- 1. Industri mikro atau rumah tangga, memiliki jumlah tenaga kerja 1 4 orang.
- 2. Industri kecil, memiliki jumlah tenaga kerja 5 19 orang.
- 3. Industri menengah/sedang, memiliki tenaga kerja 20 99 orang.
- 4. Industri besar, memiliki tenaga kerja lebih dari 99 orang.

Banyak sekali produk olahan singkong yang saat ini dapat dijadikan potensi untuk di kembangkan, baik dengan cara direbus atau digoreng. Keripik singkong merupakan salah satu olahan singkong yang cukup populer dan merupakan produk industri rumah tangga khas Lampung. Daerah-daerah lain juga mempunyai produk yang berasal dari pengolahan singkong dan menjadi ciri khas daerah tersebut, antara lain gethuk (Jawa Tengah), peuyeum (Jawa Barat), tape dan suwar-suwir (Jawa Timur) dan lain-lain (Wibowo *et al*., 2013).

#### **2.3 Rancang Bangun Sistem Informasi**

Rancang bangun adalah tahap setelah analisis dari siklus pengembangan sistem yang merupakan pendefinisian dari kebutuhan-kebutuhan fungsional serta menggambarkan bagaimana suatu sistem dibentuk yang dapat berupa penggambaran, perencanaan dan pembuatan sketsa atau pengaturan dari beberapa elemen yang terpisah ke dalam satu kesatuan yang utuh dan berfungsi, termasuk menyangkut mengkonfigurasikan komponen-komponen perangkat keras dan perangkat lunak dari suatu sistem (Jogiyanto, 2005).

Sistem adalah integrasi elemen-elemen yang semuanya bekerja menuju satu tujuan. Terdapat 3 elemen utama sistem, antara lain: input, transformasi dan output. Transformasi merupakan proses perubahan input menjadi output yang dilakukan oleh sistem (Afrinando, 2012).

Sistem informasi merupakan kumpulan elemen yang saling berhubungan satu sama lain, membentuk satu kesatuan untuk mengintegrasikan data, memproses dan menyimpan serta mendistribusikan informasi. Sistem informasi terdiri dari komponen-komponen tertentu yang bertujuan untuk mencapai suatu [tujuan yaitu menyajikan informasi. Suatu sistem informasi memiliki kemampuan,](http://repository.unej.ac.id/)  antara lain: melaksanakan komputasi numerik, bervolume besar dengan kecepatan tinggi; menyediakan komunikasi dalam organisasi atau antar organsiasi yang murah, akurat dan cepat; menyimpan informasi dalam jumlah yang sangat besar dalam ruang yang kecil tetapi mudah diakses; memungkinkan pengaksesan informasi yang sangat banyak di seluruh dunia dengan cepat dan murah meningkatkan efektifitas dan efisiensi pihak yang bekerja dalam kelompok dalam suatu tempat atau pada beberapa lokasi; menyajikan informasi dengan jelas yang menggugah pikiran manusia; mengotomasikan proses bisnis yang semi otomatis dan tugas-tugas yang dikerjakan secara manual mempercepat pengetikan dan

penyuntingan melaksanakan hal-hal tersebut di atas jauh lebih murah bila dibandingkan dengan pengerjaan secara manual (Nugraha, 2012).

Terdapat metode yang digunakan dalam perancangan sistem informasim salah satunya adalah metode *System Development Life Cycle* (SDLC) yang merupakan tahap-tahap pengembangan sistem informasi yang pertama kali dikembangkan yang dilakukan oleh analisis sistem dan programmer untuk membangun sebuah sistem informasi (Susanto , 2004).

Dalam perancangan sebuah sistem, definisi SDLC dapat dikatakan sebagai [suatu proses berkesinambungan untuk menciptakan atau merubah sebuah sistem,](http://repository.unej.ac.id/)  merupakan sebuah model atau metodologi yang digunakan untuk melakukan perancangan sistem. Dapat dikatakan dalam SDLC merupakan usaha bagaimana sebuah sistem informasi dapat mendukung kebutuhan bisnis, rancangan dan pembangunan sistem serta delivering-nya kepada pengguna.

Menurut Susanto ( 2004), Metode SDLC ini seringkali dinamakan sebagai proses pemecahan masalah, yang langkah-langkahnya adalah :

- 1. Analisis Tahap Mempelajari sistem informasi yang sedang berjalan sangat berguna untuk mngetahui sebab dan akibat yang ditimbulkan oleh masalah, sehingga akan menghasilkan pelaporan yang mengungkapkan adanya permasalahan.
- 2. Perancangan Memahami bagaimana menterjemahkan keinginan pemakai sistem informasi tersebut kedalam bahasa komputer, untuk memulai merancang suatu sistem informasi baru yang meliputi : input, file-file database dan output, bahasa yang digunakan, metode dan prosedur serta pengendalian.
- 3. Penerapan Hasil penyusunan sistem informasi adalah sebuah software komputer yang siap digunakan untuk kebutuhan *user* untuk dioperasikan.
- 4. Pemeliharaan Pemeliharaan yang dilakukan analis adalah dengan melakukan perbaikan dan pemeliharaan pada kesalahan atau kegagalan yang timbul dalam penggunaan sistem informasi.

#### **2.4 Sistem Informasi Geografis**

Sistem Informasi Geografis (SIG) merupakan suatu kesatuan formal yang terdiri dari berbagai sumber daya fisik dan logika yang berkenaan dengan objekobjek yang terdapat di permukaan bumi. SIG juga dapat diartikan sebagai sejenis perangkat lunak yang dapat digunakan untuk pemasukan, penyimpanan, manipulasi, menampilkan dan keluaran informasi geografis berikut atributatributnya (Prahasta, 2002).

Sistem Informasi Geografis dibagi menjadi dua kelompok yaitu sistem manual (analog), dan sistem otomatis (yang berbasis digital komputer). Perbedaan yang paling mendasar terletak pada cara pengelolaannya. Sistem Informasi manual biasanya menggabungkan beberapa data seperti peta, lembar transparansi untuk tumpang susun *(overlay)*, foto udara, laporan statistik dan laporan survey lapangan. Kesemua data tersebut dikompilasi dan dianalisis secara manual dengan alat tanpa komputer. Sedangkan Sistem Informasi Geografis otomatis telah menggunakan komputer sebagai sistem pengolah data melalui proses digitasi. Sumber data digital dapat berupa citra satelit atau foto udara digital serta foto [udara yang terdigitasi. Data lain dapat berupa peta dasar terdigitasi \(Nurshanti,](http://repository.unej.ac.id/)  1995).

Struktur data spasial dibagi dua yaitu model data raster dan model data vektor. Data raster adalah data yang disimpan dalam bentuk kotak segi empat sehingga terbentuk suatu ruang yang teratur. Data vektor adalah data yang direkam dalam bentuk koordinat titik yang menampilkan, menempatkan dan menyimpan data spasial dengan menggunakan titik, garis atau area (polygon) (Barus, 2000).

Menurut Indarto (2010), keunggulan penggunaan SIG yaitu mampu membantu penyelesaian pada semua lini, mulai dari perencanaan, proses pengambilan keputusan, analisa, dan sampai pada integrasi manajemen dalam suatu organisasi.

Beberapa fungsi yang dimiliki sistem informasi geografis menurut Indarto (2010), antara lain :

- 1. Mengoleksi data : data yang digunakan dalam SIG sering berasal dari berbagai tipe dan disimpan dengan cara yang berbeda. SIG menyediakan alat dan metode untuk mengintegrasikan data-data yang berbeda kedalam sebuah format. Sehingga data-data tersebut mudah untuk dibandingkan dan dianalisa.
- 2. Analisa geografis : integrasi dan konversi data merupakan salah satu bagian [dari tahap pemasukan data di dalam SIG. Langkah yang dibutuhkan](http://repository.unej.ac.id/)  selanjutnya adalah interpretasi dalam analisa koleksi informasi tersebut secara kuantitatif dan kualitatif.

Terdapat berbagai contoh aplikasi dari SIG yang diperoleh dari beberapa macam hasil penelitian, antara lain:

- 1. Penelitian yang dilakukan oleh Efendi M. N (2013), bertujuan untuk membuat suatu Sistem Informasi Geografis berbasis *Android*. Sistem ini akan menghasilkan Pencarian Lokasi Lahan Pertanian dengan memberikan informasi pada setiap lokasinya dengan menggunaka Algoritma *Dijkstra*. Sehingga *user* lebih mudah dalam mendapatkan dan memahami informasi pertanian yang disampaikan melaui *Mobile Android.*
- 2. Penelitian yang dilakukan oleh Dharmaputeri (2010), SIG bertujuan untuk memberikan informasi mengenai data statistik dari sarana kesehatan yang terdapat di wilayah kota Depok dalam bentuk peta tematik *(WebGIS).*  Berdasarkan penelitian yang telah dilakukan diperoleh sebuah sistem informasi berbasis *WebGIS* dalam bentuk peta digital yang di dalamnya terdapat titik-titik lokasi sarana kesehatan dan Dinas Kesehatan di kota Depok serta informasi terkait lainnya, seperti: informasi profil kota Depok (gambaran umum, bentuk, arti lambang dan visi-misi Kota Depok) serta informasi dari setiap sarana pelayanan kesehatan dalam bentuk daftar secara menyeluruh yang ditampilkan dalam bentuk tabel.
- 3. Penelitian yang dilakukan oleh Sugianto *et al* (2011), SIG dimanfaatkan untuk memberikan informasi kepada pengguna mengenai daerah pertanian di Kabupaten Ponorogo. Berdasarkan penelitian yang telah dilakukan diperoleh sebuah sistem informasi yang dapat memberikan informasi dan membantu pengguna dalam melakukan pencarian daerah pertanian yang ada di

Kabupaten Ponorogo, meliputi sebaran lahan pertanian beserta hasi pertanian dan pola tanam serta dapat diketahui bahwa sebagian besar jenis tanah yang terdapat pada kabupaten tersebut merupakan jenis tanah aluvial yang sangat berpotensi dikembangkan lahan basah untuk persawahan.

4. Penelitian yang dilakukan oleh Setiawan arif et al (2015), digunakan untuk membantu Pemerintah Daerah Kab.Kudus dalam rangka pembinaan industri rokok. Upaya pendataan dan pembinaan yang dilakukan adalah mengetahui lokasi, melakukan pendataan jumlah tenaga kerja, jumlah unit usaha dan nilai investasi.

#### **2.5** *Tools* **yang Digunakan dalam Rancang Bangun Sistem Informasi**

2.5.1 ArcGIS Desktop

ArcGIS Dekstop adalah sebuah solusi software aplikasi informasi geografis (SIG) yang integral. Di dalam arcgis desktop terdapat beberapa aplikasi [sistem informasi geografis yang memiliki fungsi berbeda. Diantaranya adalah](http://repository.unej.ac.id/)  ArcMap, ArcCatalog, dan ArcReader.

Arcgis dikembangkan oleh ESRI ( Environmental System Research Institute), sebuah perusahaan yang memfokuskan diri pada solusi pemetaan digital terintegrasi. ArcGis Desktop adalah salah satu dari sekian banyak produk yang saling terkait di bidang pemetaan digital yang dikembangkan oleh ESRI (Awaludin, 2010).

#### 2.5.2 ArcMap

ArcMap adalah sentral dari ArcGis Dekstop yang digunakan untuk melakukan *edit*ing, analisis, dan manajemen peta keseluruhan. ArcMap menyediakan 2 jenis tampilan, yaitu Geographic Data View dan Page Layout View. Geographic Data View adalah tampilan yang digunakan untuk melakukan *edit*ing peta secara langsung, mengatur symbol, memberikan label, dan melakukan analisis peta secara langsung. Sementara tampilan Layout View lebih fokuse kea rah proses percetakan peta. Melalui layout view, semua elemen peta yang akan dicetak bias diatur sesuai dengan yang kita inginkan. Jika perlu, bias juga ditambahkan beberapa komponen, antara lain penunjuk arah, legenda, dan sebagainya (Awaludin, 2010).

#### 2.5.3 *Visual Basic*

*Microsoft Visual basic* adalah salah satu bahasa pemrograman komputer. Bahasa pemrograman adalah perintah-perintah yang dapat dimengerti oleh komputer untuk melakukan tugas-tugas tertentu. *Visual basic* merupakan salah satu *development tool*, yaitu alat bantu untuk membuat berbagai macam program komputer, khususnya yang menggunakan operasi *windows* (Orisa *et al*., 2012). dalam pengembangan aplikasi, *visual basic* menggunakan pendekatan visual untuk merancang *user interface* dalam bentuk *form*, sedangkan untuk kodingnya [menggunakan dialek bahasa basic yang cenderung mudah dipelajari. Dalam](http://repository.unej.ac.id/)  lingkungan *windows, user interface* memegang peranan penting karena dalam pemakaian aplikasi yang telah dibuat, pengguna senantiasa berinteraksi dengan *user interface* tanpa menyadari bahwa di belakangnya berjalan instruksi-instruksi program yang mendukung tampilan dan proses yang dilakukan (Larasati, 2013) 2.5.4 *Microsoft Access*

Microsoft Access adalah sebuah program aplikasi basis data komputer relasional yang ditujukan untuk kalangan rumahan dan perusahaan kecil hingga menengah. Aplikasi ini merupakan anggota dari beberapa aplikasi Microsoft Office, selain tentunya Microsoft Word, Microsoft Excel, dan Microsoft PowerPoint. Aplikasi ini menggunakan mesin basis data Microsoft Jet Database Engine, dan juga menggunakan tampilan grafis yang intuitif sehingga memudahkan pengguna. Versi terakhir adalah Microsoft Office Access 2007 yang termasuk ke dalam Microsoft Office Sistem 2007.

Microsoft Access dapat menggunakan data yang disimpan di dalam format Microsoft Access, Microsoft Jet Database Engine, Microsoft SQL Server, Oracle Database, atau semua kontainer basis data yang mendukung standar ODBC. Programer yang mahir dapat menggunakannya untuk mengembangkan perangkat lunak aplikasi yang kompleks, sementara para programmer yang kurang mahir dapat menggunakannya untuk mengembangkan perangkat lunak aplikasi yang sederhana. Microsoft Access juga mendukung teknik-teknik pemrograman berorientasi objek.

#### **BAB 3. METODE PENELITIAN**

#### **3.1 Tempat dan Waktu Penelitian**

Penelitian dilaksanakan di Kabupaten Bondowoso dan Laboratorium Teknologi dan Manajemen Agroindustri Fakultas Teknologi Pertanian Universitas Jember pada bulan April – Agustus 2018.

#### **3.2 Alat dan Bahan**

Alat yang digunakan dalam penelitian adalah komputer. pembuatan database menggunakan software *Microsoft Access 2010,* pengolahan data spasial menggunakan *ArcGIS 10.3* dan Microsoft Office Excel 2010 serta perancangan aplikasi menggunakan bahasa pemrograman *Visual Basic 6.0*.

Bahan yang digunakan dalam penelitian adalah data primer, data spasial, dan data sekunder. Data primer yang digunakan, adalah data hasil wawancara dengan pihak agroindustri terkait data atribut yang dibutuhkan nantinya. Data spasial peta dasar Kabupaten Bondowoso, peta *Digital Elevation Model* (DEM) (didapatkan dari ASTER-GDEM 2011), peta perutukan lahan didapatkan dari Intepretasi Peta Rupa Bumi Indonesia skala 1 : 25.00, peta jenis tanah, dan peta [curah hujan tahunan. Data sekunder yang digunakan, meliputi data sebaran,](http://repository.unej.ac.id/)  produktivitas dan jumlah produksi singkong, data sebaran agroindustri singkong pada setiap kecamatan, dan data curah hujan harian di Kabupaten Bondowoso.

#### **3.3 Kerangka Pemikiran**

Penelitian ini dilakukan berdasarkan perkembangan teknologi informasi yang semakin pesat pada segala aspek kehidupan masyarakat, dengan pesatnya teknologi ini salah satunya dapat dimanfaatkan untuk perancangan sistem informasis singkong di Kabupaten Bondowoso. Keragaman informasi terkait agroindustri singkong di Kabupaten Bondowoso, meliputi potensi singkong, jumlah, jenis, total kebutuhan bahan baku terkait agroindustri berbasis singkong (profil agroindustri, profil bahan baku, dan produk), letak lahan budidaya singkong di Kabupaten Bondowoso dapat dirancang menjadi sebuah sistem

informasi. Dengan demikian, informasi mengenai singkong di Kabupaten Bondowoso akan tersaji secara terintegrasi, lebih menarik, informatif, mudah diakses dan diperbaharui. Kerangka pemikiran pada penelitian ini akan dapat di lihat pada gambar 3.1

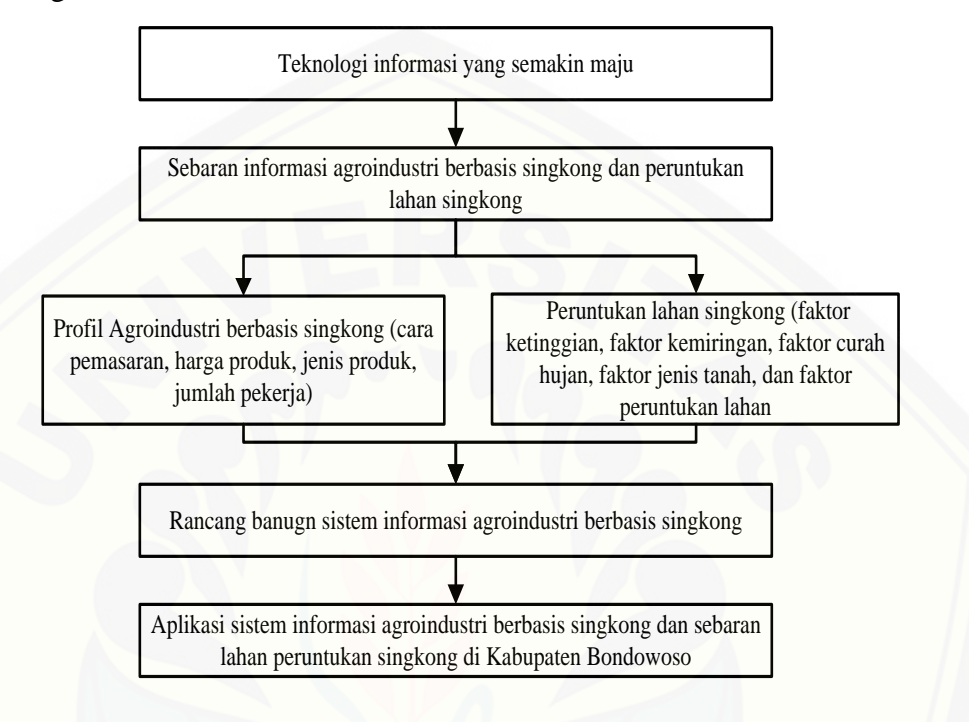

Gambar 3.1 Kerangka Pemikiran Penelitian

#### **3.4 Tahapan Penelitian**

[Penelitian Rancang Bangun Sistem Informasi Agroindustri singkong di](http://repository.unej.ac.id/)  Kabupaten Bondowoso terdiri dari beberapa tahapan penelitian dimana disajikan dalam diagram alir pada Gambar 3.1.

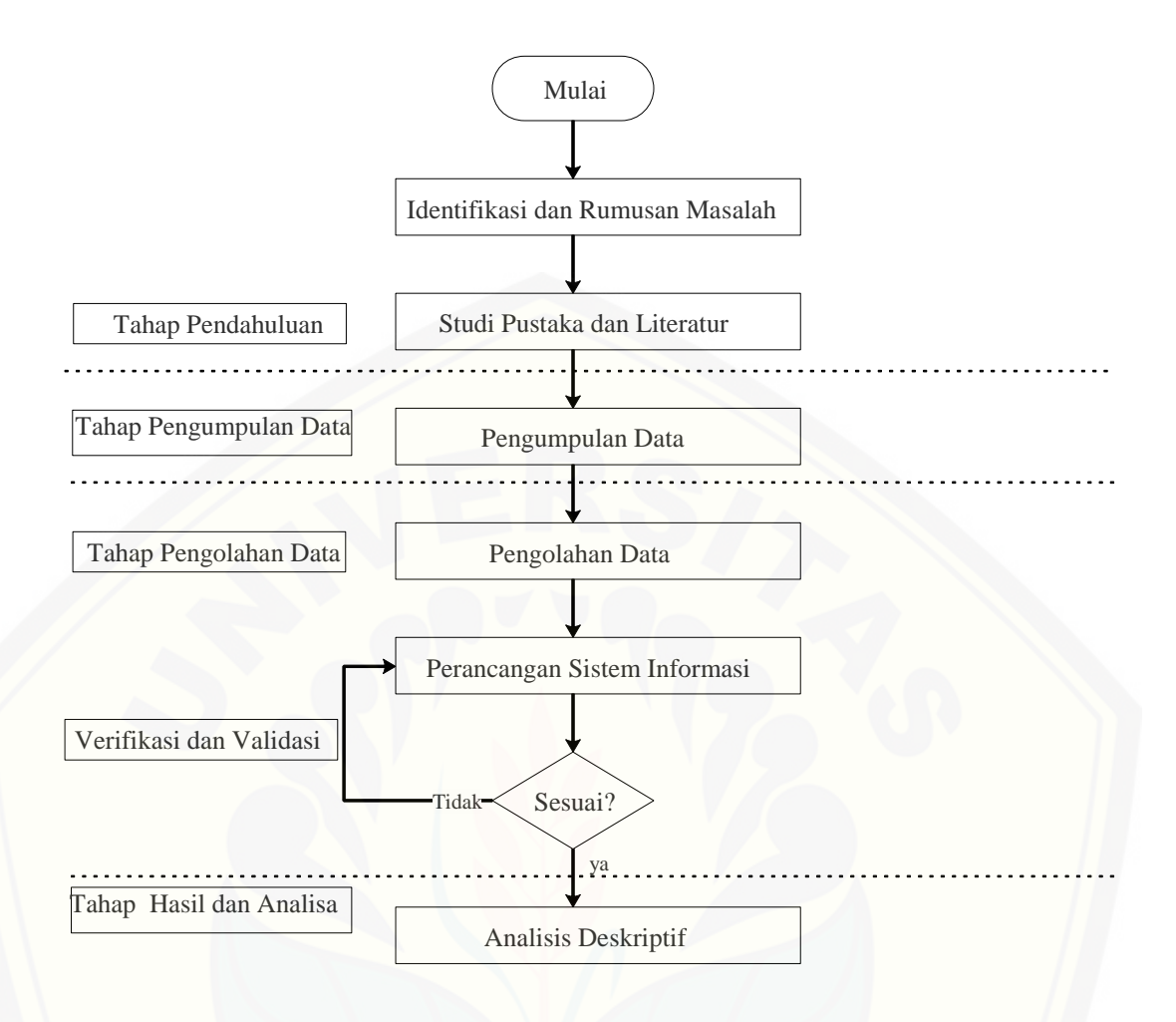

Gambar 3.1 Diagram Alir Penelitian

Berdasarkan pada Gambar 3.1 diagram alir penelitian ini dijabarkan dalam 4 tahapan penelitian yaitu:

3.4.1 Tahap Pendahuluan

Dalam tahap ini dilakukan perencanaan yang matang sebelum memasuki tahap penelitian selanjutnya, kegiatan yang dilakukan pada tahap ini antara lain: [studi pustaka atau literatur dilakukan untuk mencari serta mempelajari beberapa](http://repository.unej.ac.id/)  literatur terkait topik penelitian.

3.4.2 Tahap Pengumpulan Data

Pengumpulan data dibagi menjadi dua yaitu data primer dan data sekunder. Data primer yang digunakan, adalah data yang diperoleh dari tracking lokasi agroindustri secara langsung dan hasil wawancara dengan pihak agroindustri terkait data atribut yang dibutuhkan nantinya. seperti nama industri, nama produk, sumber bahan baku, kebutuhan baha baku, jumlah produksi perhari, pasar produk dan harga jual dari produk. Data sekunder yang digunakan, meliputi data sebaran, produktivitas dan jumlah produksi singkong pada setiap kecamatan di Kabupaten Bondowoso. Data sekunder diambil pada instansi yang memiliki data terkait topik penelitian, antara lain: Badan Pusat Statistik Kabupaten Bondowoso, Dinas Koperasi Perdagangan dan Perindustrian Kabupaten Bondowoso, rincian data yang dibutuhkan tertera pada Tabel 3.1.

| Kebutuhan Data                                                                                                    | Jenis Data       | <b>Sumber Data</b>                                                                                         |
|----------------------------------------------------------------------------------------------------|------------------|----------------------------------------------------------------------------------------------------|
| Data sebaran penghasil singkong, Data sekunder<br>meliputi: nama kecamatan, luas<br>panen, data curah hujan, kebutuhan<br>singkong agroindustri, dan jumlah<br>produksi perkecamatan.                                                                |                  | Pusat<br>Statistik.<br>Badan<br>pertanian, Dinas<br>Dinas<br>pengairan dan BAPPEDA<br>Kabupaten Bondowoso. |
| Peta dasar Kabupaten Bondowoso,<br>peta DEM Kabupaten Bondowoso, merupakan data spasial<br>Kabupaten<br>jenis<br>tanah<br>peta<br>Bondowoso, peta peruntukan lahan<br>Kabupaten Bondowoso, peta curah<br>hujan<br>tahunan<br>Kabupaten<br>Bondowoso. | sekunder<br>Data | Aster GDEM, BAPPEDA,<br>Pengairan,<br><b>RBI</b><br>Dinas<br>(Bakosurtanal 1998-2001)                      |
| Sampel profil agroindustri berbasis Data primer<br>singkong.                                                                                                    |                  | Pemilik<br>Wawancara<br>Agroindustri                                                                       |

Tabel 3.1 Data-data yang dibutuhkan dalam penelitian

#### 3.4.3 Teknik Pengumpulan Data

Teknik pengumpulan data dalam penelitian, meliputi tracking lokasi [agroindustri secara langsung, wawancara dengan pihak terkait agroindustri dan](http://repository.unej.ac.id/)  studi pustaka untuk mendapatkan data sekunder yang akan diuraikan sebagai berikut:

#### 1. Wawancara

Kegiatan wawancara dilakukan dalam bentuk tanya jawab secara langsung dengan pihak agroindustri berdasarkan daftar pertanyaan yang terlampir pada lampiran B. Berdasarkan wawancara yang telah dilakukan akan diperoleh data, antara lain: profil agroindustri, kebutuhan bahan baku, jumlah produk di Bondowoso. Data tersebut nantinya akan digunakan sebagai informasi pelengkap dari peta digital yang dihasilkan.

#### 2. Studi pustaka

Studi pustaka dilakukan dengan mengumpulkan data sekunder yang diperoleh dari instansi terkait topik penelitian. Berdasarkan studi pustaka yang telah dilakukan tersebut akan diperoleh data mengenai potensi singkong, sebaran agroindustri berbasis singkong, jenis tanah untuk pengembangan singkong di setiap kecamatan di Kabupaten Bondowoso. Selain itu, dilakukan pula studi pustaka melalui internet guna memperoleh peta dasar Kabupaten Bondowoso.

3.4.4 Tahap Pengolahan Data

Tahapan awal yang dilakukan dalam penelitian adalah mengelompokkan data sekunder, yakni data statistik agroindustri singkong pada setiap kecamatan yang diperoleh dari Dinas Koperasi, Perindustrian dan Perdagangan, Badan Pusat [Statistik Kabupaten Bondowoso, Badan Perencanaan dan Pembangunan Daerah](http://repository.unej.ac.id/)  Bondowoso. Pengelompokan data dilakukan dengan menggunakan software Microsoft Excel sehingga sebaran agroindustri singkong di Kabupaten Bondowoso dapat diketahui dengan lebih mudah dan proses pengumpulan data penelitian dapat berjalan dengan lancar. Setelah diperoleh data yang dibutuhkan dalam penelitian, selanjutnya dilakukan pengolahan terhadap data tersebut.

a. Data Spasial

Pengolahan data spasial dilakukan untuk menentukan daerah kesesuaian lahan singkong di Kabupaten Bondowoso, pada pengolahan data spasial menggunakan ArcGIS 10.3. Ada beberapa tahapan dalam pembuatanya, tahapan-tahapan tersebut antara lain:

1) Prapengolahan

Tahapan prapengolahan dilakukan pengumpulan factor peta yang nantinya dibutuhkan untuk pembuatan peta factor kesesuaian lahan singkong, kelima faktor yang dimaksud adalah : (1) peta ketinggian tempat, (2) peta kemiringan, (3) peta curah hujan, (4) peta peruntukan lahan, dan (5) peta jenis tanah. Selain itu juga ada peta administratif batasan Kabupaten Bondowoso.

#### 2) Klasifikasi

Klasifikasi dilakukan untuk membagi 5 faktor peta tersebut menjadi 4 klas dimana kelas S1 (sangat sesuai) diberi skor 4, S2 (sesuai) diberi skor 3, S3 (tidak sesuai) diberi skor 2, dan N (sangat tidak sesuai) diberi skor 1. Pembagian klas ini mengacu pada literature kesesuaian lahan singkong.

3) Analisis Spasial

Analisis spasial dilakukan dengan beberapa tahap proses antara lain : (1) merubah 5 faktor peta menjadi bentuk raster, agar dapat dilakukan *reclass* dan menjadikanya 4 kelas, (2) merubah raster menjadi *polygon* agara dapat dilakukan pembobotan pada setiap faktor peta, (3) merubah kembali bentuk polygon menjadi raster agar nantinya 5 faktor dapat dilakukan perhitungan *calculation* raster.

b. Data Non Spasial

Pengolahan data non spasial dilakukan dengan pembuatan database yang bertujuan untuk mempermudah proses pengemasan informasi dan proses pembuatan sistem informasi potensi agroindustri berbasis singkong di Kabupaten Bondowoso serta program aplikasinya. Pembuatan database penelitian dilakukan menggunakan Microsoft Access 2010. Data yang akan dijadikan database adalah data atribut hasil dari wawancara dengan pihak agroindustri terkait data [agroindustri singkong dan data produksi singkong pada setiap kecamatan di](http://repository.unej.ac.id/)  Kabupaten Bondowoso.

#### 3.4.5 Perancangan Sistem Informasi

Perancangan sistem informasi bertujuan untuk membuat suatu sistem berbasiskan komputer dengan menggunakan database yang terintegrasi untuk menyediakan informasi mengenai potensi agroindustri berbasis singkong di Kabupaten Bondowoso. Perancangan sistem informasi terdiri dari 3 tahapan, yakni tahap identifikasi data, tahap perancangan data, dan tahap perancangan program akan diuraikan sebagai berikut :

#### 1. Tahap Identifikasi Data

Tahap ini dilakukan proses identifikasi mengenai data yang akan digunakan dalam proses perancangan sistem informasi. Data tersebut, meliputi agroindustri
berbasis singkong, jumlah, jenis, total kebutuhan bahan baku terkait agroindustri berbasis singkong (profil agroindustri, profil bahan baku, produk, harga produk, pemasaran produk, dll), produksi singkong tiap kecamatan di Kabupaten Bondowoso, data curah hujan harian, peta *Digital Elevation Model* (DEM), peta jenis tanah, peta peruntukan lahan, peta administratif di Kabupaten Bondowoso.

2. Tahap Perancangan Data

Tahap perancangan dilakukan pengolahan terhadap non spasial, pembuatan desain database yang akan digunakan serta perancangan desain antarmuka (*user interface*) program. Pembuatan database menggunkan *Microsoft Access* 2010. Perancangan *user interface* dalam penelitian dilakukan menggunakan bahasa pemrograman *basic* pada *Visual Basic 6.0*. Tahapan penyiapan *interface* meliputi [\(desain visualisasi program, desain menu, desain form dan tools yang akan](http://repository.unej.ac.id/)  ditampikan). Perancangan *user interface* bertujuan untuk memberikan kemudahan bagi pemakai (*user*) dalam memahami dan menggunakan sistem informasi yang kelak akan dihasilkan tanpa harus mempelajari software pengolahan data yang digunakan dalam penelitian.

3. Tahap Perancangan program

Tahap perancangan dilakukan dengan menggunakan model *system development life cycle* (SDLC), model ini melakukan pendekatan secara sistematis dan urut mulai dari level kebutuhan sistem lalu menuju ke tahap *Comunication*, *Planning*, *Modeling*, *Construction*, dan *Deployment*

a. *Comunication* 

Langkah pertama diawali dengan komunikasi kepada konsumen/pengguna. Langkah awal ini erupakan langkah penting karena menyangkut pengumpulan informasi tentang kebutuhan konsumen/pengguna.

b. *Planning*

Setelah proses communication ini, kemudian menetapkan rencana untuk pengerjaan software yang meliputi tugas-tugas teknis yang akan dilakukan, resiko yang mungkin terjadi, sumber yang dibutuhkan, hasil yang akan dibuat, dan jadwal pengerjaan.

#### c. *Modeling*

Pada proses modeling ini menerjemahkan syarat kebutuhan ke sebuah perancangan perangkat lunak yang dapat diperkirakan sebelum dibuat coding. Proses ini berfokus pada rancangan struktur data arsitektur software, representasi interface, dan detail (algoritma) procedural, seperti pembuatan data flow diagram, dan *flowchart* pada program.

d. *Contruction*

Tahap ini dilakukan proses pemograman berupa kode pada *interface* yang telah dirancang desainnya. Proses pengkodean bertujuan untuk menghubungkan antara *software Microsoft Access* 2010 dengan *interface* yang telah dirancang pada *software Visual Basic 6* dan untuk data spasial dilakukan pengolahan mengguanakan *ArcGIS 10.3*. Pada tahap ini juga dilakukan penentuan alur jalannya program, mulai dari awal program dijalankan sampai diperoleh hasil, yakni informasi potensi agroindustri berbasis singkong di Kabupaten Bondowoso.

e. *Deployment*

Tahapan ini bisa dikatakan final dalam pembuatan sebuah software atau sistem. Setelah melakukan analisis, desain dan pengkodean maka sistem yang sudah jadi akan digunakan user. Kemudian software yang telah dibuat harus dilakukan pemeliharaan secara berkala.

3.4.6 Verifikasi dan Validasi

Verifikasi adalah pemeriksaan apakah program komputer simulasi berjalan [sesuai dengan yang diinginkan, dengan pemeriksaan program komputer.](http://repository.unej.ac.id/)  Verifikasi memeriksa penerjemahan model simulasi konseptual (diagram alur dan asumsi) ke dalam bahasa pemrograman secara benar (Law dan Kelton, 1991). Verifikasi yang dilakukan pada penelitian ini adalah untuk melihat apakah program berjalan dengan sebagaimana mestinya, dan tidak ada *error* atau *bug* ketika *user* menjalankan program.

Validasi adalah proses penentuan apakah model, sebagai konseptualisasi atau abstraksi, merupakan representasi berarti dan akurat dari sistem nyata

(Hoover dan Perry, 1989). Validasi pada penelitian ini dilakukan dengan cara pengambilan data secara primer. Pengambilan data secara primer dilakukan dengan beberapa cara, antara lain penyebaran kuisioner kepada beberapa pemilik agroindustri berbasis singkong yang ada di Kabupaten Bondowoso, kemudian melakukan wawancara kepada Dinas terkait untuk pengumpulan data.

3.4.7 Tahap Hasil dan Analisa

Tahap hasil dan analisa dilakukan pengolahan data menggunakan metode [deskriptif melalui tabel, dan grafik yang disertai dengan penjelasan-penjelasan.](http://repository.unej.ac.id/)

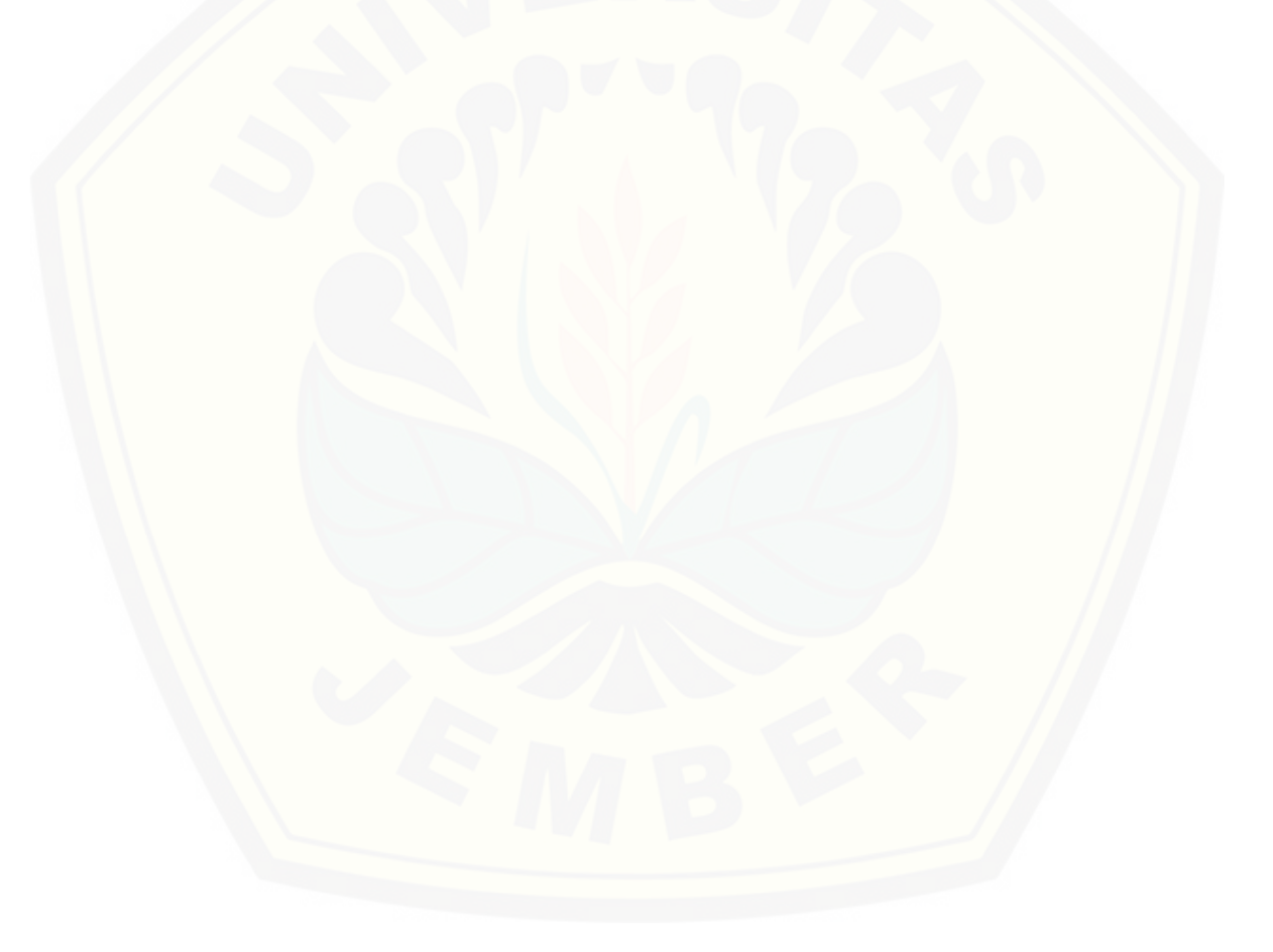

#### **BAB 5. KESIMPULAN DAN SARAN**

#### **5.1 Kesimpulan**

Kesimpulan yang didapat dari penelitian "Rancang Banguns Sistem Informasi Agroindustri Berbasis Singkong di Kabupaten Bondowoso", Terbenuknya sistem informasi potensi agroindustri berbasis singkong di Kabupaten bondowoso yang memberikan data infomasi dan wadah untuk pengolahan data informasi yang ada di Kabupaten Bondowoso. terdapat beberapa [informasi yang ada dilakam program antara lain informasi mengenai sebaran](http://repository.unej.ac.id/)  agroindustri perKecamatan, informasi profil agroindustri berbasis singkong, informasi mengenai produksi dan lahan produksi, informasi mengenai produksi singkong tiap agroindustri dan peta peruntukan lahan singkong di Kabupaten Bondowoso. Hasil dari perhitungan kalkulasi overlay dari kelima faktor pembuatan peta peruntukan lahan singkong, didapatkan lahan yang sangat sesuai untuk digunakan sebagai lahan budidaya singkong sebesar 63.48,69 ha dan dapat menghasilkan singkong sebanyak 1.438.867,1 kw/tahun.

#### **5.2 Saran**

Sistem Informasi Potensi Agroindustri Berbasis Singkong di Kabupaten Bondowoso dalam penelitian ini berbasis desktop aplikasi, untuk itu perlu adanya pengembangan lebih lanjut guna mempermudah user dalam mengakses informasi, dan perlu dilakukan penambahan peta lahan kosong pada peta peruntukan lahan agar lokasi yang ditunjukan memang benar dapat digunakan untuk budidaya singkong.

#### **DAFTAR PUSTAKA**

- Awaludin, N. 2010. *Geographical Information System with ArcGis 9.x*. Yogyakarta: C.V Andi Offset.
- Azhar, S. 2004. *Sistem Informasi Manajemen Konsep dan Pengembangaanya.* Lingga Jaya. Bandung.
- Badan Pusat Statistik Kabupaten Bondowoso. 2017. *Data dan statistic kabupaten Bondowoso 2017. Kerjasama Badan Perencanaan Pengembangan Kabupaten Bondowoso.* Bondowoso : BPS dan BAPPEKAB Kabupaten Bondowoso.
- Bargumono, H. M. & Wongsowijaya, S. 2013. *9 Umbi Utama Sebagai Pangan Alternatif Nasional*. Yogyakarta : Leutika Prio.
- Hoover, S.V & Perry, R.F. 1989. *Simulation A Problem – Solving Approach*. Northeastern University: Digital Equipment Corporation.
- Indarto. 2010. *Dasar-dasar sistem informasi agroindustri*. Jember: Jember University Press.

Jogiyanto. 2003. *Sistem Teknologi Informasi*. Yogyakarta : Andi Offset.

- Kusnandar, Mardikanto T., dan Wibowo, A. 2010. *Manajemen Agroindustri*. Surakarta: Sebelas Maret University Press.
- Laila, A. dan Hani'ah. 2011. *Desain Aplikasi SIG Untuk Pelayanan Jaringan Pipa PDAM*. *Jurnal Teknik*. Vol. 32(2): 146 – 154.
- Larasati. 2013. *[Sistem Informasi Geografis \(SIG\) Pencarian Letak Posisi](http://repository.unej.ac.id/)  Ruangan Perkuliahan Di Universitas Widyatama*. *Skripsi*. Bandung: Fakultas Teknik Informasi, Universitas Widyatama.
- Noor, Juliansyah. 2012. *Metodologi Penelitian*. Jakarta: Kencana Prenada Media Group.

- Nugraha, D. W. 2012. Perancangan Sistem Informasi Geografis Menggunakan Peta Digital*. Jurnal Ilmiah Foristek*. Vol. 2(1): 117 – 125.
- Orisa, M., Wahyuni, F. S., Mantja, S. N. 2012. *Perancangan Aplikasi Sistem Pengontrolan Saklar Lampu Pada Setiap Ruangan Via Web*. *Bytes*. Vol.1(1)
- Prahasta, E. 2002. *Konsep-konsep Dasar Sistem Informasi Geografis*. Jakarta: CV Informatika.
- Prahasta, E. 2005. *Sistem Informasi Geografis: Konsep-Konsep Dasar*. Bandung: Penerbit Informatika.
- Prahasta, Edi. 2009. *[Konsep-Konsep Dasar \(Perspektif Geodesi dan Geomatika\)](http://repository.unej.ac.id/)*. Bandung : Informatika.
- Purwono dan Purnamawati, H. 2009. *Budidaya 8 Jenis Tanaman Pangan Unggul*. Jakarta: Penebar Swadaya.
- Siswanto. 2005. *Pengantar Sistem Informasi Geografik*. Surabaya: Penerbit UPN Press.

Soekartawi. 2000*. Pengantar Agroindustri*. PT Raja Grafindo Persada. Jakarta.

Yousman, Y. 2004. *Sistem Informasi Geografis dengan Mapinfo Professional*. Yogyakarta: Andi Offset.

#### **LAMPIRAN**

#### **LAMPIRAN A: DESAIN TABEL** *DATABASE* **RANCANG BANGUN SISTEM INFORMASI AGROINDUSTRI BERBASIS SINGKONG di KABUPATEN BODOWOSO**

#### **A.1 Desain Tabel** *User* **Login**

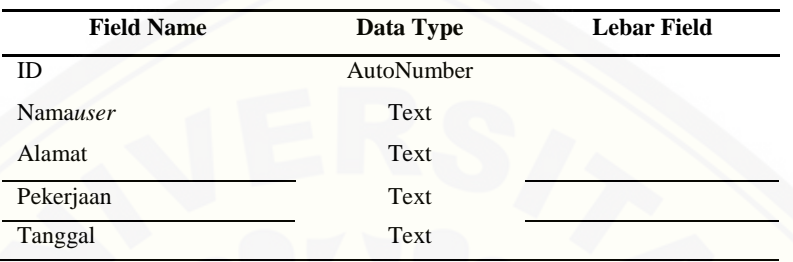

#### **A.2 [Desain Tabel Bahan Baku Singkong Tiap Kecamatan](http://repository.unej.ac.id/)**

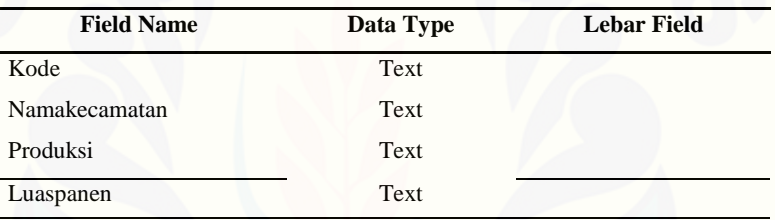

#### **A.3 Desain Tabel Bahan Baku Singkong Tiap Tahun**

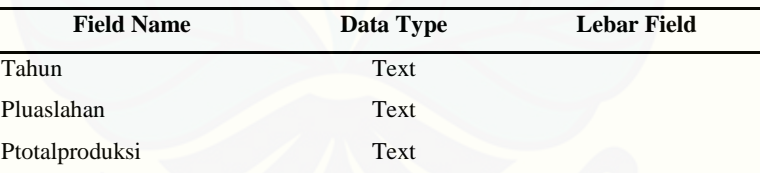

#### **A.4 Desain Tabel Profil Agroindustri**

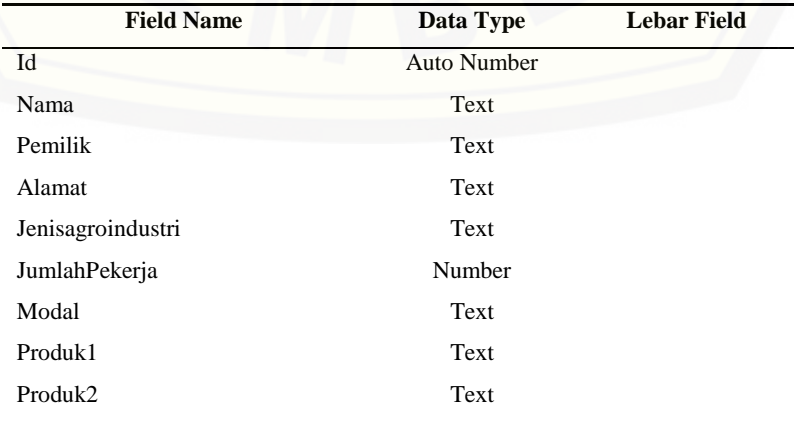

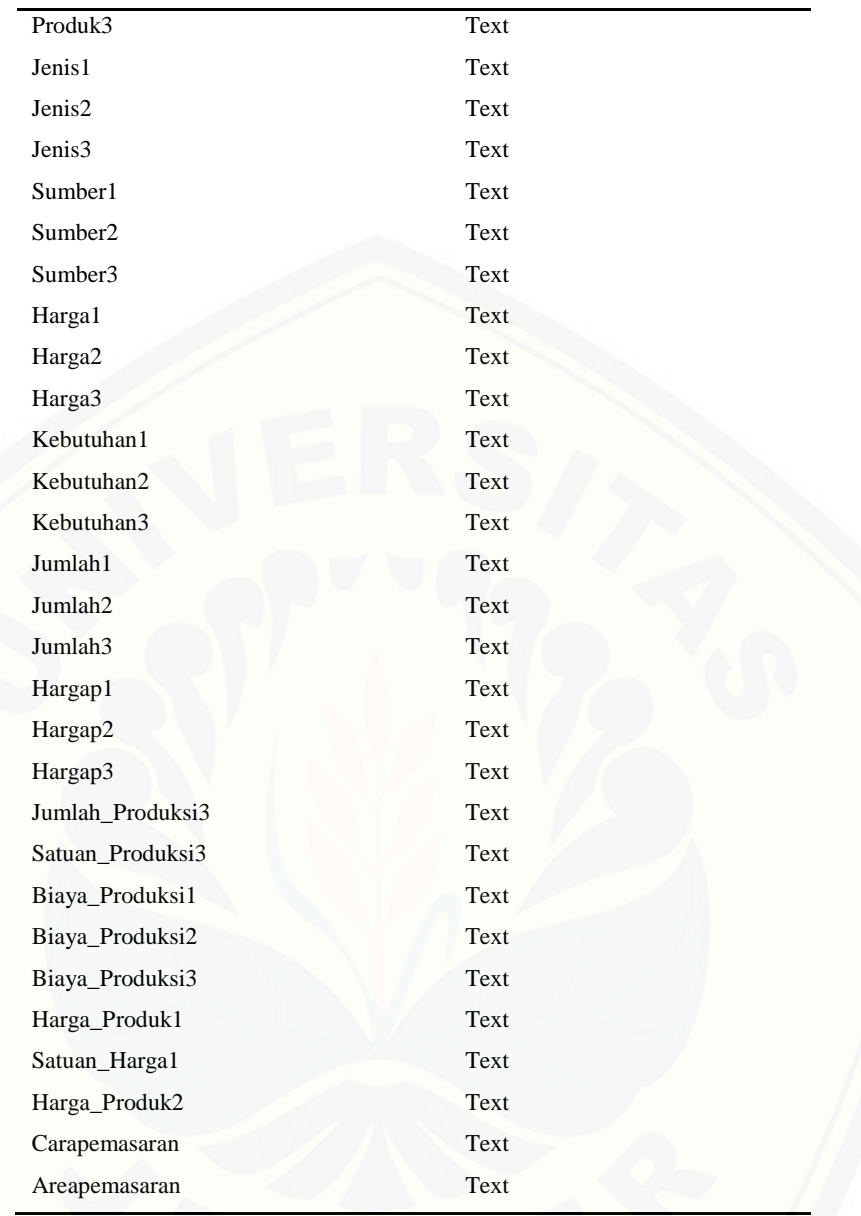

### **A.5 [Desain Tabel Sebaran Agroindustri](http://repository.unej.ac.id/)**

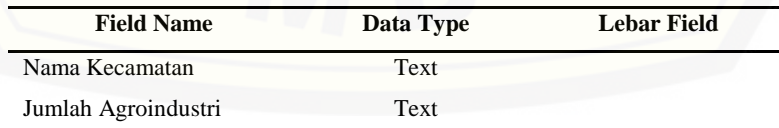

### **LAMPIRAN B: SAMPLING PROFIL AGROINDUSTRI BERBASIS SINGKONG DI KABUPATEN BONDOWOSO**

#### **B.1 Profil Agroindustri Mikro/Rumah Tangga**

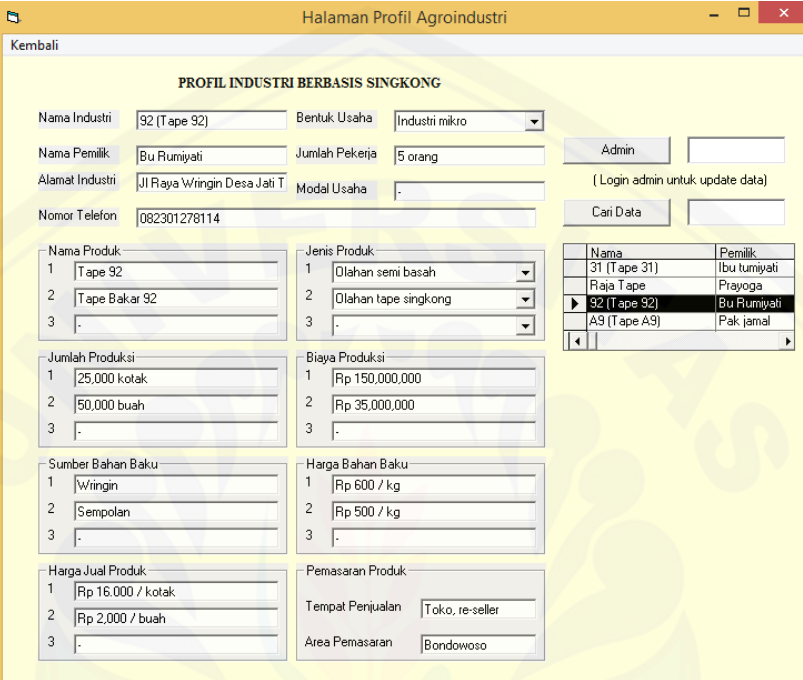

#### **[B.2 Profil Agroindustri Kecil](http://repository.unej.ac.id/)**

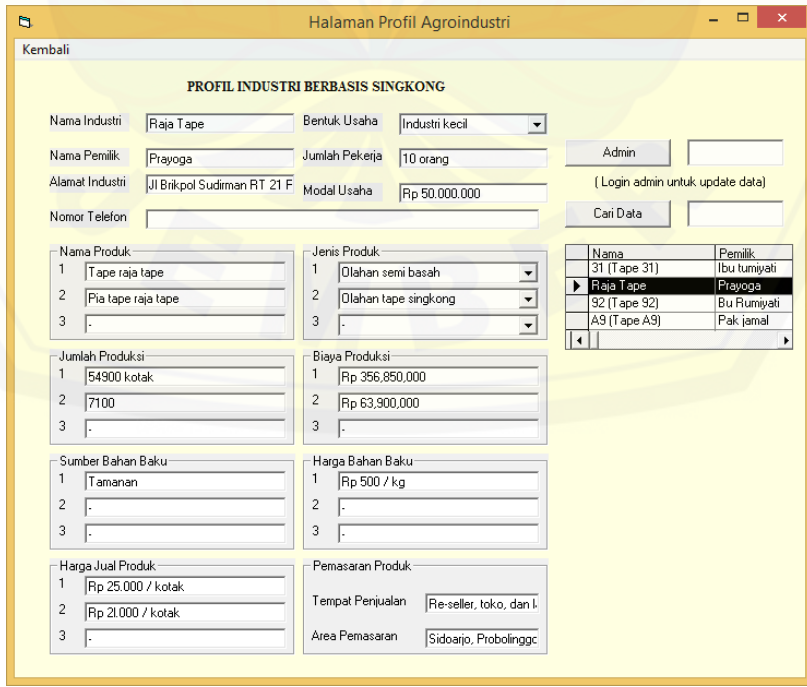

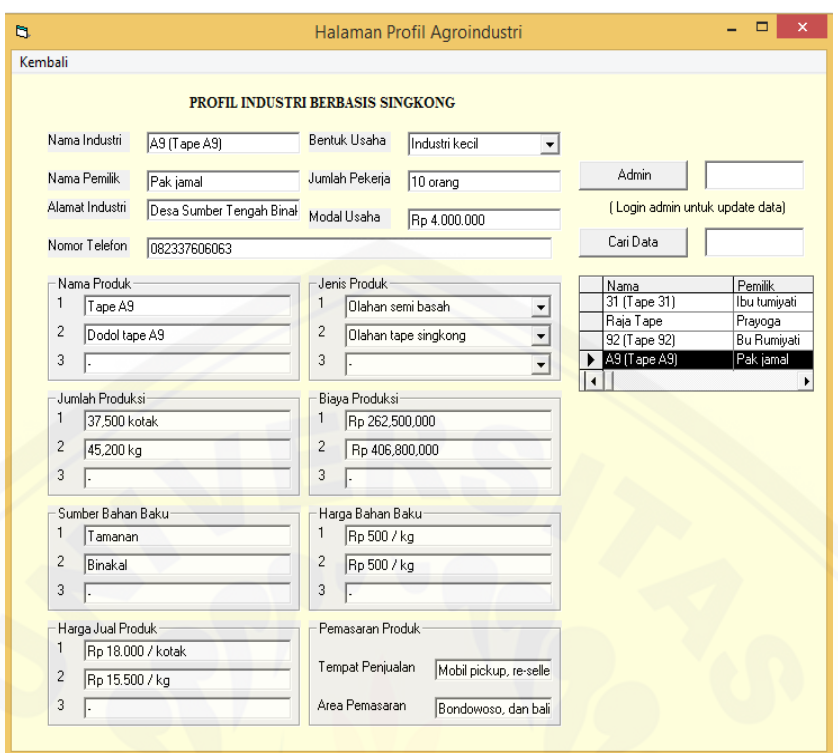

### **[B.3 Profil Agroindustri Menengah](http://repository.unej.ac.id/)**

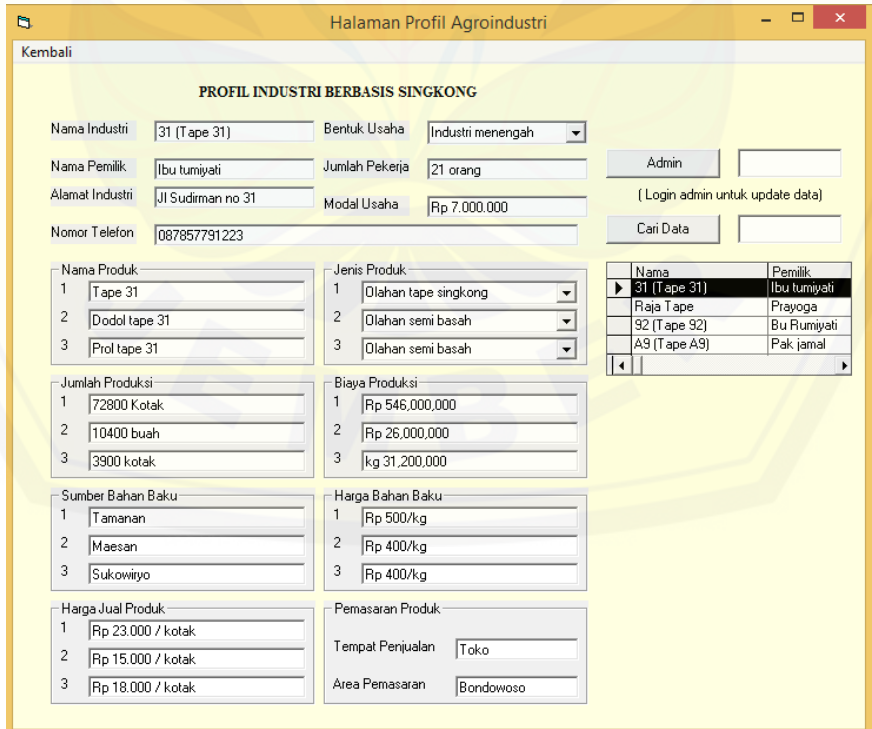

#### **LAMPIRAN C [: DATA STASIUN HUJAN](http://repository.unej.ac.id/)**

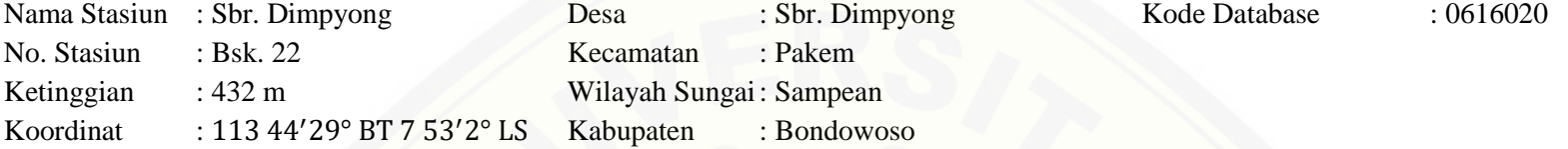

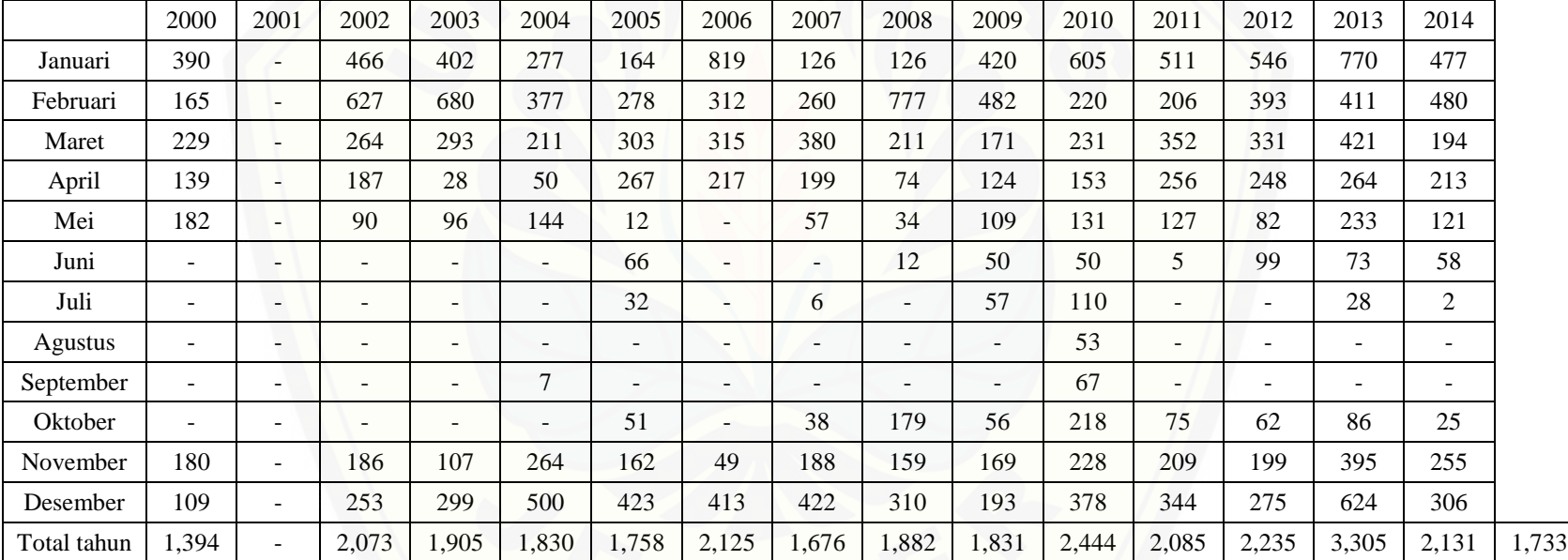

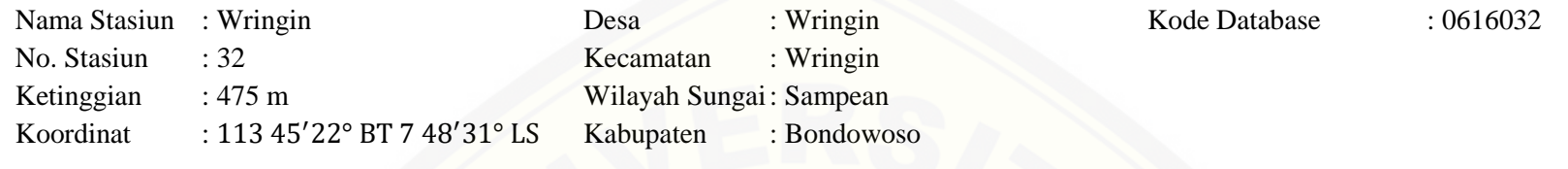

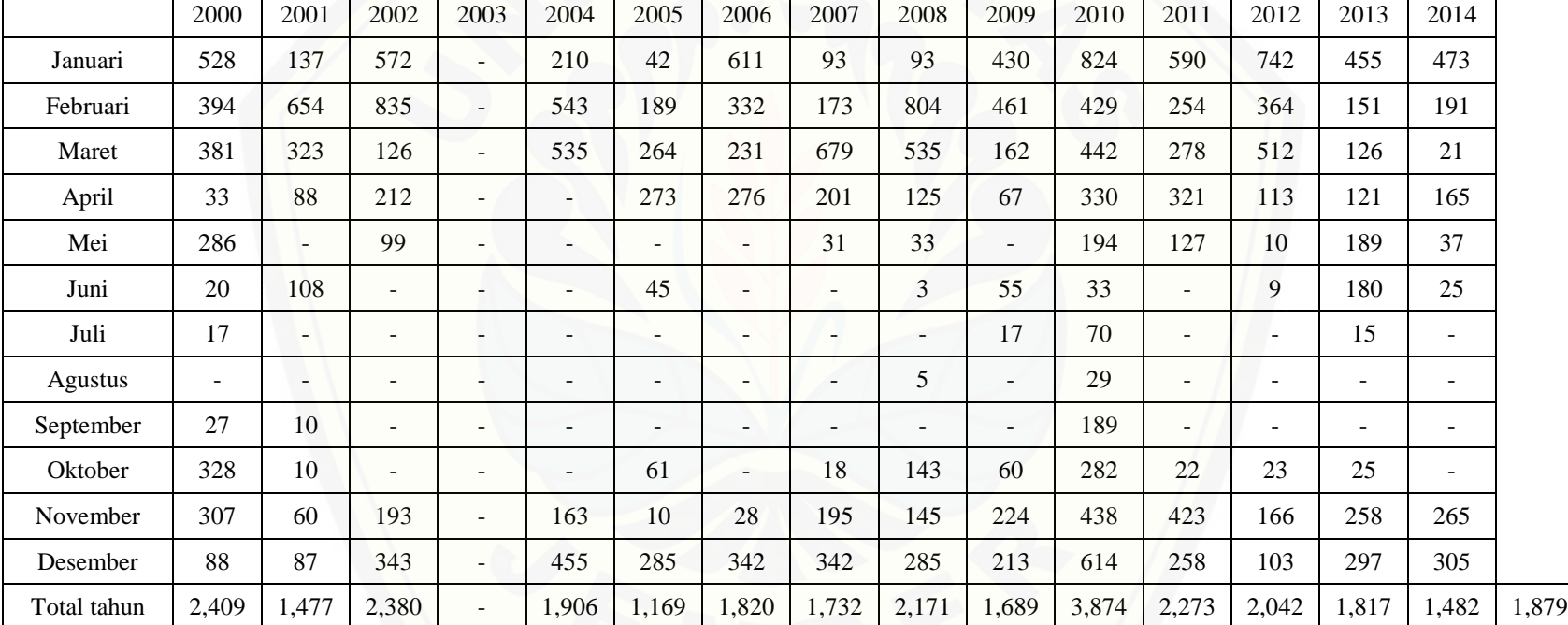

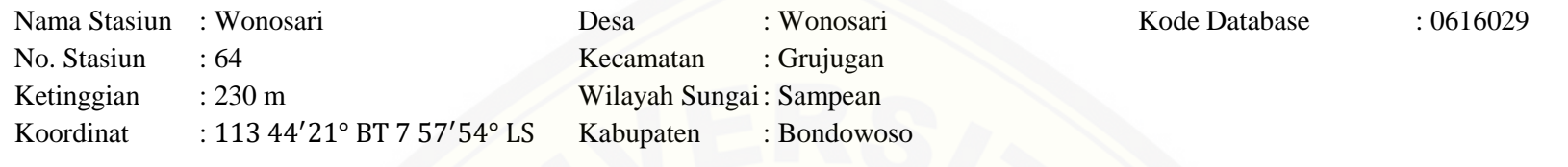

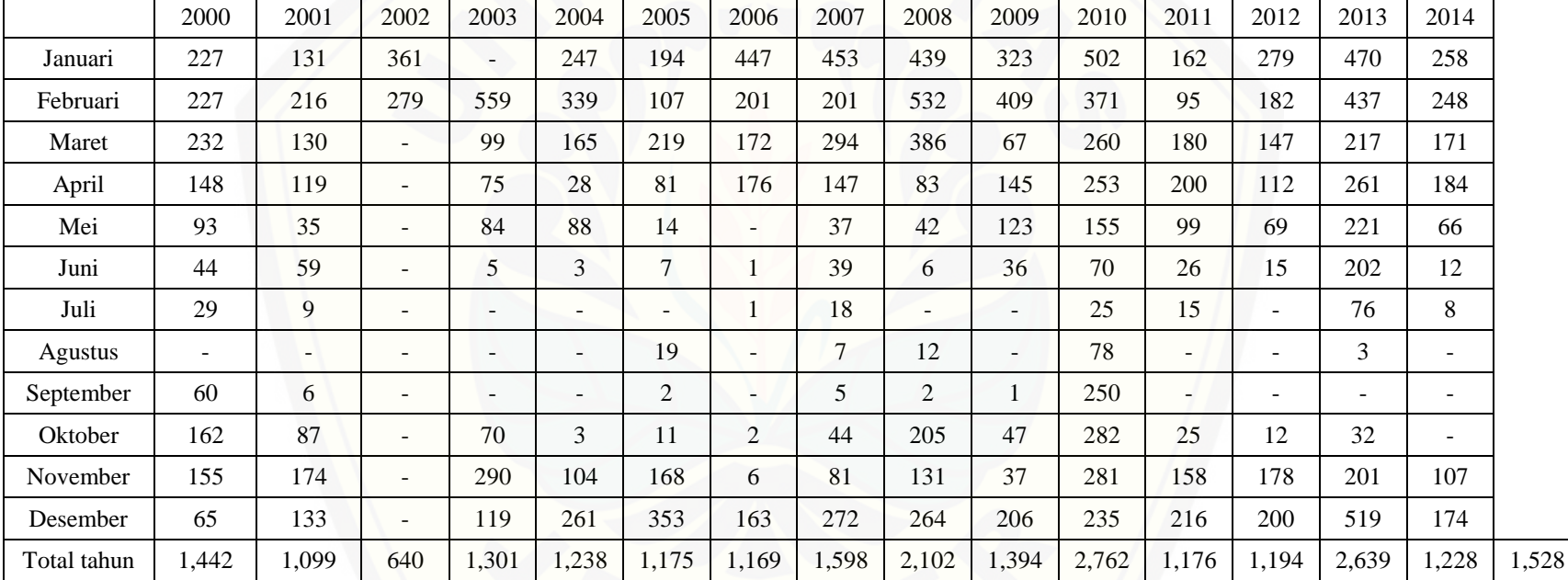

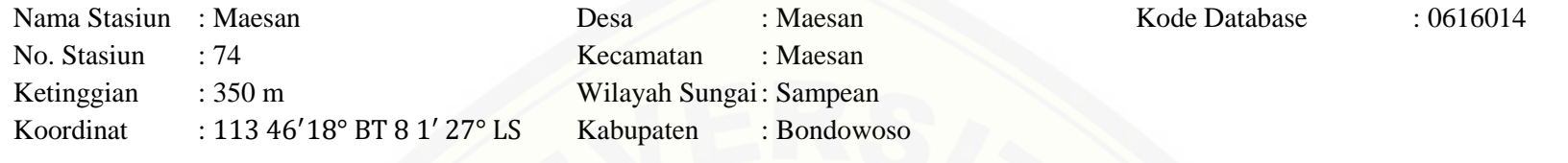

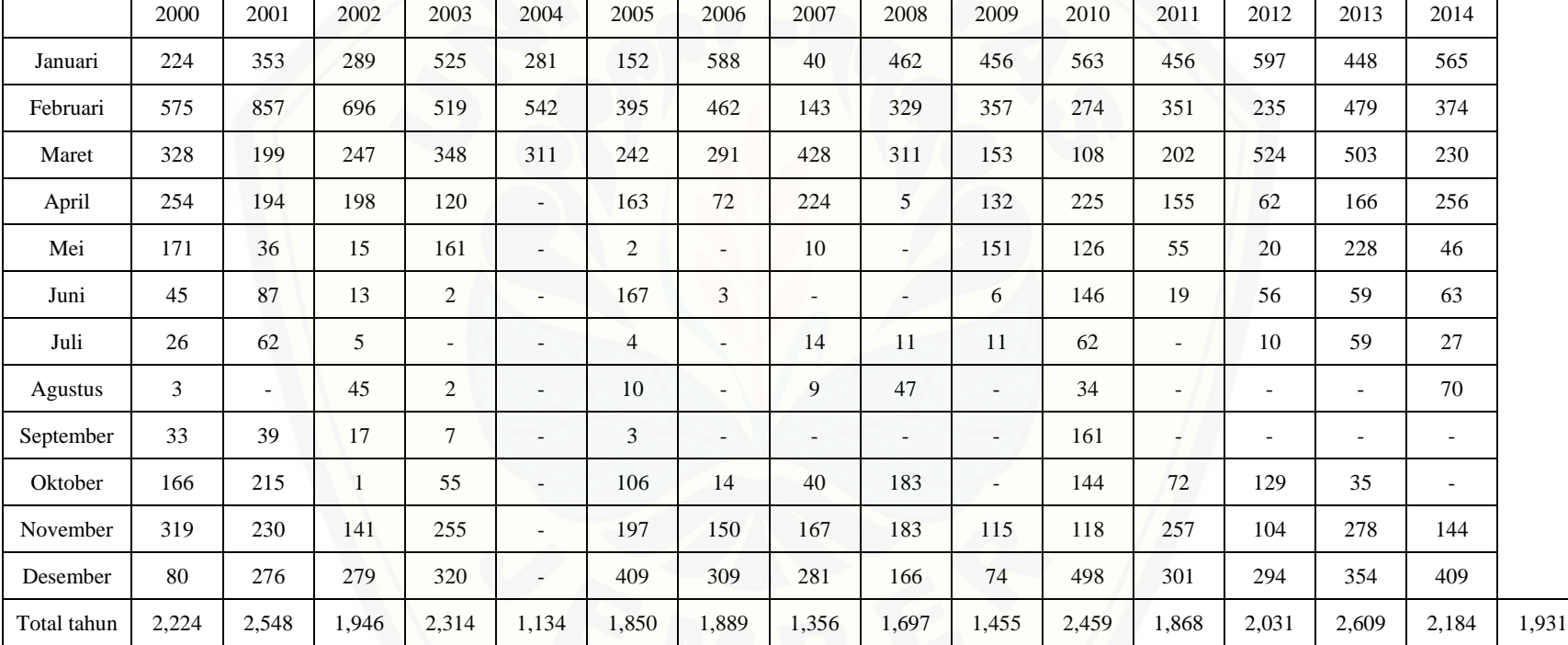

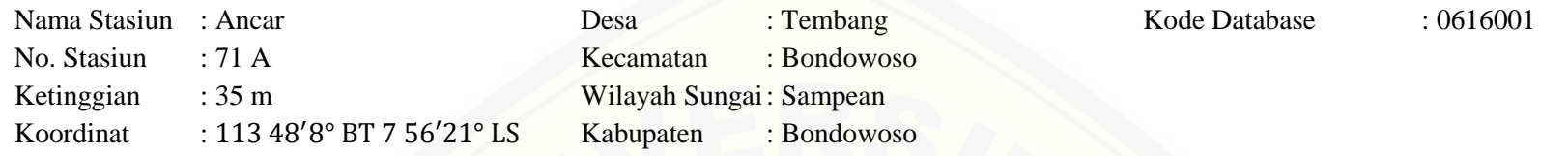

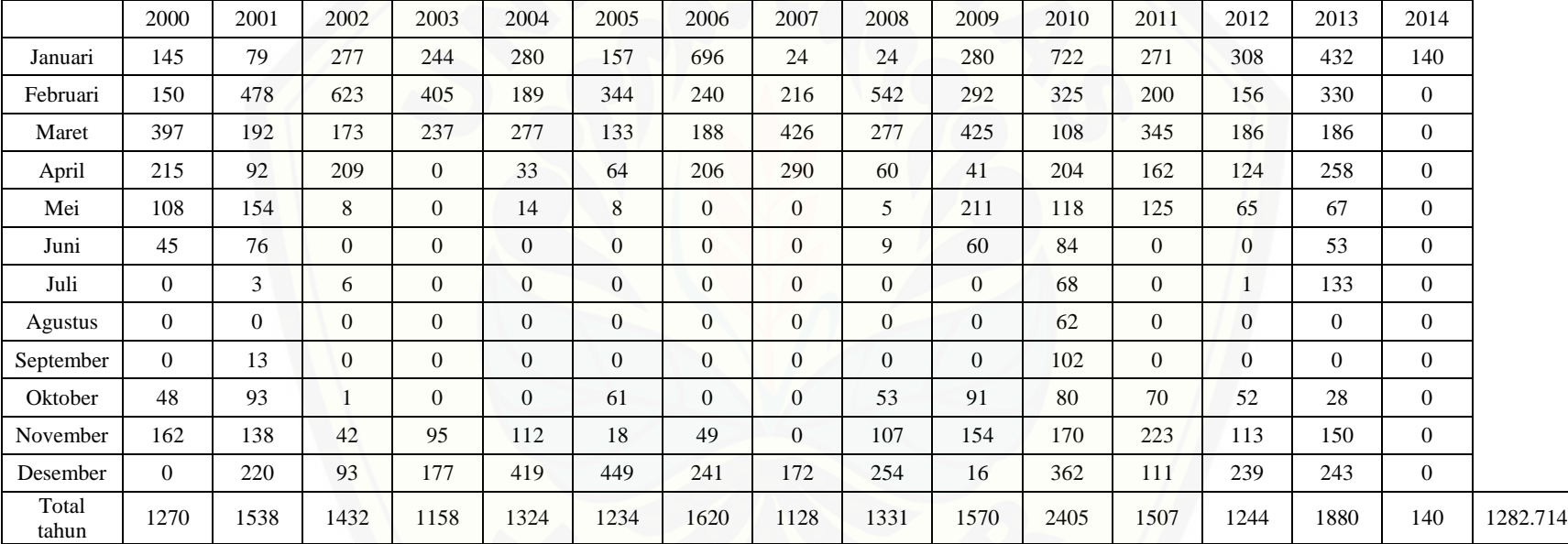

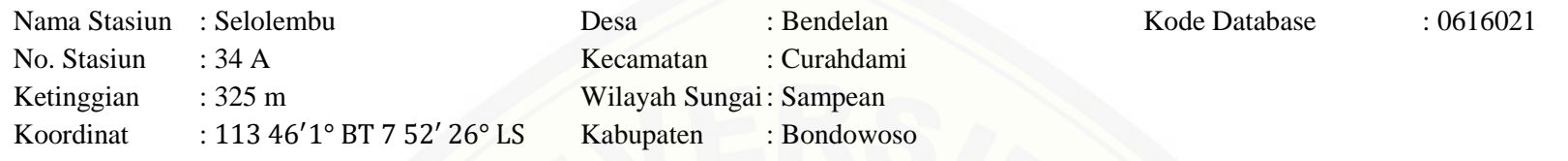

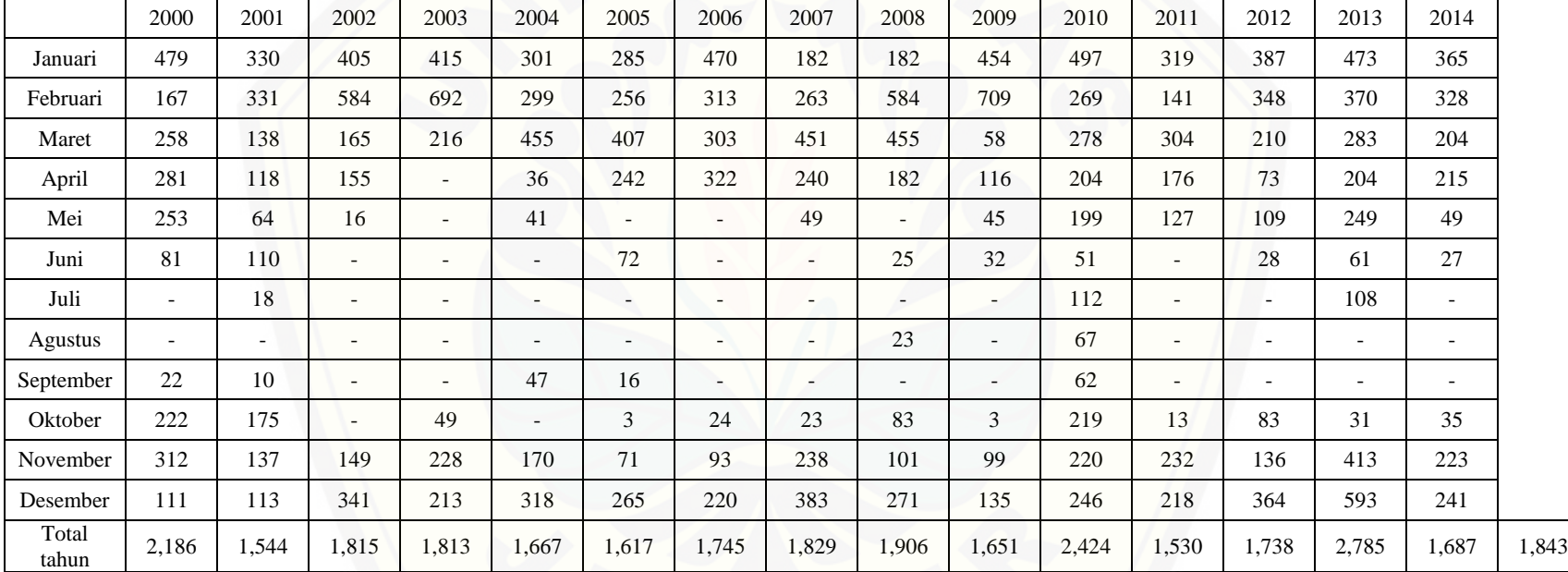

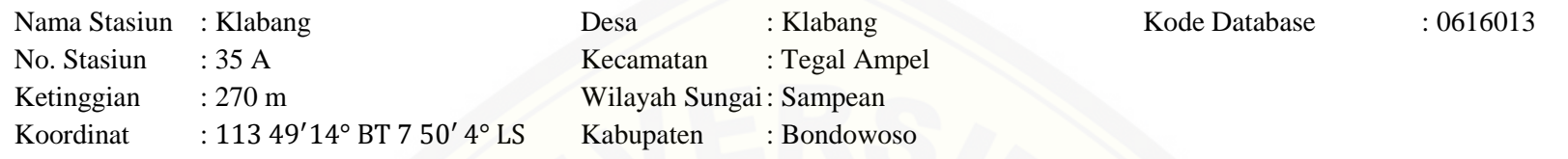

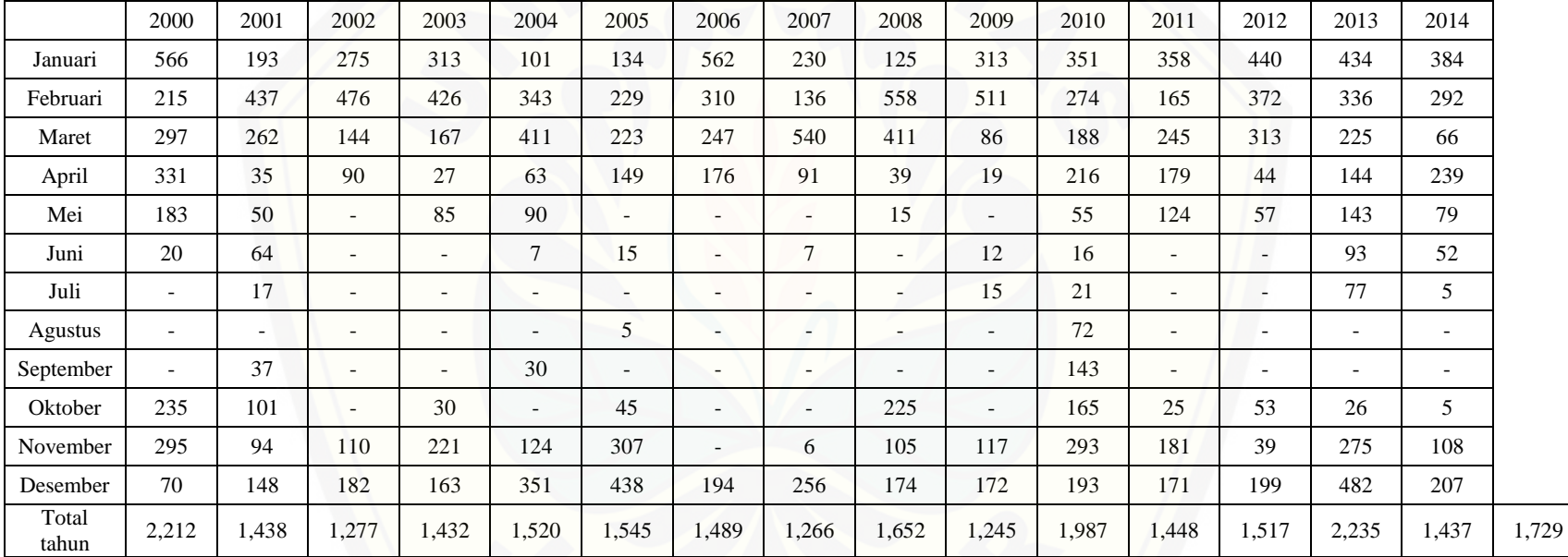

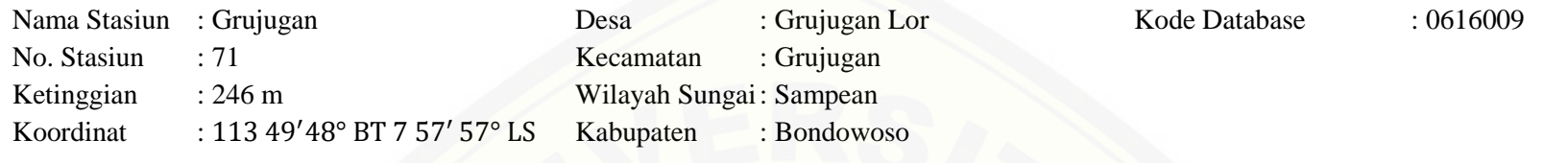

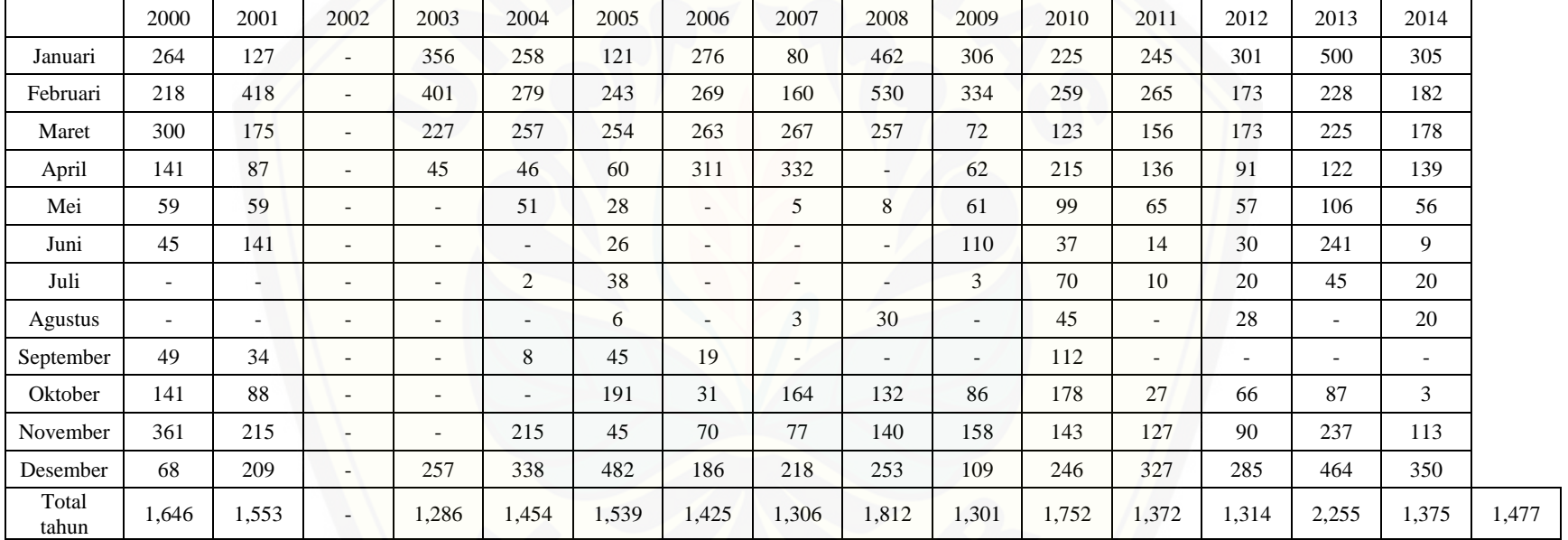

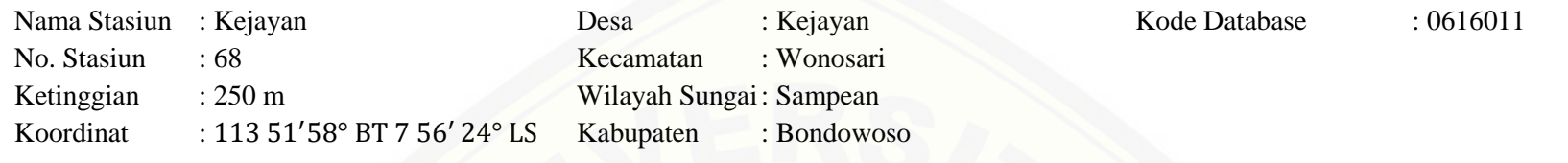

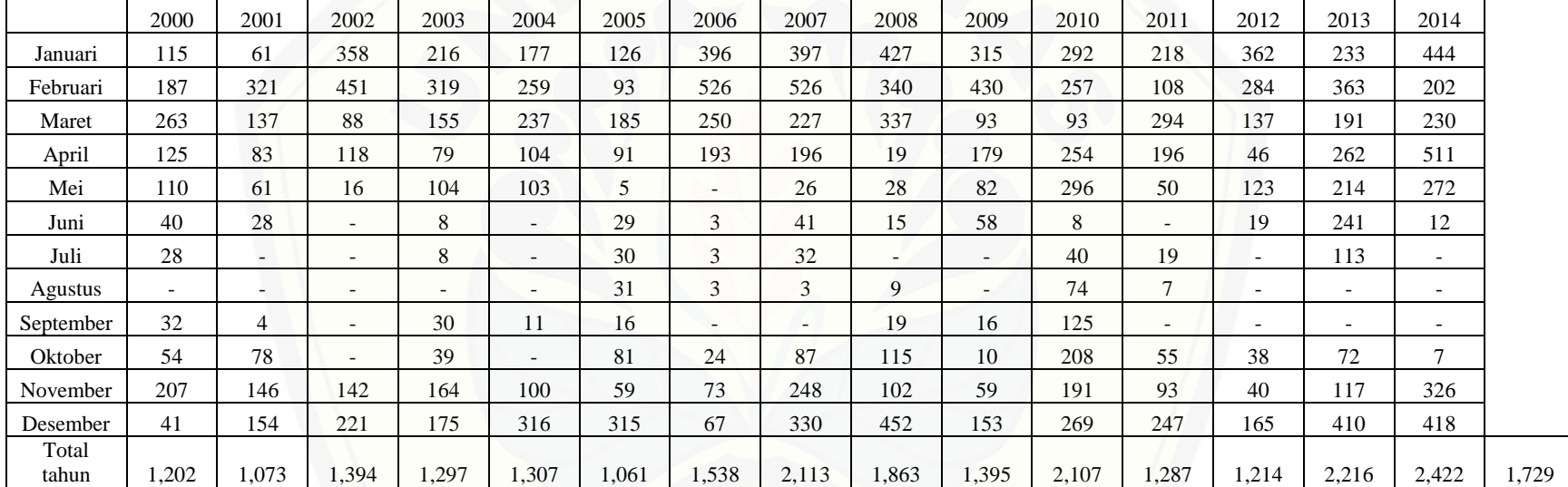

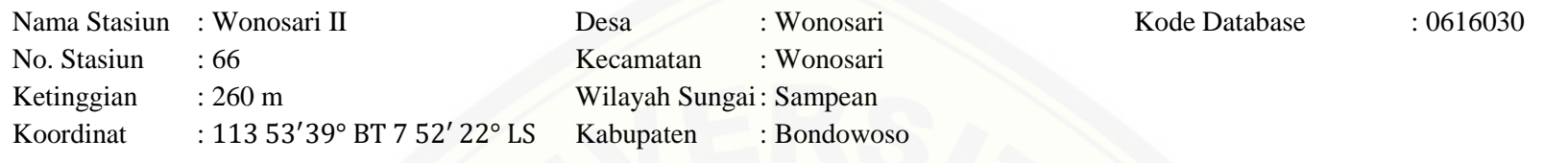

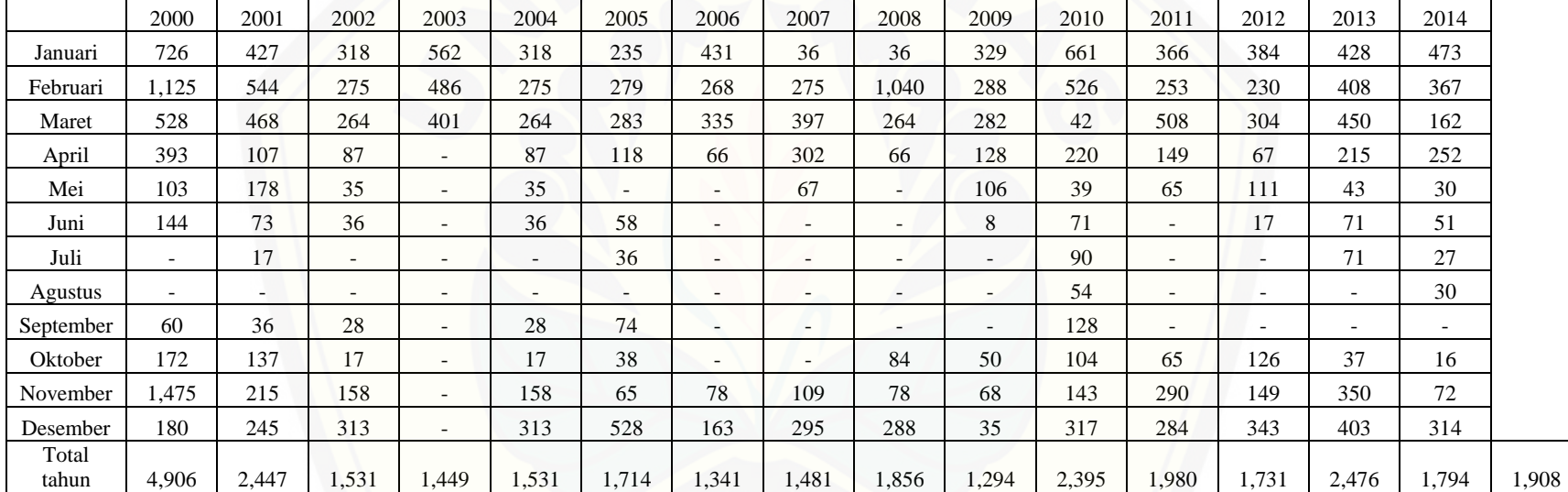

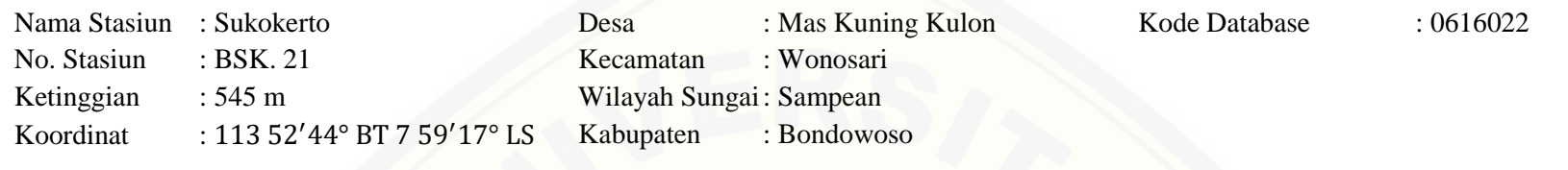

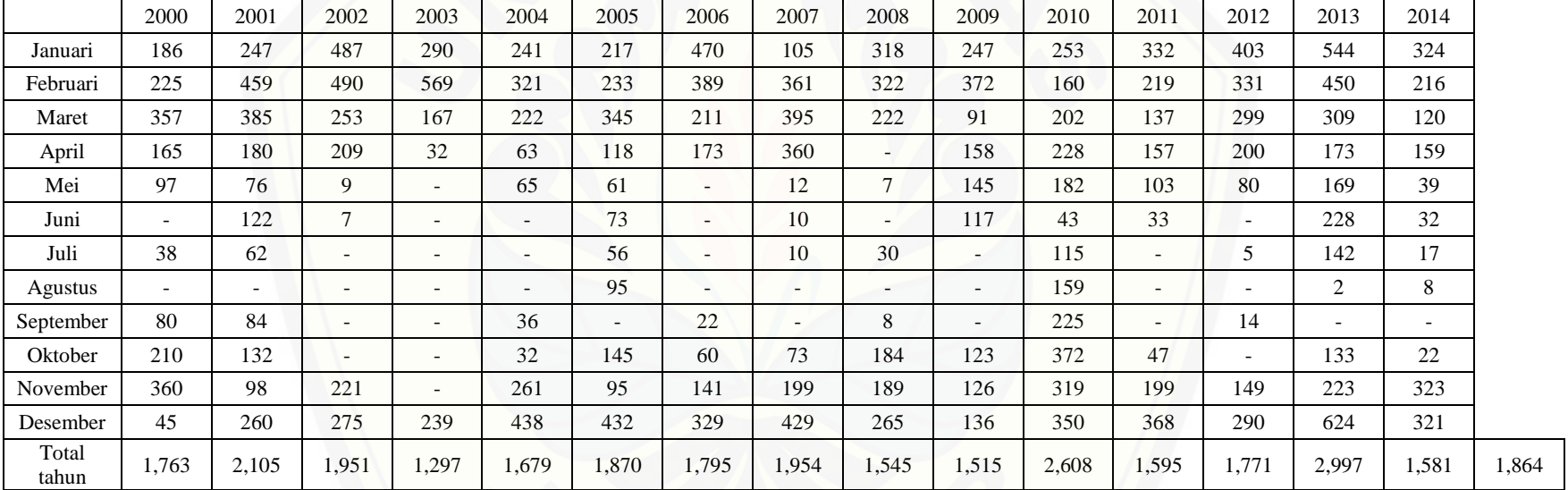

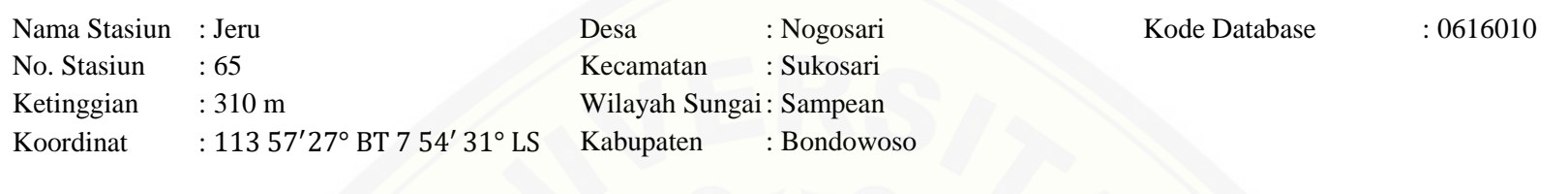

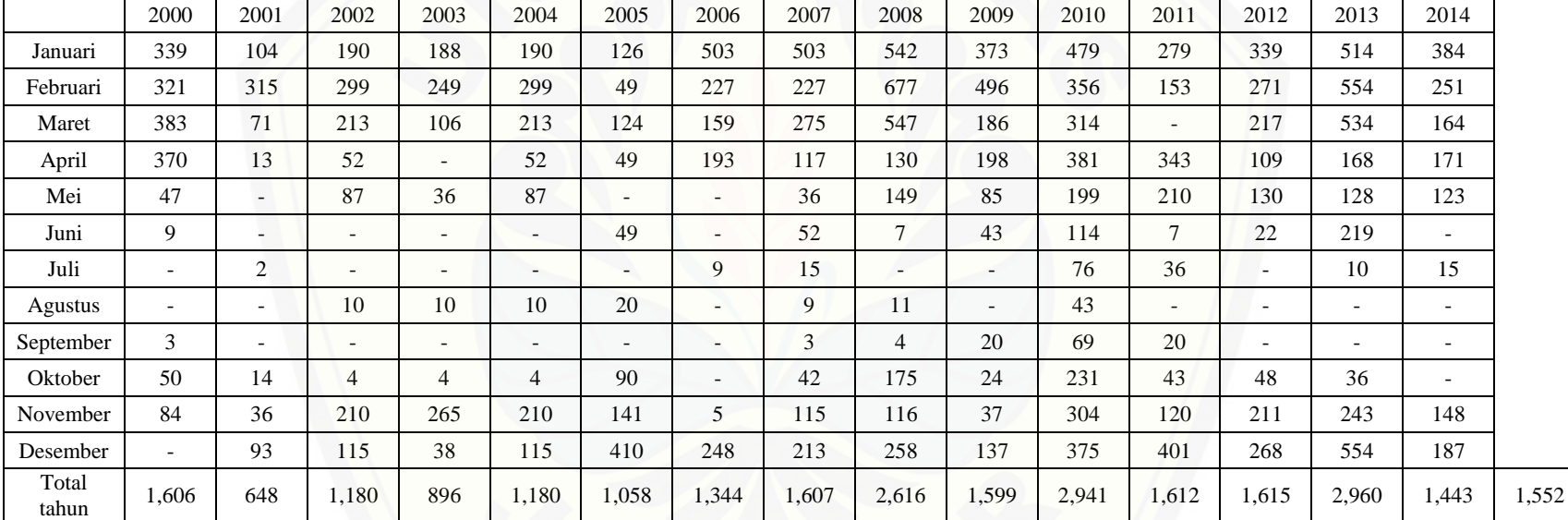

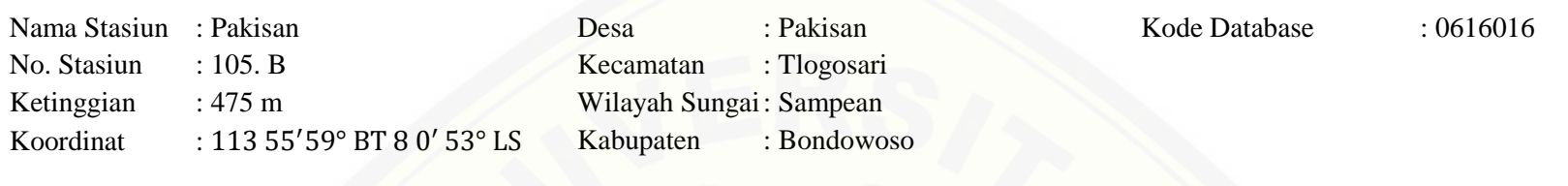

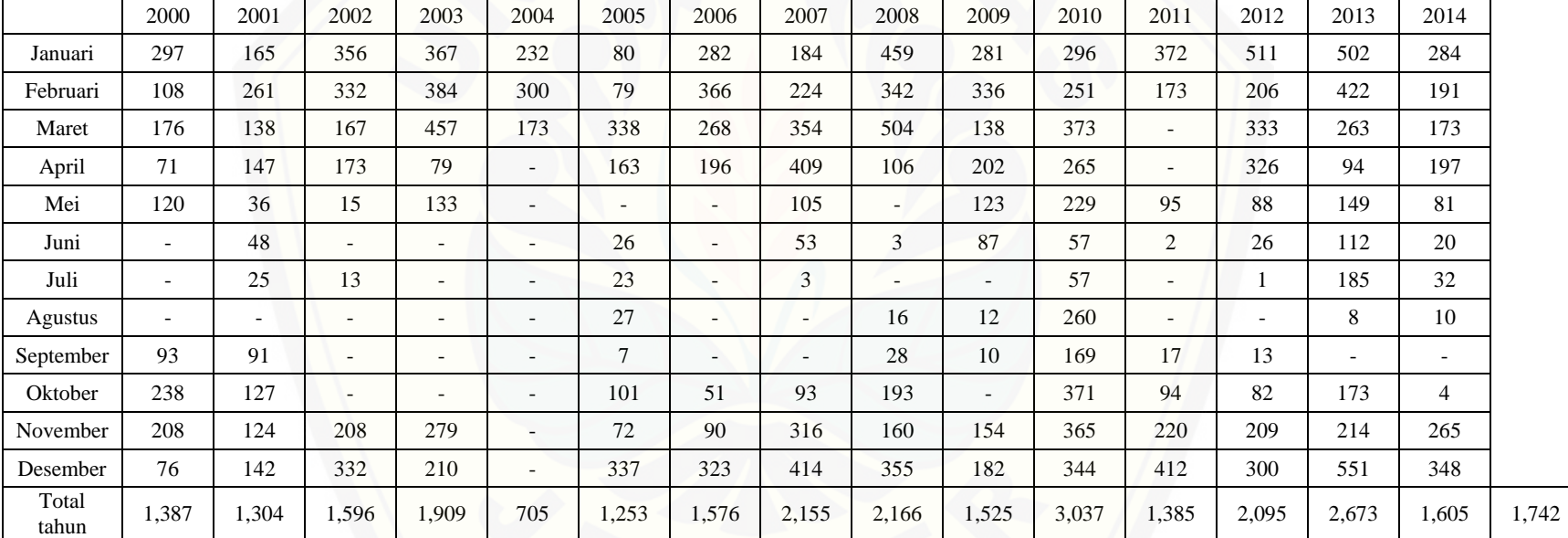

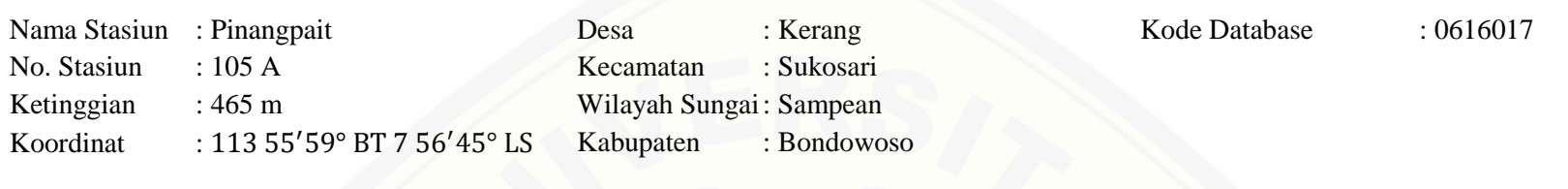

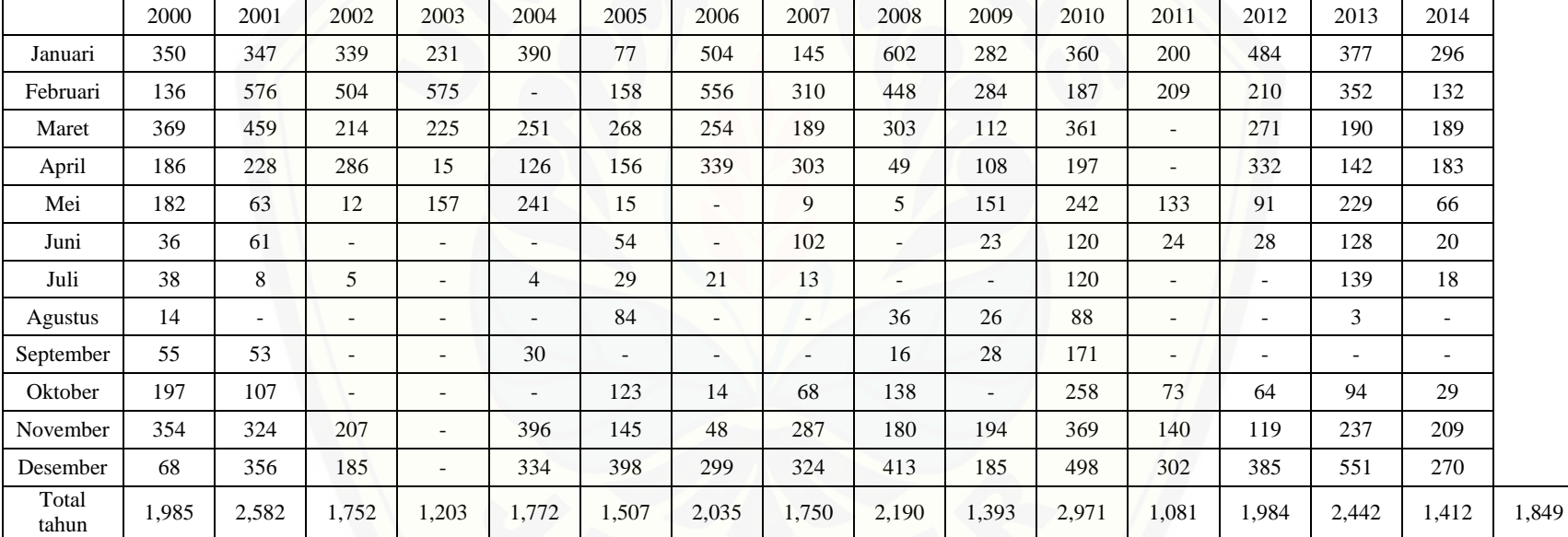

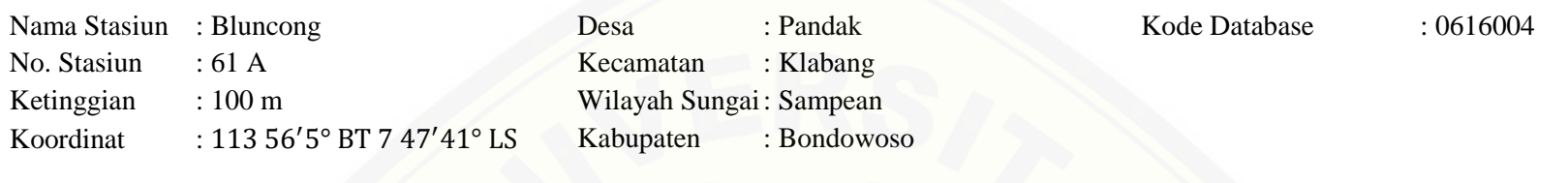

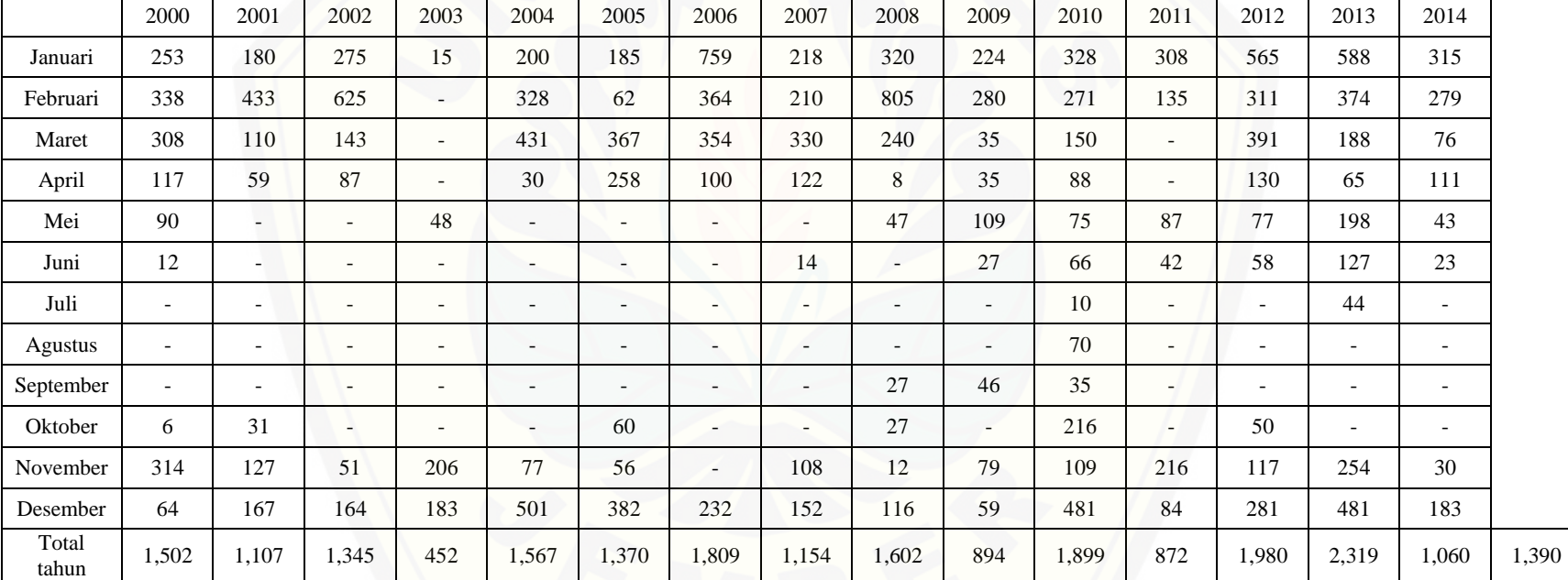

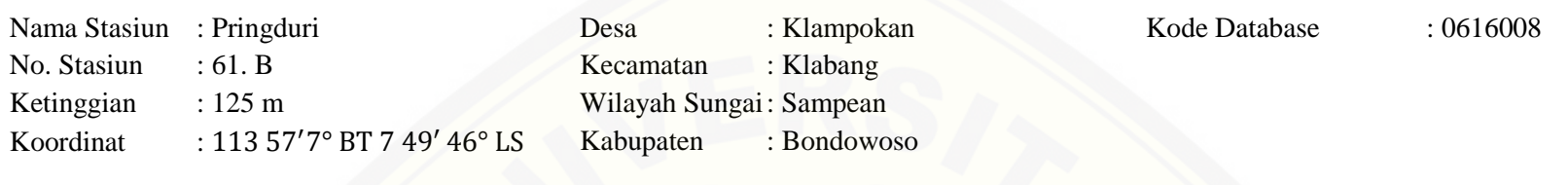

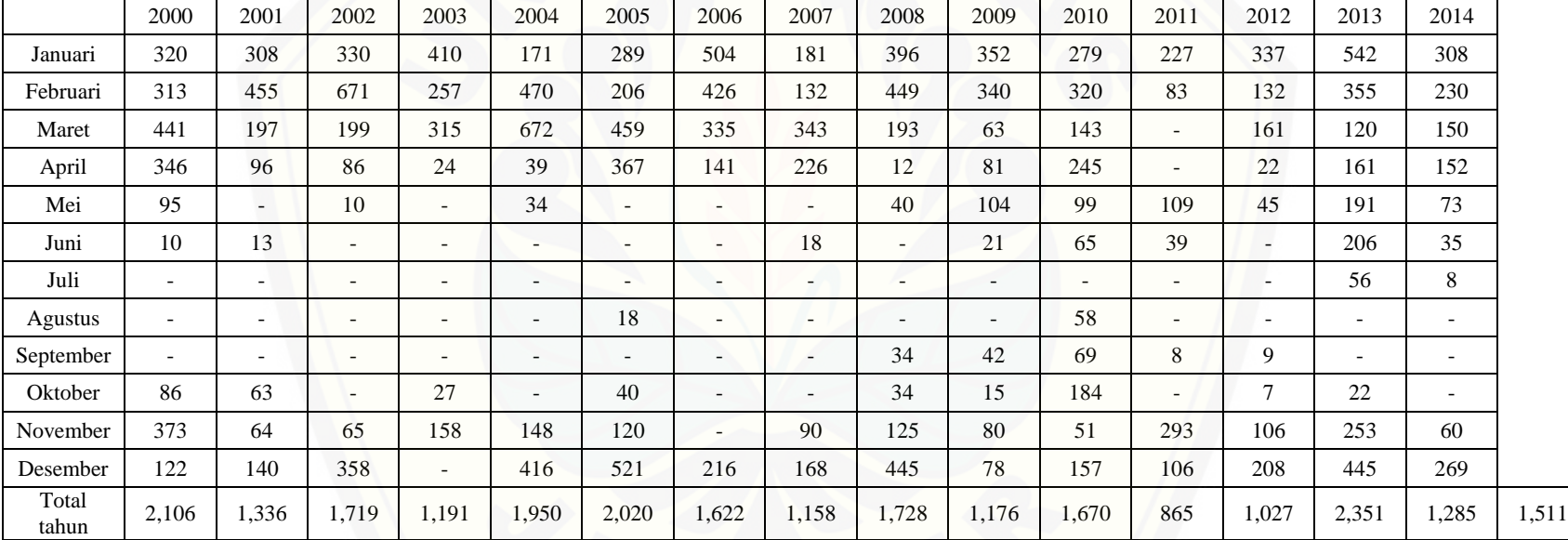

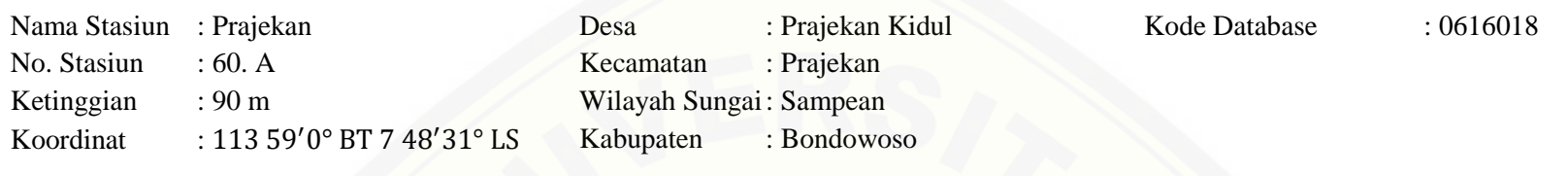

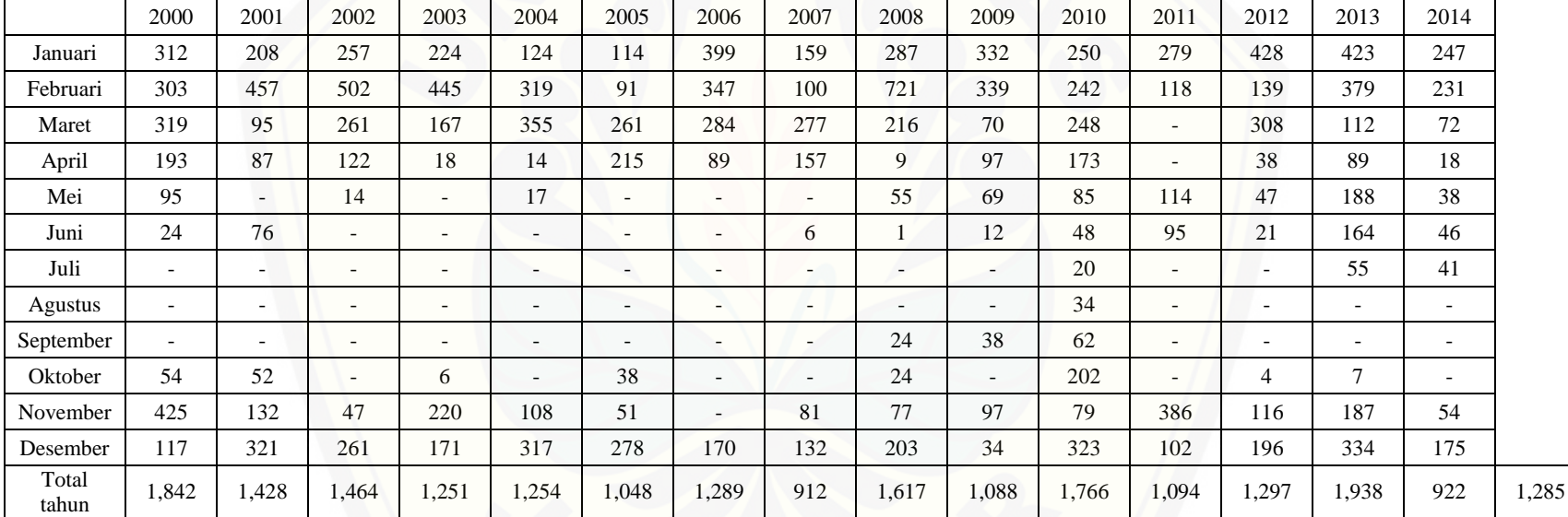

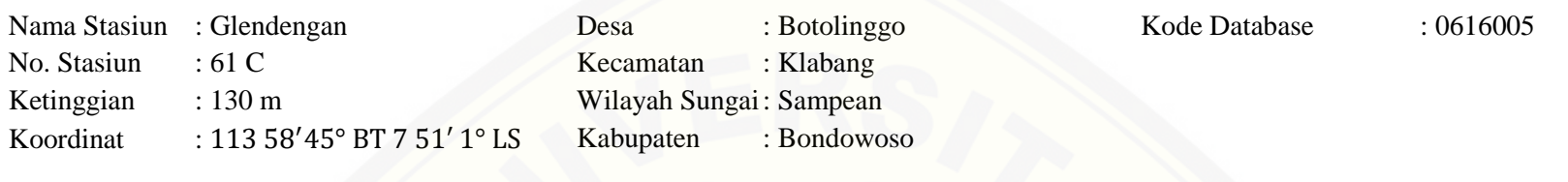

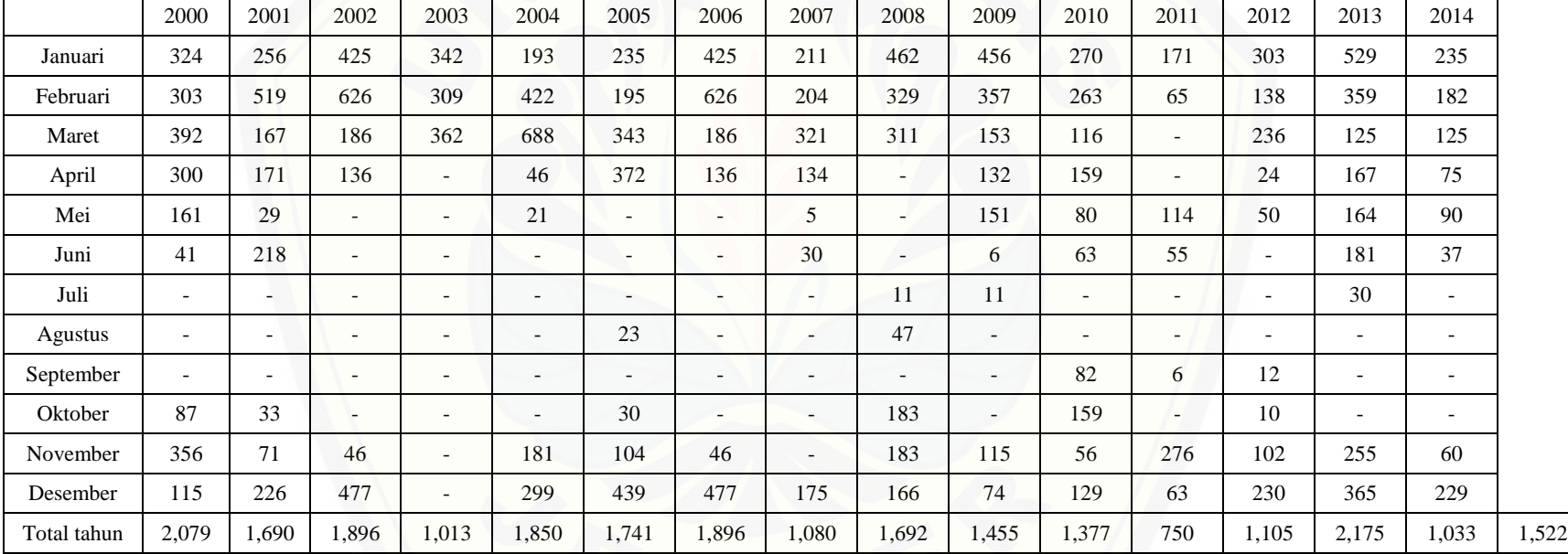

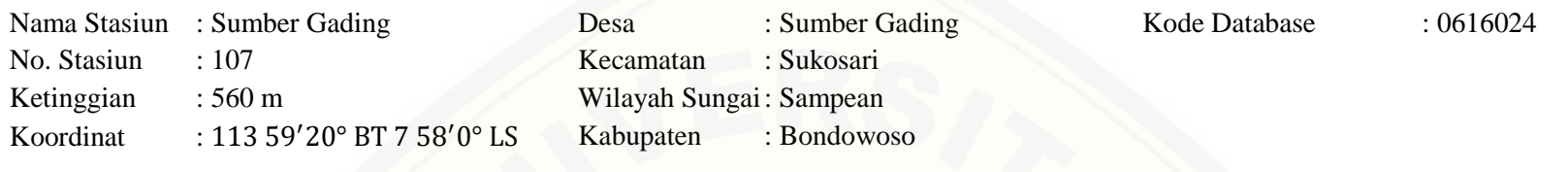

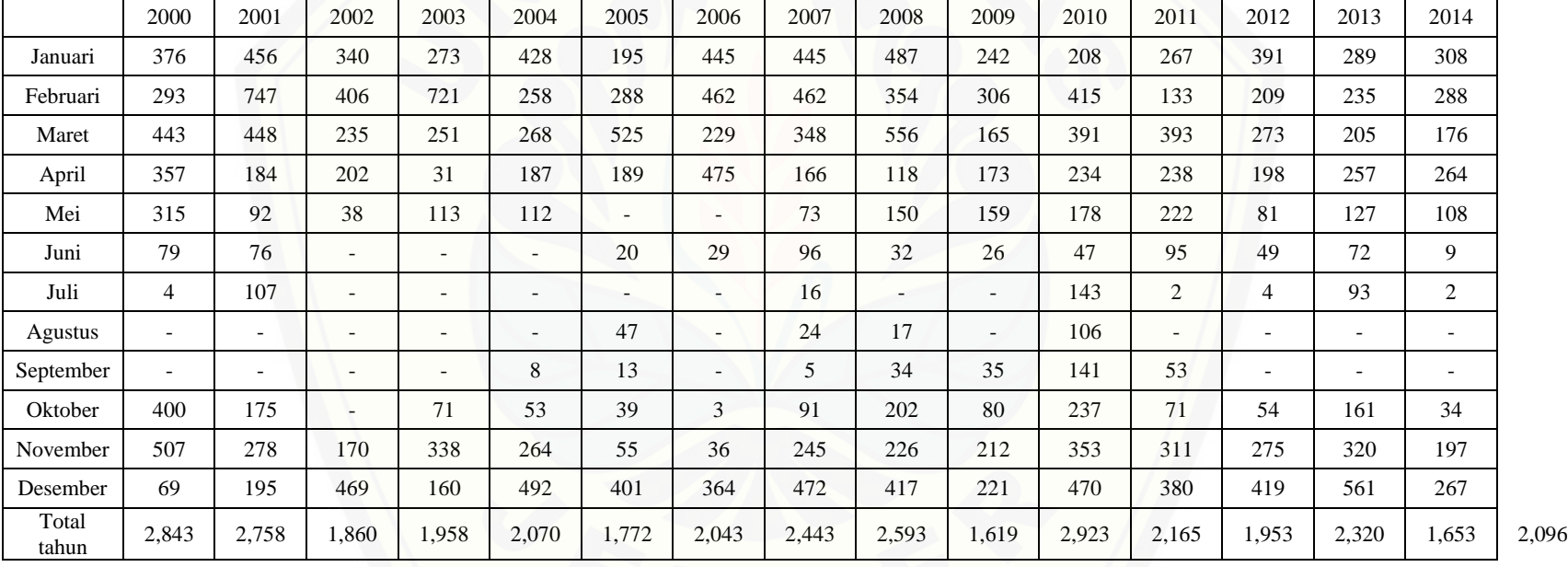

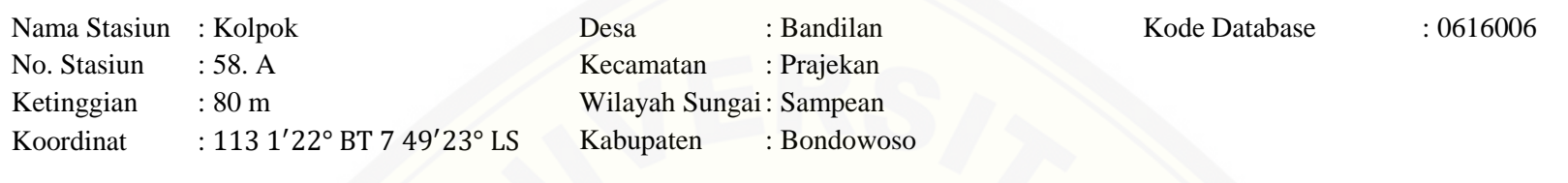

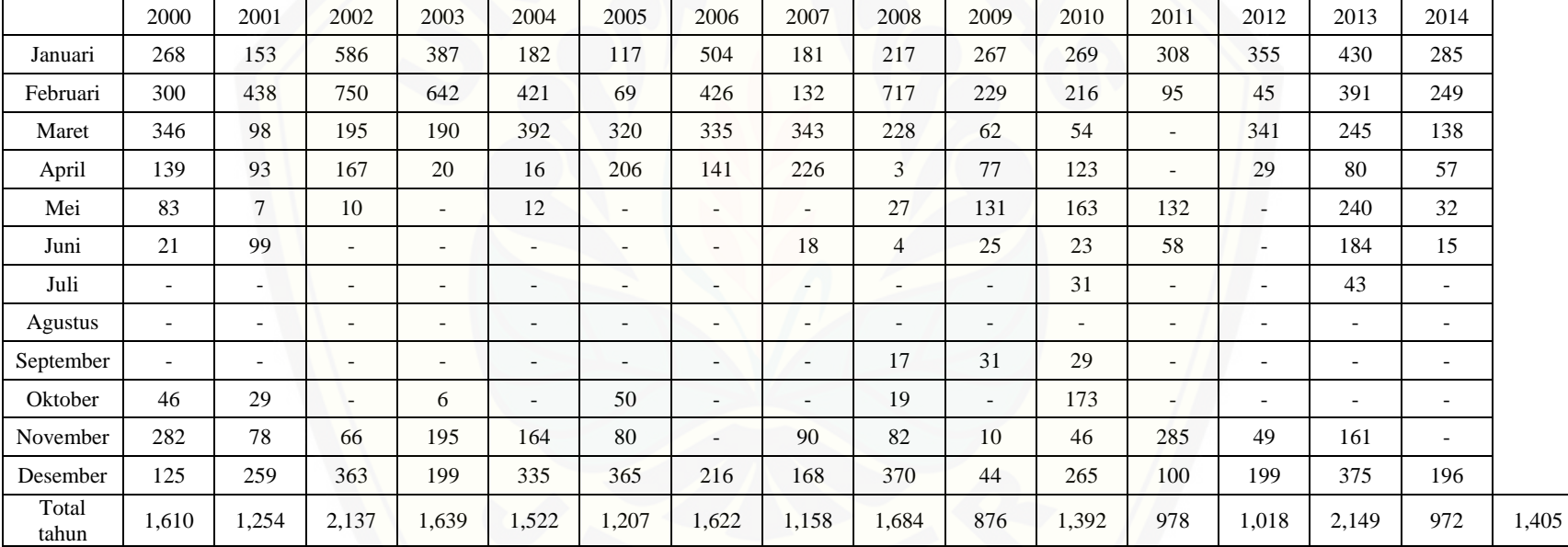

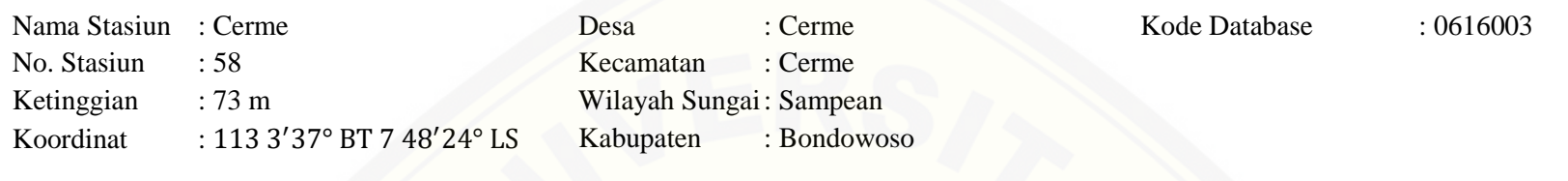

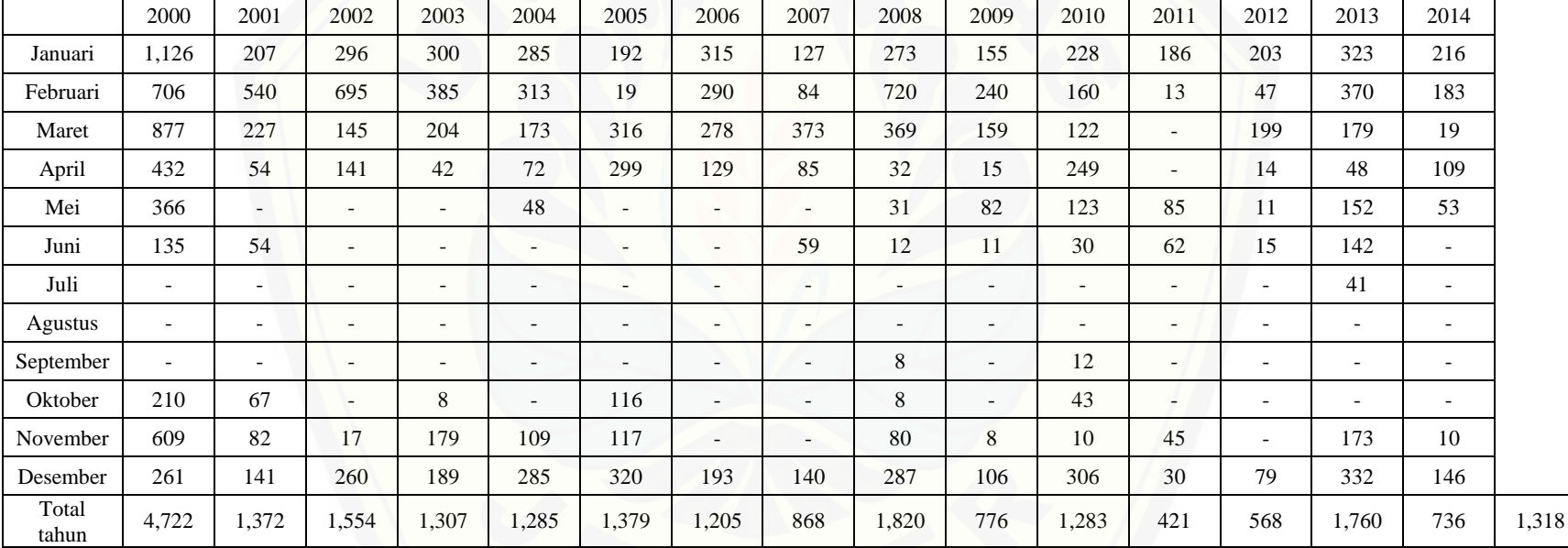

#### **LAMPIRAN D: PANDUAN PENGGUNAAN PROGRAM**

#### **PENGENALAN PROGRAM**

Program Sistem Informasi Agroindustri Berbasis Singkong di Kabupaten Bondowoso ini merupakan program yang menyajikan informasi dasar yang digunakan untuk landasan informasi dalam pengembangan singkong di Kabupaten Bondowoso. Adanya aplikasi ini menjadikan informasi tentang singkong akan [lebih terintegrasi, menarik, dan mudah dilakukan pembaharuan data serta akan](http://repository.unej.ac.id/)  memberi informasi yang dapat digunakan sebagai landasan pengambilan keputusan untuk pembuatan kebijakan mengenai singkong di Kabupaten Bondowoso.

Program sistem informasi agroindustri berbasis singkong di Kabupaten Bondowoso adalah program yang sederhana yang dapat menampung data informasi singkong di Kabupaten Bondowoso dengan menyimpanya kedalam *Database Management System* pada *Microsoft Access*. Kemampuan yang dimiliki program antara lain :

- 1. Memiliki kemampuan menyajikan data agroindustri berbasis singkong yang terintegrasi dengan tabel yang dinamis untuk dapat mengetahui total setiap jenis agroindustri berdasarkan jumlah tenaga kerja,
- 2. Memberikan informasi mengenai kebutuhan singkong untuk agroindustri berbasis singkong,
- 3. Memberikan informasi kemampuan Kabupaten Bondowoso dan Kecamatan yang ada dalam memproduksi singkong tiap tahunya dan terintegrasi dengan diagram dinamis untuk dapat mempermudah dalam analisa perjembangan singkong,
- 4. Memberikan informasi mengenai peta kesesuaian lahan untuk penanaman singkong di Kabupaten Bondowoso.

Dalam penginstalanya, program sistem informasi agroindustri berbasis singkong ini tidak membutuhkan spesifikasi komputer yang canggih. Sehingga aplikasi ini nantinya hampir dapat digunakan pada seluruh computer. Cara penginstalan dan cara penggunaan pada aplikasi ini dijabarkan sebagai berikut:

#### **PETUNJUK INSTALASI PROGRAM**

Cara penginstalan program sistem informasi agroindustri singkong sangatlah mudah, hanya dengan menyiapkan setup.exe dari program. *Operating systems* yang mendukung penggunaan program sistem informasi cukup banyak, antara lain : Windows ME, Windows NT, Windows 2000, Windows XP, [Windows Vista, Windows 7, dan Windows 8. Langkah dalam penginstalan](http://repository.unej.ac.id/)  program sebagai berikut:

1. Klik *setup.exe*, maka akan tampil jendela sebagai berikut:

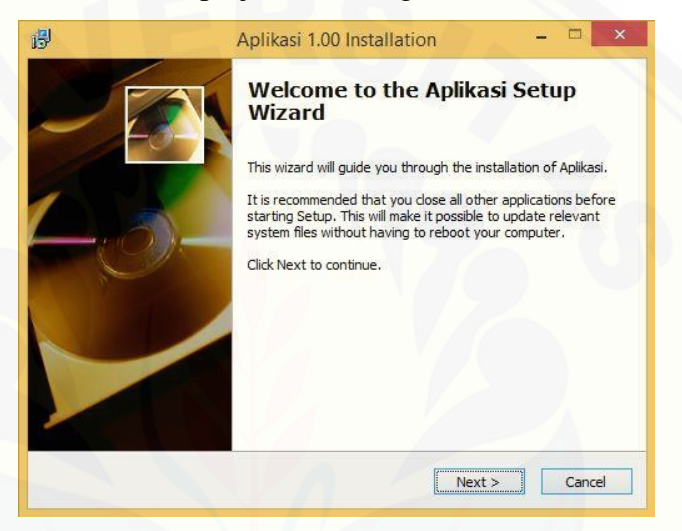

2. Klik *next*, maka akan tampil jendela sebagai berikut:

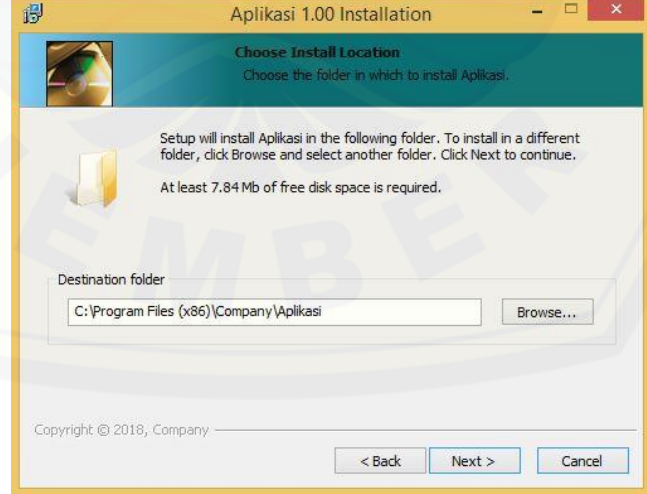

Dari tampilan diatas dapat kita dapat menentukan destinasi atau tujuan tempat instalasi *folder*, namun tujuan tempat penginstalan program dapat dirubah

dengan cara mengklik browse lalu pilih di folder mana akan dilakukan instalasi program.

3. Klik *next*, maka akan tampil jendela sebagai berikut:

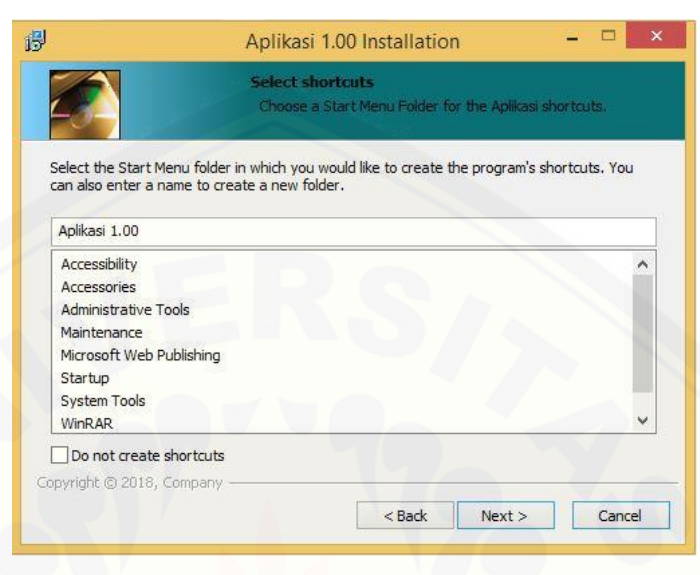

4. Klik *next*, maka akan tampil jendela sebagai berikut:

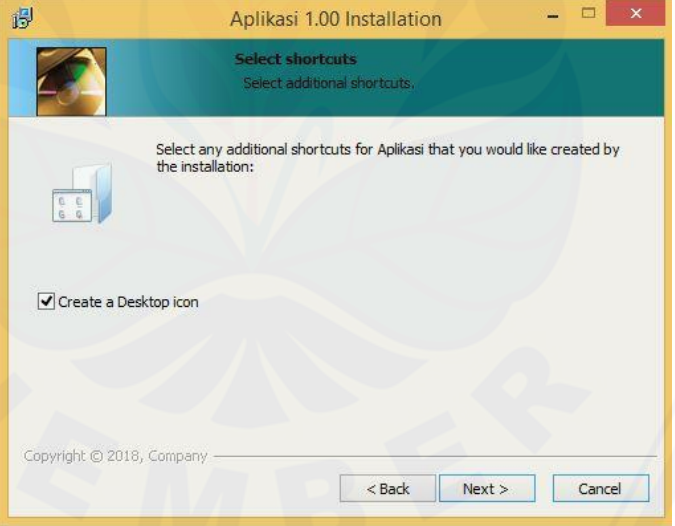

Dari tampilan diatas dapat kita lihat terdapat kotak *create a desktop icon*, [dengan mencentang kotak tersebut maka icon aplikasi akan langsung terinstal](http://repository.unej.ac.id/)  pada halaman *desktop* PC atau laptop, namun jika *user* tidak menginginkan icon program tidak terinstal di *desktop* maka kotak tidak usah di centang.

5. Klik *next*, maka akan tampil jendela sebagai berikut:

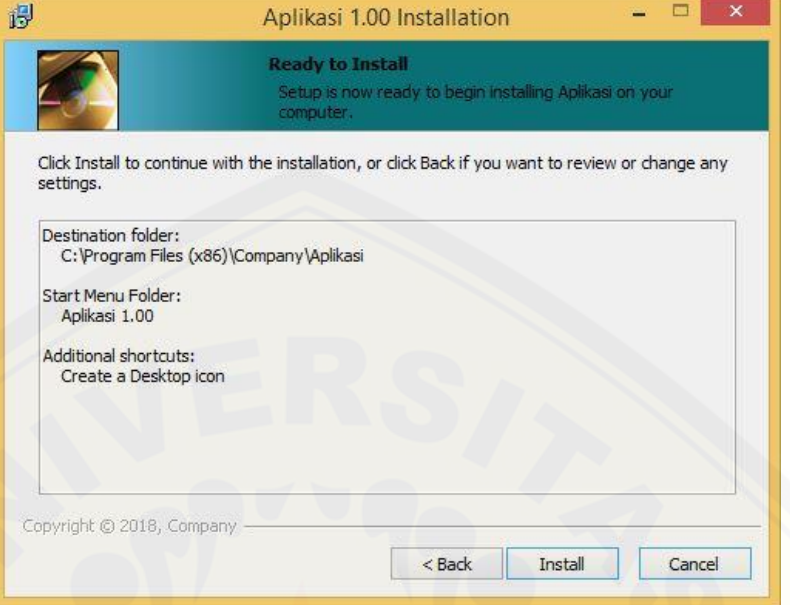

6. Klik *next*[, maka program akan melakukan tahap terakir yaitu instalasi, tunggu](http://repository.unej.ac.id/)  hingga proses tersebut selesai, setelah selesai klik *finish.*

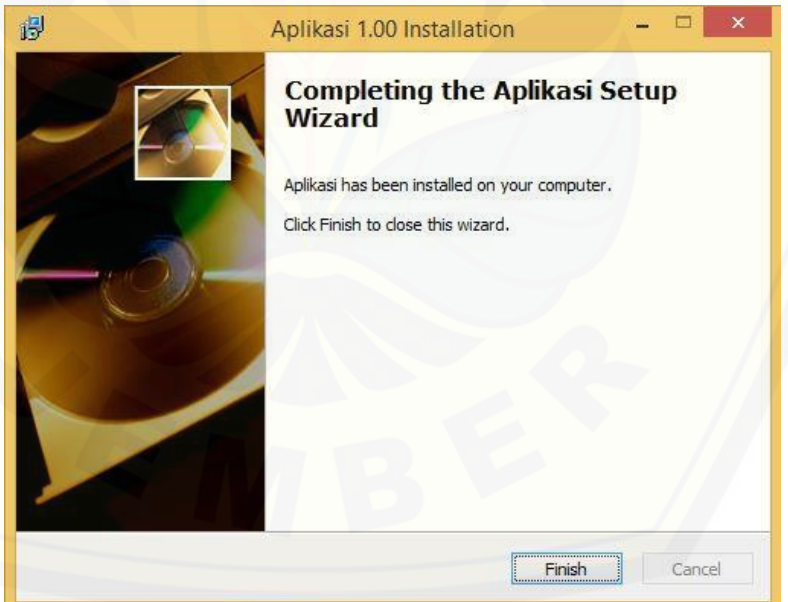

7. Proses instalasi program selesai, maka program dapat langsung dibuka pada desktop ataupun *user* dapat membuka program melalui destinasi folder tempat instalasi program. Didalam folder instalasi program terdapat file database yang telah tersambung dengan program, sehingga memungkinkan untuk admin menambahkan file dalam jumlah banyak langsung melalui database.

#### **PETUNJUK AWAL MENJALANKAN PROGRAM**

Setelah proses instalasi program telah berhasil dilakukan dengan mengikuti langkah-langkah penginstalan. Maka program dapat dibuka dengan dua cara melalui desktop maupun folder instalasi antara lain :

1. Klik *Shorcut* aplikasi pada desktop, seperti di bawah ini:

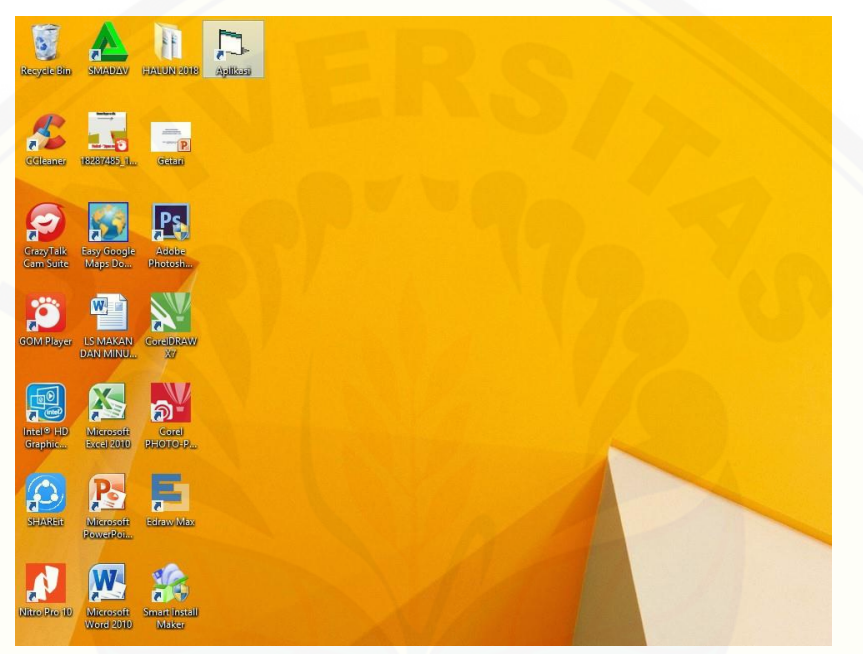

2. [Klik folder, lalu klik lokasi tempat penginstalan program. Sebagai contoh](http://repository.unej.ac.id/)  program aplikasi yang saya buat berada pada data (C:) -> program file  $(x86)$  -> company -> aplikasi.
## [Digital Repository Universitas Jember](http://repository.unej.ac.id/)

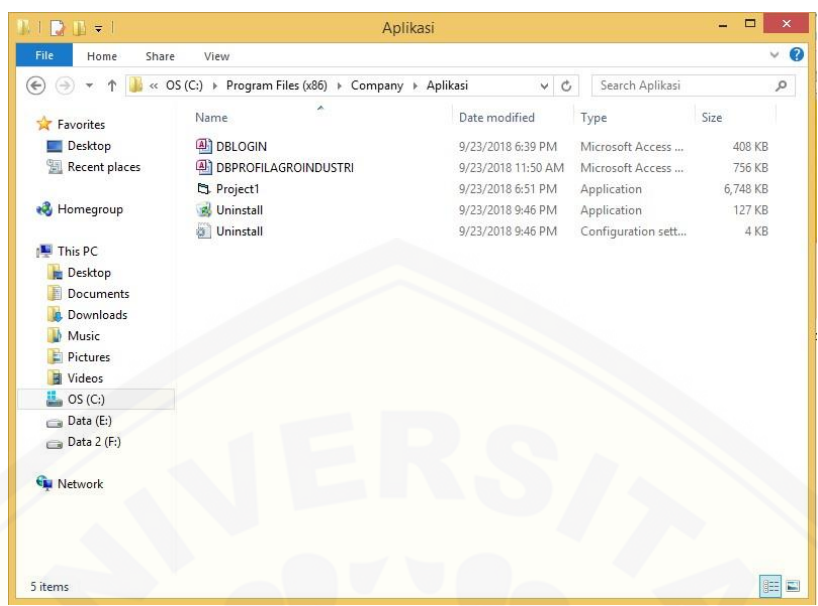

Tahap selanjutnya kektika *user* membuka program akan ditampilkan halaman *login* program, pada halaman *login* ini sistem meminta *user* untuk mengisi biodata yang diminta sistem. Jika ada biodata yang tidak diisi pada halaman *login* ini, maka program akan menampilkan pemberitahuan kepada *user* [untuk mengisi terlebih dahulu biodata yang belum diisi. Setelah dilakukan](http://repository.unej.ac.id/)  pengisian biodata, *user* klik *login* untuk masuk ke halaman utama.

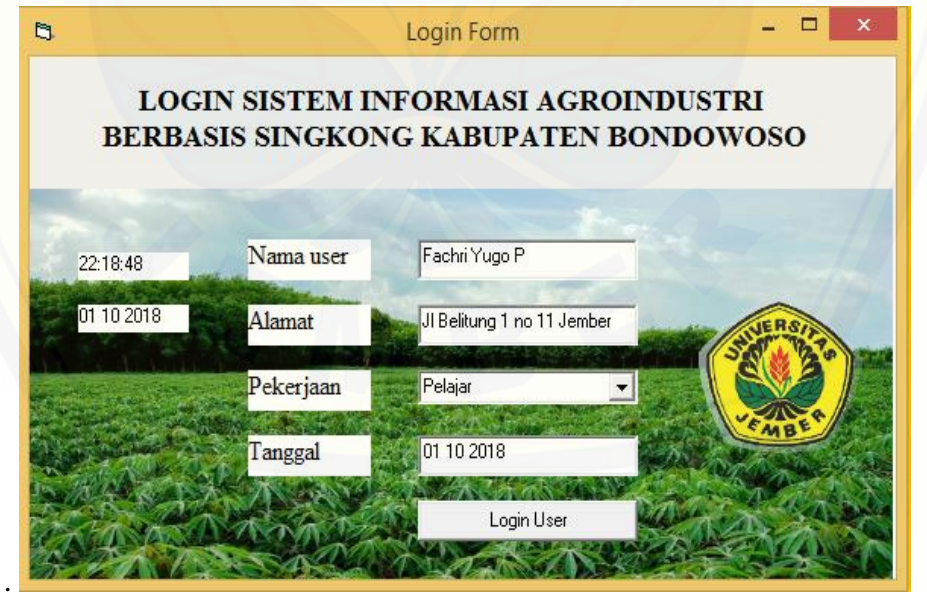

Setelah proses *login* selesai dilakukan, maka akan ditampilkan halaman utama program yang di tunjukan pada gambar dibawah:

## [Digital Repository Universitas Jember](http://repository.unej.ac.id/)

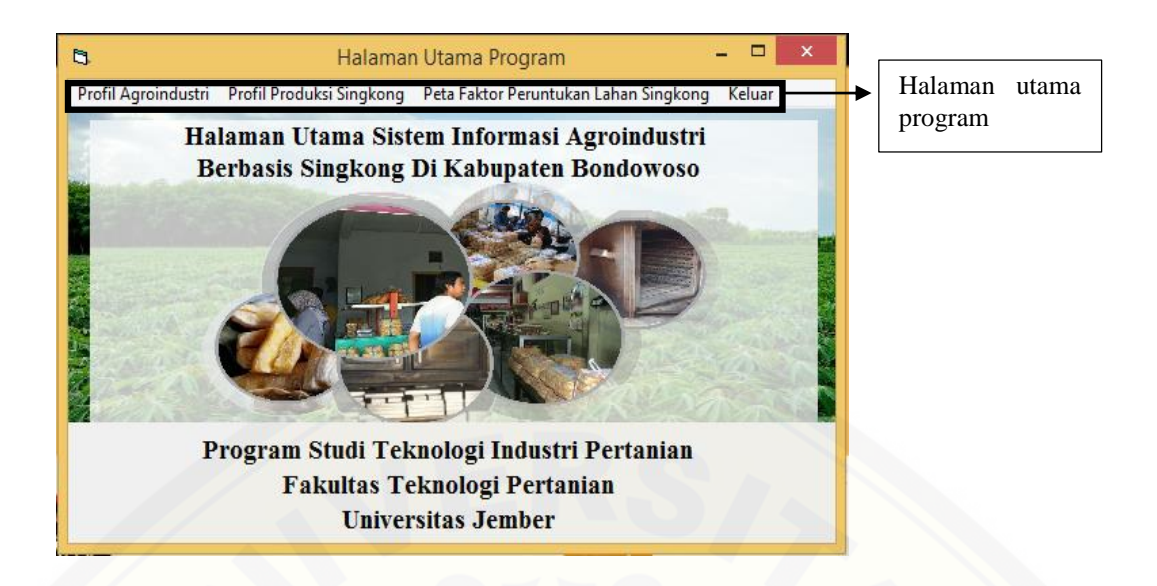

[Halaman utama pada program akan diuraikan pada tabel dibawah:](http://repository.unej.ac.id/)

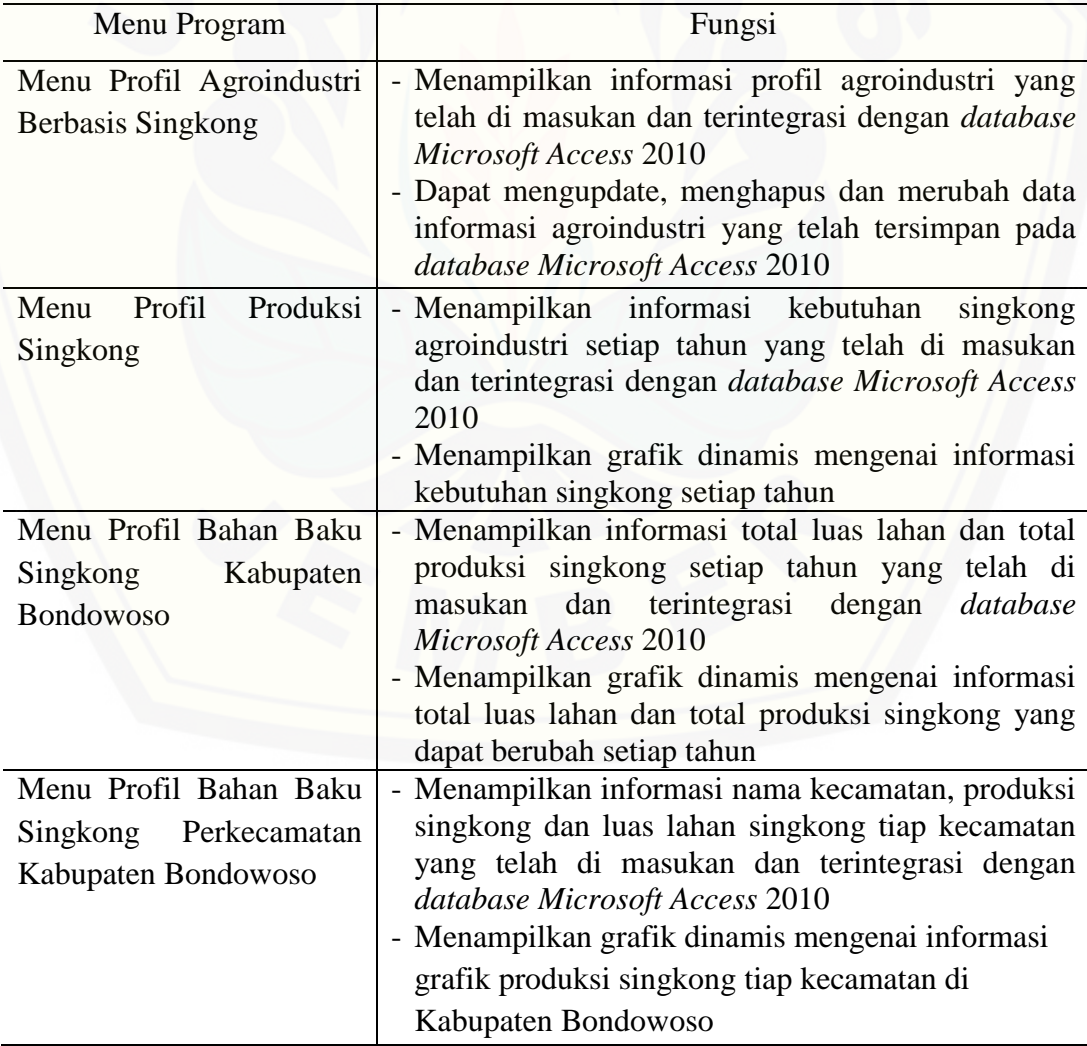

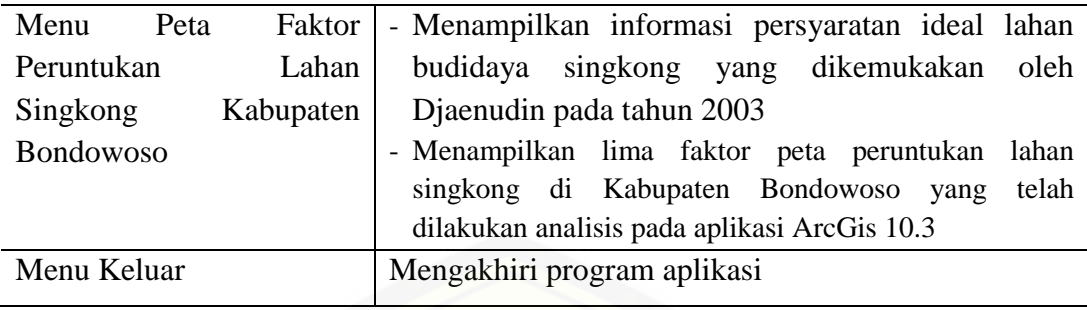

#### **MENU PROFIL AGROINDUSTRI**

Beberapa petunjuk penggunaan program dalam menu profil agroindustri, antara lain adalah:

1. Untuk membuka menu profil agroindustri, *user* diharuskan masuk terlebih dahulu kedalam halaman utama. Langkah membuka menu sebagai berikut :

### **Halaman Utama Program > klik menu docker Profil Agroindustri > klik Profil Agroindustri Berbasis Singkong**

2. Untuk menampilkan informasi agroindustri bisa melihat terlebih dahulu pada pada *datagrid* yang ada pada halaman profil agroindustri , *user* bisa menentukan agroindustri mana yang akan ditampilkan dengan cara sebagai berikut :

### **Halaman utama Program > klik menu docker Profil Agroindustri > klik Profil Agroindustri Berbasis Singkong > klik agroindustri pada** *datagrid*

3. Untuk membuat data profil agroindustri baru, *user* diharuskan masuk terlebih dahulu kedalam halaman utama. , setelah itu *user* memasukan password admin terlebih dahulu agar command button dari menu data baru dapat muncul. Lebih jelasnya langkah untuk membuat data profil agroindustri sebagai berikut :

**[Halaman Utama Program > klik menu docker Profil Agroindustri > klik](http://repository.unej.ac.id/)  Profil Agroindustri > ketikan "bondowoso" pada kolom admin > klik agroindustri pada** *datagrid >* **rubah data agroindustri > klik data baru**

4. Untuk menghapus data profil agroindustri, langkah-langkah yang dilakukan sebagai berikut :

**Halaman Utama Program > klik menu docker Profil Agroindustri > klik Profil Agroindustri > ketikan "bondowoso" pada kolom admin > klik agroindustri pada** *datagrid* **yang akan di hapus** *>* **klik hapus data** 

5. Untuk merubah data profil agroindustri, langkah-langkah yang dilakukan sebagai berikut :

**Halaman Utama Program > klik menu docker Profil Agroindustri > klik [Profil Agroindustri > ketikan "bondowoso" pada kolom admin > klik](http://repository.unej.ac.id/)  agroindustri pada** *datagrid* **yang akan di** *edit >* **rubah data > klik** *edit* **data**

6. Untuk melihat grafik profil agroindustri berbasis singkong, langkah-langkah yang dilakukan sebagai berikut :

**Halaman Utama Program > klik menu docker Profil Agroindustri > klik Profil Agroindustri > klik menu docker grafik pada halamam profil agroindustri berbasis singkong**

#### **MENU SEBARAN AGROINDUSTRI BERBASIS SINGKONG**

Beberapa petunjuk penggunaan program dalam menu profil sebaran agroindustri berbasis singkong Kabupaten Bondowoso, antara lain adalah:

1. Untuk membuka menu profil sebaran agroindustri berbasis singkong, *user* diharuskan masuk terlebih dahulu kedalam halaman utama. Langkah untuk membuka menu sebagai berikut :

**Halaman Utama Program > klik menu docker Profil Agroindustri > klik Profil sebaran agroindustri berbasis singkong**

2. Untuk menampilkan informasi sebaran agroindustri berbasis singkong Kabupaten Bondowoso bisa melihat terlebih dahulu pada pada datagrid yang ada pada halaman profil sebaran agroindustri berbasis singkong Kabupaten Bondowoso, langkah yang harus dilakukan *user* sebagai berikut:

## **Halaman Utama Program > klik menu docker Profil Agroindustri > klik Profil sebaran agroindustri berbasis singkong > klik tahun yang akan di tampilkan, pada** *datagrid*

3. Untuk merubah data profil bahan baku singkong, langkah-langkah yang dilakukan sebagai berikut :

**Halaman Utama Program > klik menu docker Profil Agroindustri > klik Profil sebaran agroindustri berbasis singkong > ketikan "bondowoso" pada kolom admin > klik salah satu profil pada data grid** *>* **rubah data sebaran agroindustri berbasis singkong > klik** *edit* **data**

4. Untuk menampilkan tabel dinamis mengenai profil sebaran agroindustri berbasis singkong Kabupaten Bondowoso, langkah-langkah yang dilakukan sebagai berikut :

**Halaman Utama Program > klik menu docker Profil Agroindustri > klik Profil sebaran agroindustri berbasis singkong > klik grafik pada menu docker**

## **[MENU PROFIL PRODUKSI BAHAN BAKU SINGKONG KABUPATEN](http://repository.unej.ac.id/)  BONDOWOSO**

Beberapa petunjuk penggunaan program dalam menu profil produksi bahan baku singkong, antara lain adalah:

1. Untuk membuka menu profil produksi bahan baku singkong Kabupaten Bondowoso, *user* diharuskan masuk terlebih dahulu kedalam halaman utama. Langkah untuk membuka menu sebagai berikut :

### **Halaman Utama Program > klik menu docker Profil Produksi Singkong > klik Profil Produksi Bahan Baku Singkong Kabupaten Bondowoso**

2. Untuk menampilkan informasi profil bahan baku Kabupaten Bondowoso bisa melihat terlebih dahulu pada pada datagrid yang ada pada halaman profil bahan baku Kabupaten Bondowoso, langkah yang harus dilakukan *user* adalah sebagai berikut :

**Halaman Utama Program > klik menu docker Profil Produksi Singkong > klik Profil Produksi Bahan Baku Singkong Kabupaten Bondowoso > klik tahun yang akan di tampilkan, pada** *datagrid*

3. Untuk membuat data profil bahan baku singkong baru, *user* diharuskan masuk terlebih dahulu kedalam halaman utama. Lebih jelasnya langkah untuk membuat data profil agroindustri sebagai berikut :

**Halaman Utama Program > klik menu docker Profil Produksi Singkong > klik Profil Produksi Bahan Baku Singkong Kabupaten Bondowoso > ketikan "bondowoso" pada kolom admin > klik salah satu profil pada data grid** *>* **rubah data Profil Produksi Singkong > klik data baru**

4. Untuk menghapus data profil bahan baku singkong, langkah-langkah yang dilakukan sebagai berikut :

**Halaman Utama Program > klik menu docker Profil Produksi Singkong > klik Profil Produksi Bahan Baku Singkong Kabupaten Bondowoso > ketikan "bondowoso" pada kolom admin > klik salah satu profil pada data grid** *>* **klik hapus data**

5. Untuk merubah data profil bahan baku singkong, langkah-langkah yang dilakukan sebagai berikut :

**Halaman Utama Program > klik menu docker Profil Produksi Singkong > klik Profil Produksi Bahan Baku Singkong Kabupaten Bondowoso > ketikan "bondowoso" pada kolom admin > klik salah satu profil pada data grid** *>* **rubah data Profil Produksi Singkong > klik** *edit* **data**

6. Untuk menampilkan tabel dinamis mengenai profil bahan baku singkong Kabupaten Bondowoso, langkah-langkah yang dilakukan sebagai berikut : **Halaman Utama Program > klik menu docker Profil Produksi Singkong > klik Profil Produksi Bahan Baku Singkong Kabupaten Bondowoso > klik grafik pada menu docker**

#### **[MENU PROFIL PRODUKSI BAHAN BAKU SINGKONG](http://repository.unej.ac.id/)  PERKECAMATAN BONDOWOSO**

Beberapa petunjuk penggunaan program dalam menu profil produksi bahan baku singkong perKecamatan Kabupaten Bondowoso, antara lain adalah:

1. Untuk membuka menu profil produksi bahan baku singkong perKecamatan Kabupaten Bondowoso, *user* diharuskan masuk terlebih dahulu kedalam halaman utama. Langkah untuk membuka menu sebagai berikut :

**Halaman Utama Program > klik menu docker Profil Produksi Singkong > klik Profil Produksi Bahan Baku Singkong perKecamatan Kabupaten Bondowoso**

2. Untuk menampilkan informasi profil bahan baku Kabupaten Bondowoso bisa melihat terlebih dahulu pada pada datagrid yang ada pada halaman profil bahan baku Kabupaten Bondowoso, langkah yang harus dilakukan *user* sebagai berikut:

**Halaman Utama Program > klik menu docker Profil Produksi Singkong > klik Profil Produksi Bahan Baku Singkong perKecamatan Kabupaten Bondowoso > klik tahun yang akan di tampilkan, pada** *datagrid*

3. Untuk merubah data profil bahan baku singkong, langkah-langkah yang dilakukan sebagai berikut :

**Halaman Utama Program > klik menu docker Profil Produksi Singkong > [klik Profil Produksi Bahan Baku Singkong perKecamatan Kabupaten](http://repository.unej.ac.id/)  Bondowoso > ketikan "bondowoso" pada kolom admin > klik salah satu profil pada data grid** *>* **rubah data Profil Produksi Singkong perKecamatan > klik** *edit* **data**

4. Untuk menampilkan tabel dinamis mengenai profil bahan baku singkong Kabupaten Bondowoso, langkah-langkah yang dilakukan sebagai berikut :

**Halaman Utama Program > klik menu docker Profil Produksi Singkong > klik Profil Produksi Bahan Baku Singkong perKecamatan Kabupaten Bondowoso > klik grafik pada menu docker**

#### **MENU LAHAN POTENSIAL SINGKONG**

Beberapa petunjuk penggunaan program dalam menu lahan potensial singkong, antara lain adalah:

1. Untuk menampilkan persyaratan ideal lahan budidaya singkong (Djaenuddin, 2003) dapat dilakukan dengan langkah-langkah berikut :

#### **Halaman Utama Program > klik menu docker profil Lahan Potensial**

2. Untuk menampilkan peta faktor kesesuaian lahan dan peta hasil pengolahan di ArcGis 10.3 dapat dilakukan dengan cara sebagai berikut :

# [Digital Repository Universitas Jember](http://repository.unej.ac.id/)

**Halaman Utama Program > klik menu docker faktor peruntukan lahan singkong> pilih peta faktor yang akan dilihat (faktor ketinggian, faktor kemiringan, faktor curah hujan, faktor jenis tanah, faktor peruntukan lahan dan peta hasil)**

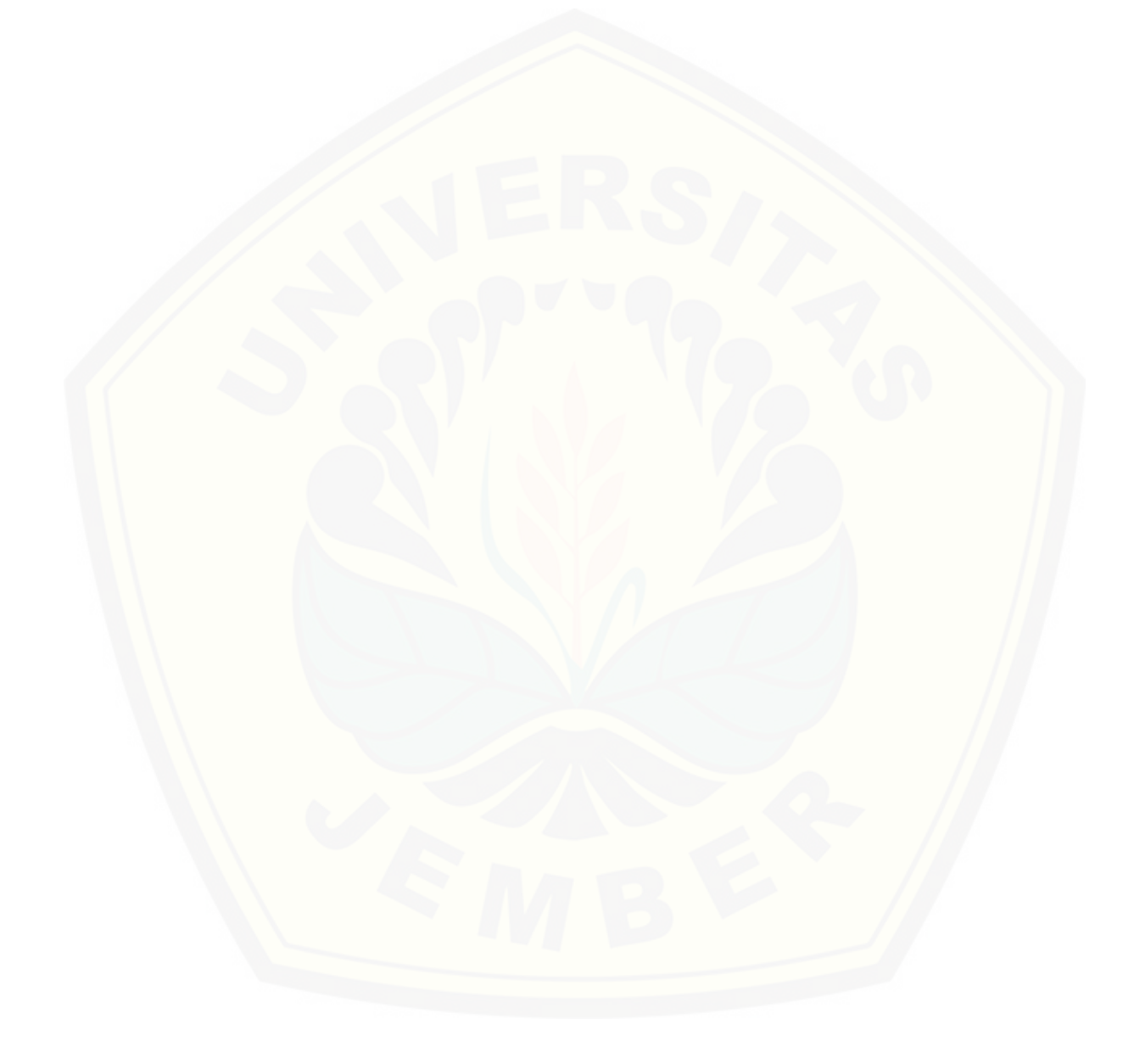